MIFARE& ISO14443A & ISO14443B & ISO15693 兼容型 PC/SC 接口读卡器

# PC/SC 兼容型读卡器 通用技术手册

(Revision 2.38)

北京金木雨电子有限公司 **2021/2/20**

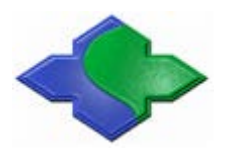

在使用本产品前请详细阅读本说明书,如果有任何疑问,请联系我们,我们会给您详尽的解答

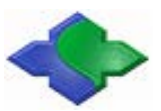

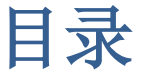

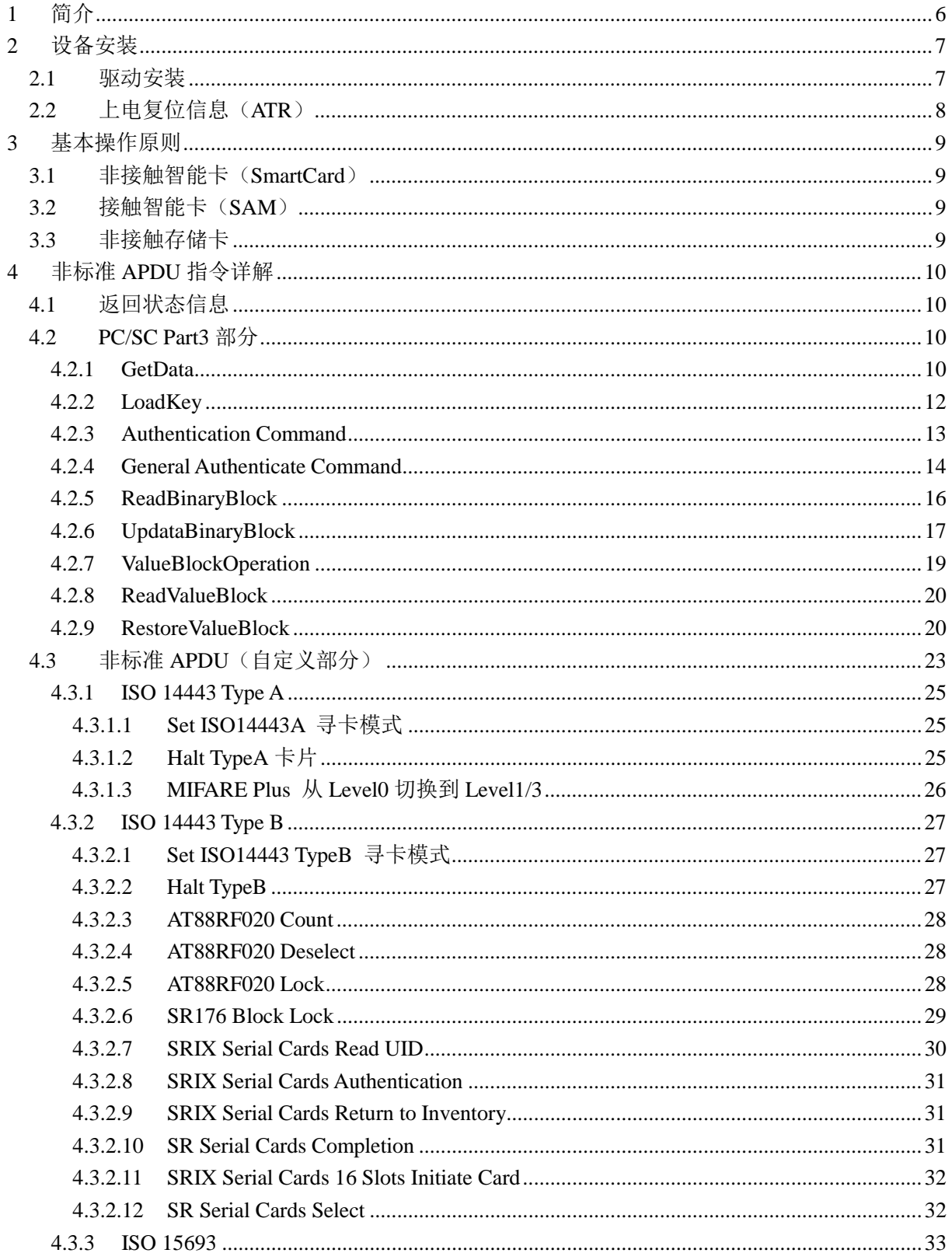

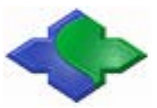

# MIFARE & ISO14443A & ISO14443B & ISO15693 兼容型 PC/SC 接口读卡器 http://www.jinmuyu.com.cn

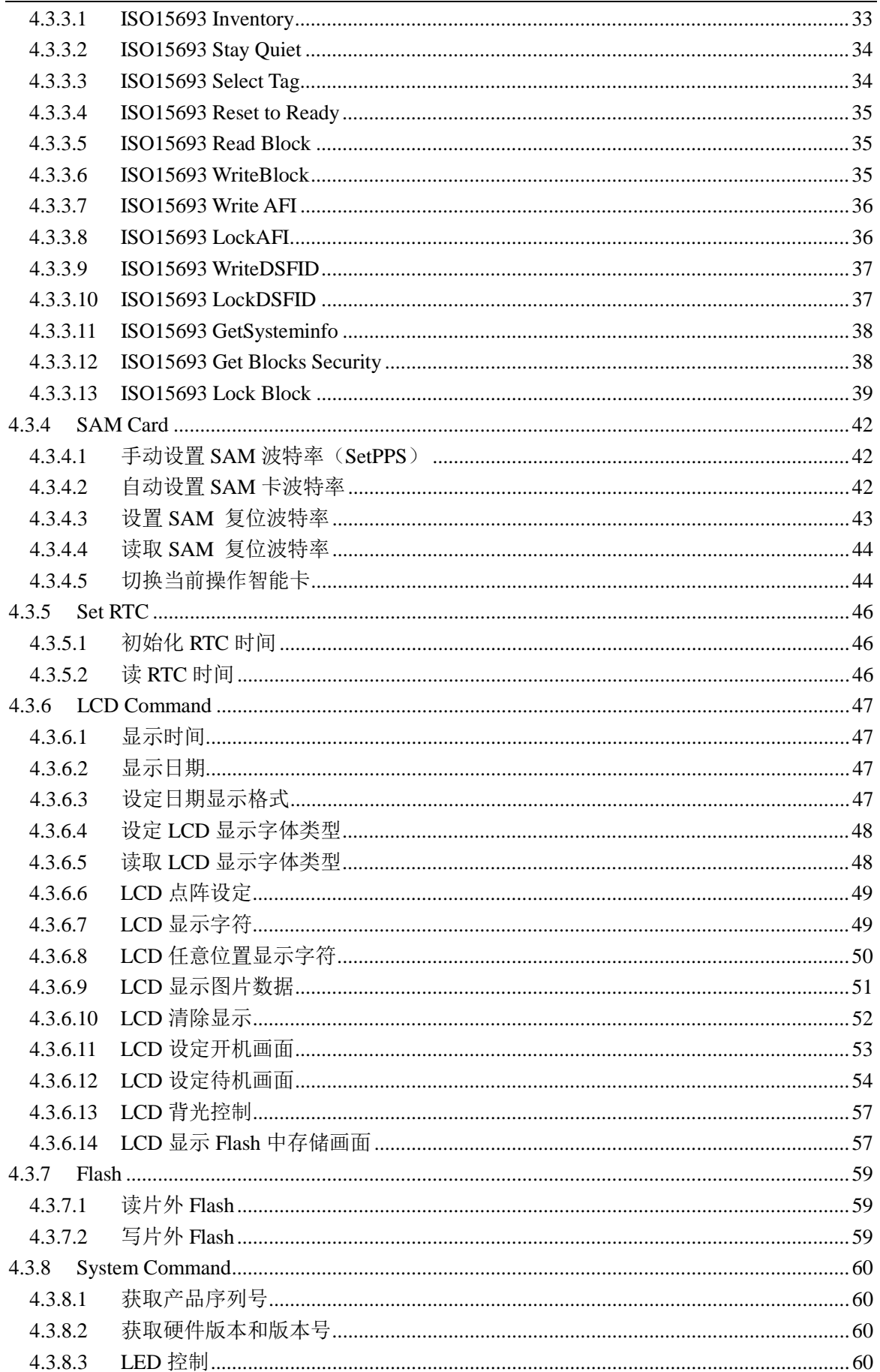

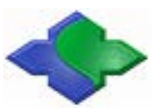

MIFARE & ISO14443A & ISO14443B & ISO15693 兼容型 PC/SC 接口读卡器 http: //www.jinmuyu.com.cn

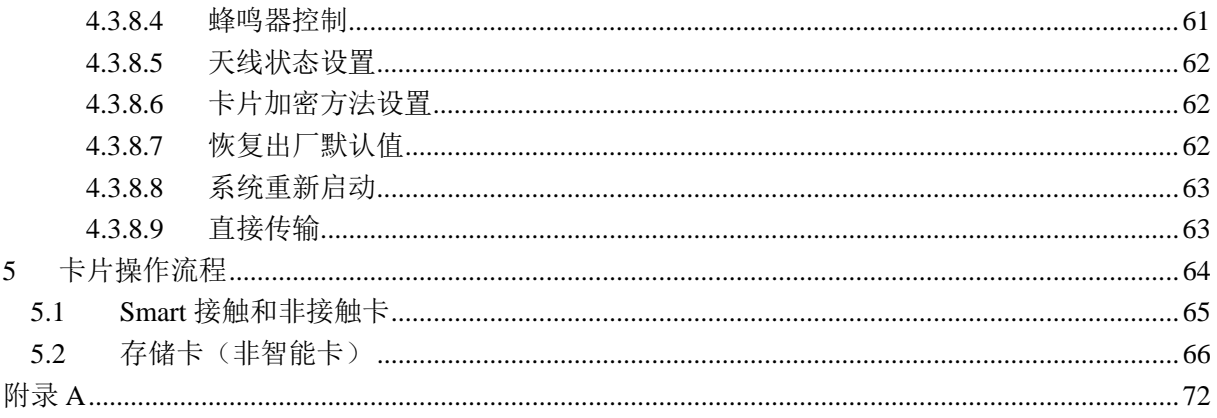

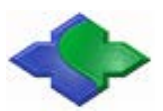

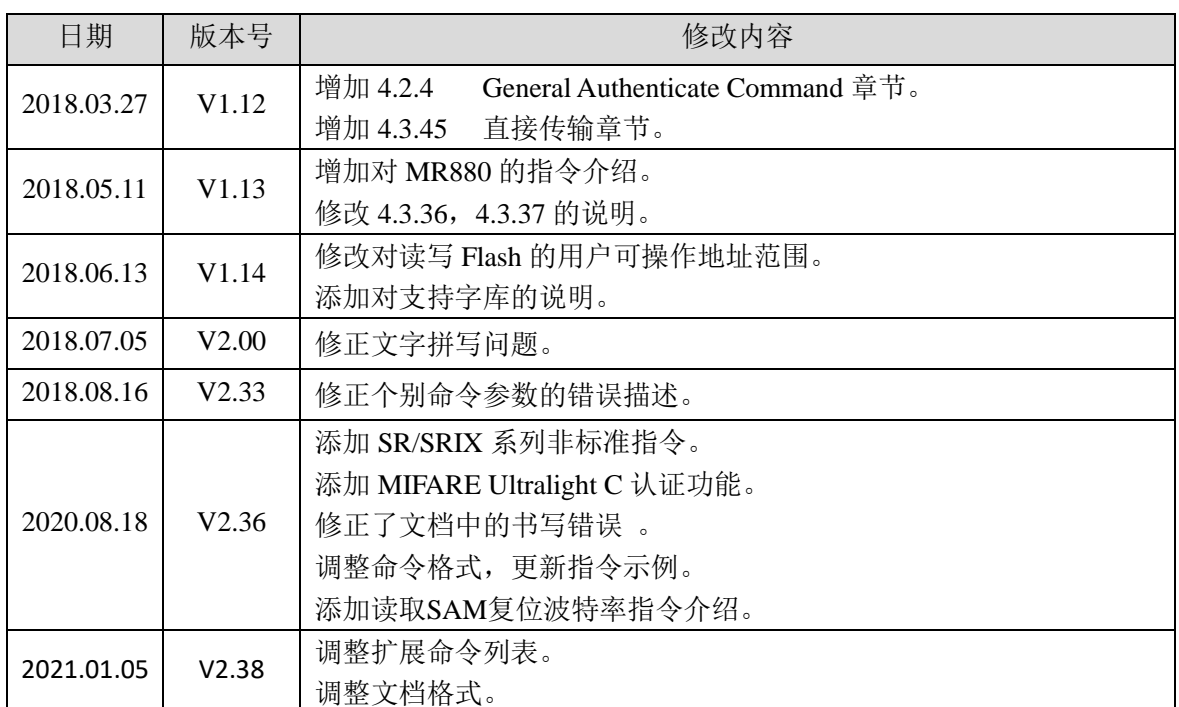

# 文件修改记录

<span id="page-5-0"></span>**1** 简介

本系列读卡器采用 PC/SC USB 接口,在 Windows 下初次连接时需要安装 PC/SC 的驱动程序 (CCID, 在光盘上可以找到)。PC/SC 接口采用 Windows 操作系统自带驱动和 API 函数, 优点 是开发相对简单。

本系列读卡器采用兼容方式的 PC/SC 接口,与标准 PC/SC 有少许差异,这是因为为了兼容 更多种类的卡片。标准的 PC/SC 一般只支持 ISO14443A 和 ISO14443B, 在读卡器中有一个针对 这些卡片的自动寻卡流程,而其他种类的卡片不方便参与到这个流程中,因此我们设计了非标 准指令进行寻卡的操作方式,这是与标准 PC/SC 读卡器的区别所在。

为了便于开发者的应用,我们提供了 VC、BC、VB、DELPHI 例子程序,开发者可以通过 例子程序快速地开展开发工作。如果在编写程序中依然有任何的问题,请随时联系我们的技术 支持, 或发送电子邮件到: [jinmuyu@vip.sina.com](mailto:jinmuyu@vip.sina.com) 我们会给您满意的答复。

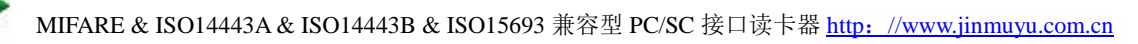

<span id="page-6-0"></span>**2** 设备安装

# <span id="page-6-1"></span>**2.1** 驱动安装

将读卡器连接到电脑, 安装驱动程序(产品光盘: \Chinese\桌面读写器\PCSC Interface\CCID Driver),安装后执行如下步骤可以检测读卡器是否连接好:计算机**->**属性 **->**设备管理器。如下可以看到标注红色部分的 **Microsoft Usbccid Smartcard Reader(WUDF);**

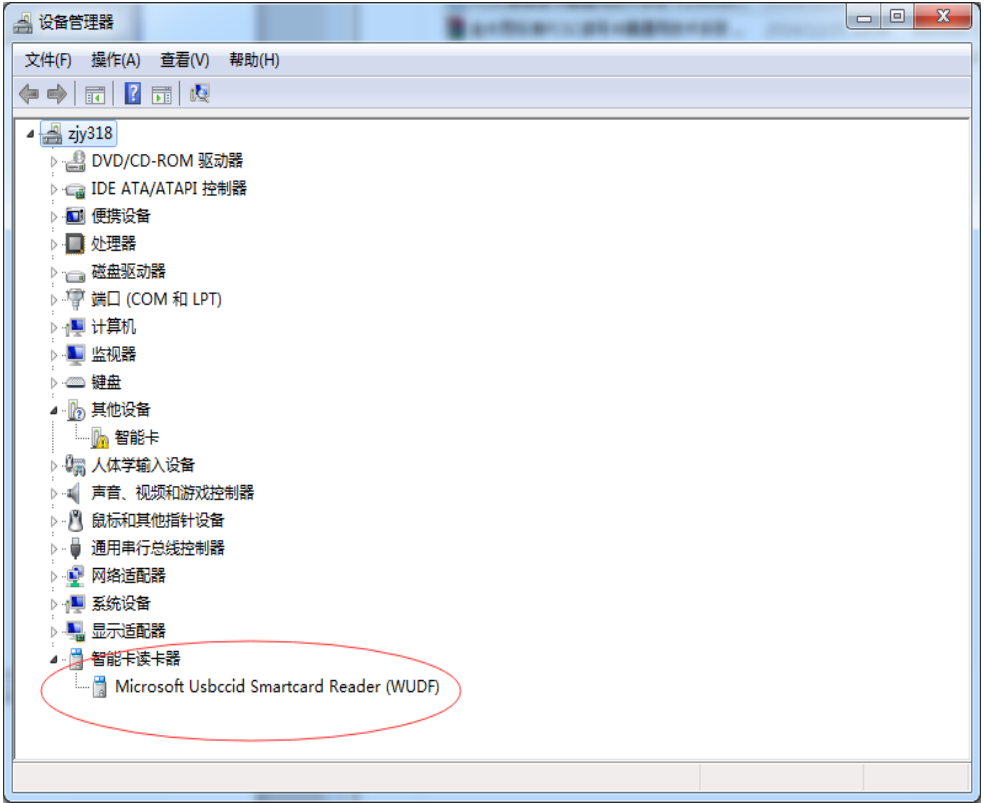

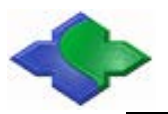

# <span id="page-7-0"></span>**2.2** 上电复位信息(**ATR**)

按照 PC/SC Part3 协议规定, 设备上电返回 SmartCard 复位信息 ATR, 为了使读卡器能够 阅读更多非接触卡,MR800 采用返回固定的复位信息(未包括卡片信息),ATR 信息格式如下:

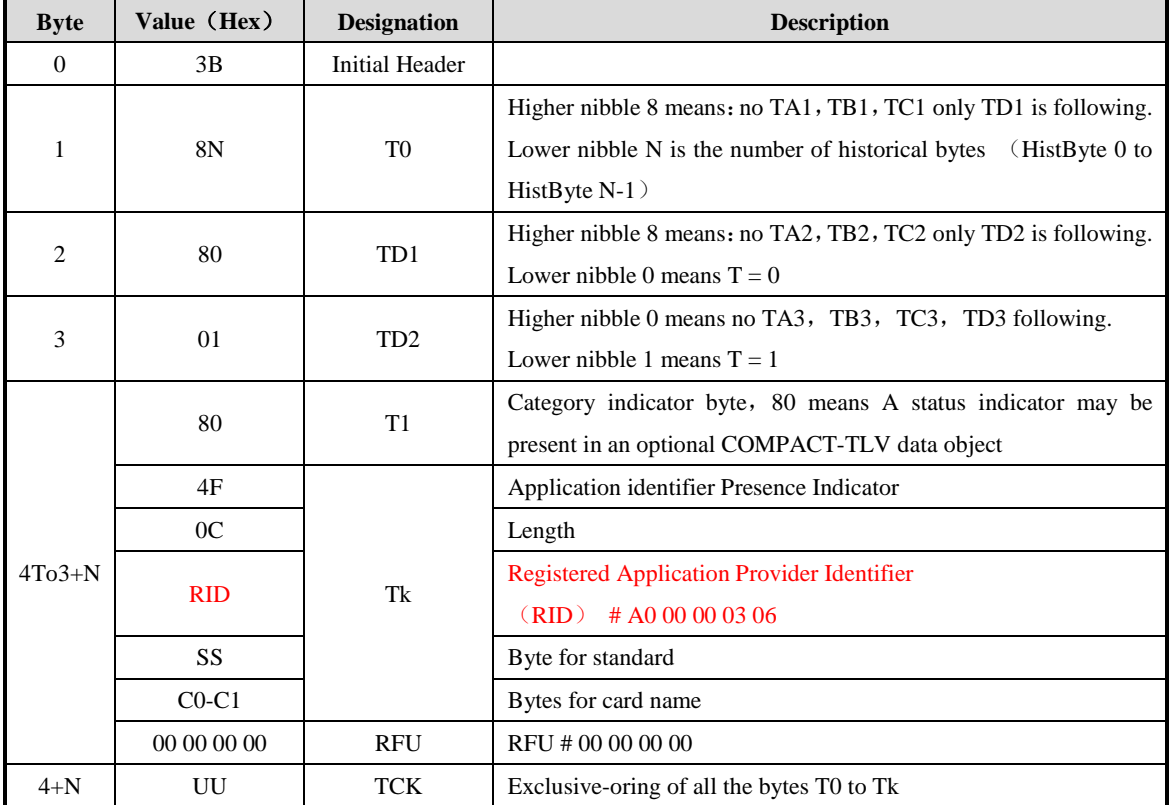

针对 MR800/MR881 读卡器,我们返回 ATR 信息如下:ATR = {3B 8F 80 01 80 4F 0C A0 00 00 03 06 00 00 00 00 00 00 00 68}

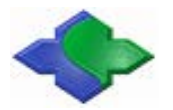

# <span id="page-8-0"></span>**3** 基本操作原则

PC/SC 兼容读卡器将 APDU 分为标准 APDU (APDU 中 Class 为非 0xFF) 和非标准 APDU (APDU 中 Class 是 0xFF)。为了兼容 PC/SC 标准, 对于非接触 SmartCard 和接触式 SAM 卡, 除了 GetData 获取卡复位信息外, 其余的标准 APDU 可以直接发送到 SmartCard 或 SAM 卡。 因本系列读卡器支持非接触智能卡和接触智能卡(SAM),故在操作前也可以通过切换当前操作 智能卡 APDU (APDU: FF 00 FA 00 01 CurSmartCard)切换当前操作智能卡(此处指的是接触 和非接触智能卡之间的切换)。卡片操作流程见后面章节。对于存储卡,我们采用的是 Class =FF 非标准 APDU 指令操作, 指令描述见后面章节。

不论是非接触 **SmartCard**,接触式 **SAM** 卡还是存储卡,所有对卡片的操作第一个步骤都 是通过 **GetData APDU** 去获取卡片信息。

# <span id="page-8-1"></span>**3.1** 非接触智能卡(**SmartCard**)

非接触智能卡采用的是标准 APDU 指令,在发送标准 APDU 指令前我们需要通过 GetData 指令获取 SmartCard ATR 数据。若在操作过程中需要读取接触智能卡 SAM,需要通过指令切换 到指定的 SAM Slot (APDU: FF 00 FA 00 01 CurSmartCard) 夫读取相关数据。

# <span id="page-8-2"></span>**3.2** 接触智能卡(**SAM**)

本系列读卡器都带有多个 SAM 插槽, 在发送标准 APDU 指令前我们需要通过 GetData 指 令获取 SAM 卡复位信息。若在操作过程中需要读取非接触智能卡,则需要通过切换指令切换到 非接触 SmartCard。

如:读卡器所读非接触卡类型,在操作过程中需通过 SAM 数据认证。

# <span id="page-8-3"></span>**3.3** 非接触存储卡

本系列读卡器支持如 MIFAREOne/Ultralight 等存储卡, 为了兼容 PC/SC 标准, 我们定义了 非标准 APDU, 在发送非标准 APDU 指令前我们需要通过 GetData 指令夫寻卡, 获取卡片序列 号信息。

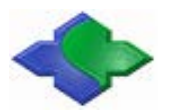

# <span id="page-9-0"></span>**4** 非标准 **APDU** 指令详解

# <span id="page-9-1"></span>**4.1** 返回状态信息

除了 GetData APDU 既可以对存储卡, 也可以 SmartCard/SAM 进行操作外, 其它非标准 APDU 主要是用来实现存储类卡片的操作;标准 APDU 主要是用来对 SmartCard/SAM 类卡片的 操作。

# 返回信息状态如下(**SW1/SW2**):

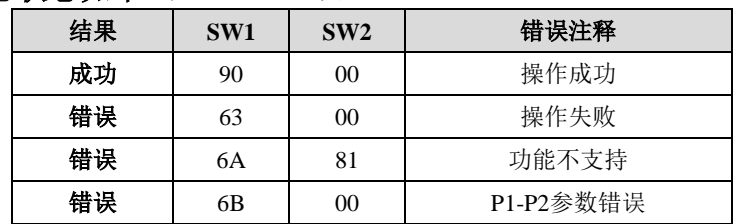

# <span id="page-9-3"></span><span id="page-9-2"></span>**4.2 PC/SC Part3** 部分

# **4.2.1GetData**

该 APDU 指令是获取卡片序列号或复位信息。在操作一张卡片前, 须首先执行该 APDU, 因其中包含了对读卡器读卡类型的切换。

# 发送 **APDU** 格式:

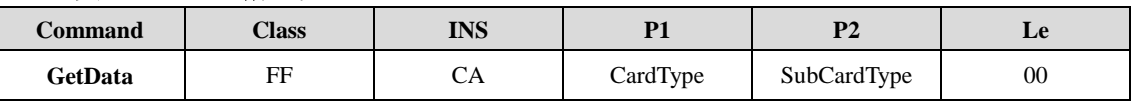

# **CardType** 和 **SubCardType** 定义如下:

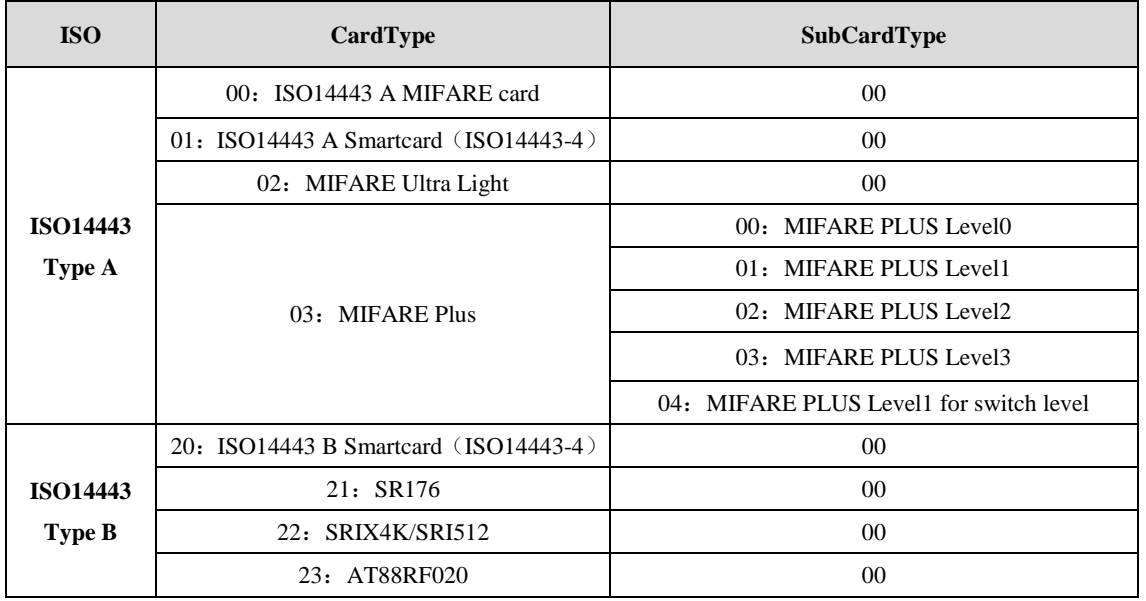

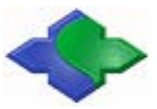

MIFARE & ISO14443A & ISO14443B & ISO15693 兼容型 PC/SC 接口读卡器 http:[//www.jinmuyu.com.cn](http://www.jinmuyu.com.cn/)

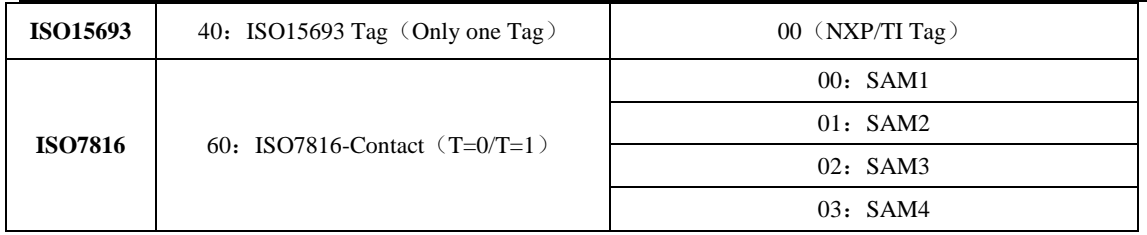

# **MIFARE 1K/4K/UlraLight/MIFAREPlus Level1** (**P1 = 00/02/03**)应答:

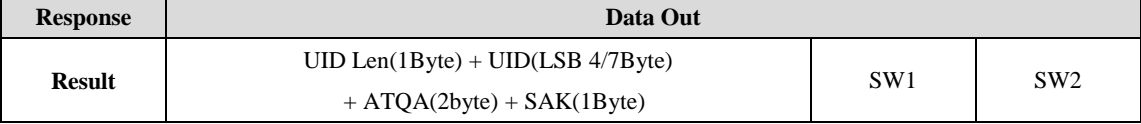

# **MIFAREPlus Level 0/2/3/1 for switch ISO14443-4 TypeA SmartCard**(**P1 = 01/03**)应答:

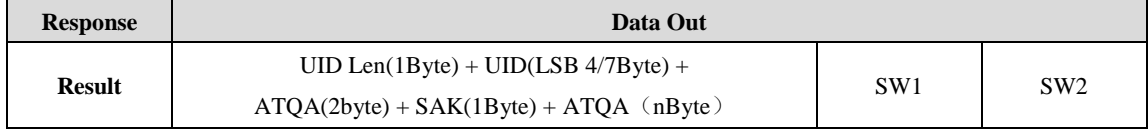

# **ISO14443-4 TypeB SmartCard/AT88F020**(**P1=20/23**)应答:

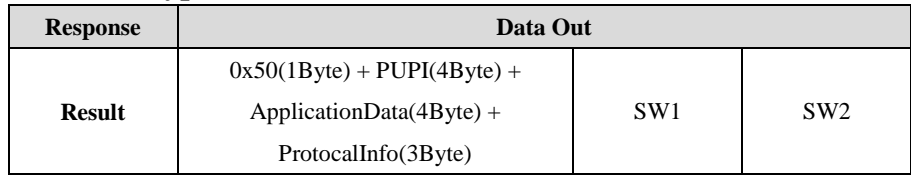

# **SR176/SRIX4K**(**SRI512**)(**P1=21/22**)应答:

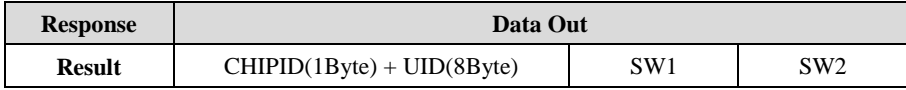

# **ISO15693 Tag**(**P1=40**)应答:

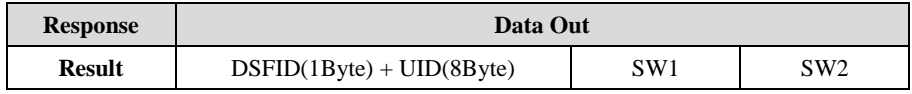

# **ISO7816 SAM**(**P1=60**)应答:

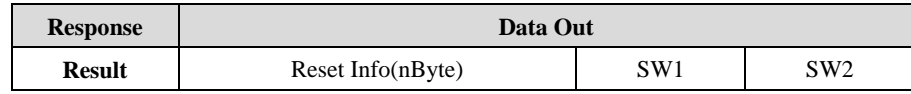

# 示例:

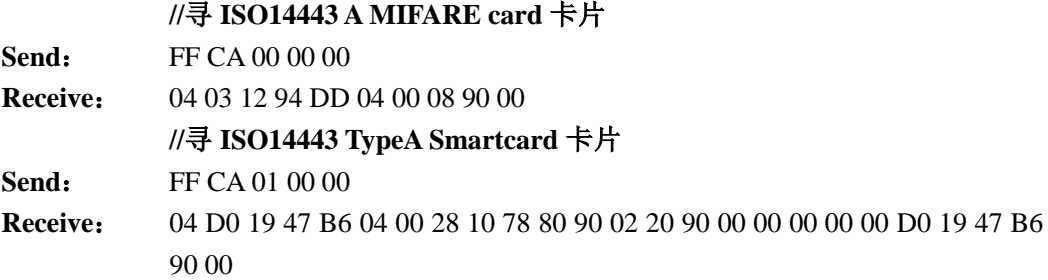

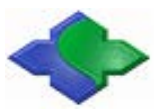

**//**寻 **ISO14443 TypeB SmartCard** 卡片

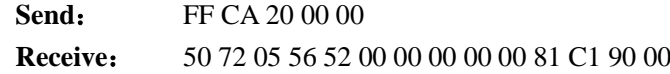

# <span id="page-11-0"></span>**4.2.2LoadKey**

该 APDU 是用来保存卡片授权密钥和密钥传输时加密密钥。装载的密钥可以选择保存还是 不保存,不保存的密钥暂时存放在 RAM 中, 断电易失; 保存的密钥保存于 Flash, 断电后不丢 失。MR800/MR880 支持 32 条卡片密钥存储,且每个密钥最大长度是 16 字节,若授权密钥小于 16 字节, 则取低字节密钥授权。读卡器密钥只有 1 条。密钥存储低字节在前。

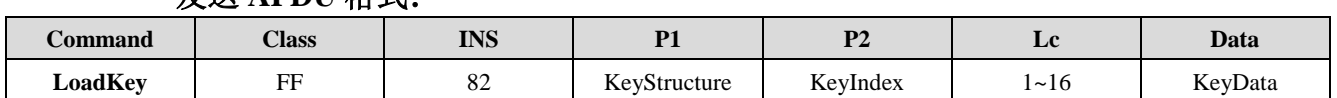

#### **KeyStructure**:

发送 **APDU** 格式:

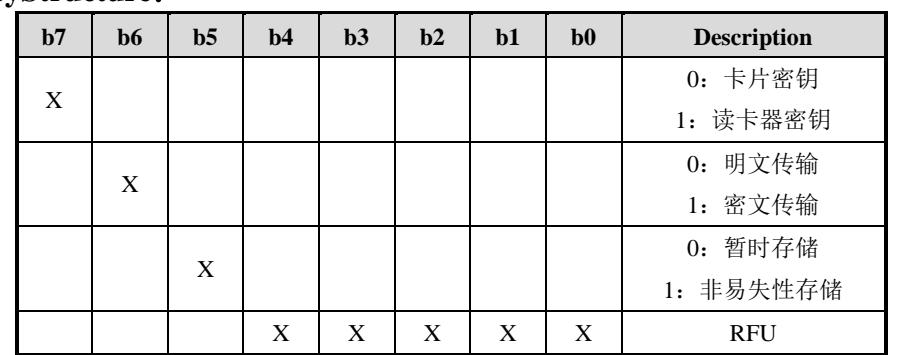

卡片密钥是用来对卡片授权的密钥,读卡器密钥是对卡片密钥载入时的加密密钥。加密方 式是 3DES 加密, 所以读卡器密钥必须是 16 字节。所有加密的卡片密钥必须是 8 字节的倍数, 不够的在高字节补 00,如 MIFARE One 密钥是 FF FF FF FF FF FF 6 字节密钥,假如密钥下载选 择密文传输,则先补 0 为 FF FF FF FF FF FF 00 00 (LSB..MSB)然后再加密。若明文传输则 不需要补 0。出厂默认所有密钥都为 0。

### 密钥存储结构:

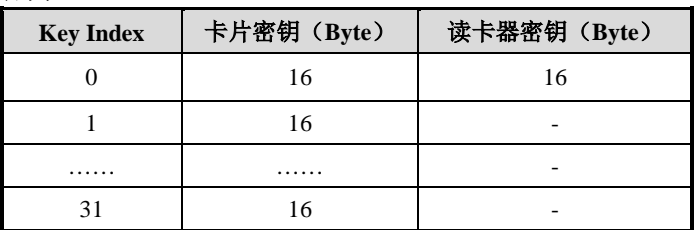

(备注:卡片密钥索引 **0~31**,读卡器密钥索引只有 **0**)

应答:

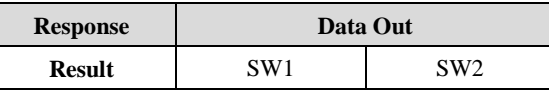

示例:

### **//**明文传输 **ReaderKey**,不保存

**Send**: FF 82 00 00 10 00 11 22 33 44 55 66 77 88 99 AA BB CC DD EE FF **Receive:** 90 00

# **4.2.3Authentication Command**

<span id="page-12-0"></span>该 APDU 主要用在对带有密钥保护的卡片进行授权。在 GetData 指令后, 若卡片带有密钥 保护功能,则需要通过这个 APDU 对卡片授权后才能对其进行读写操作。一般需要授权的卡片 有:MIFARE S50/70、MIFARE Plus、MIFARE Ultralight C、AT88F020。授权可以采用已经存储 的密钥或当前下载的密钥授权两种方式中的任意一种。

# 发送 **APDU** 格式(旧的 **PC/SC** 标准,不推荐使用):

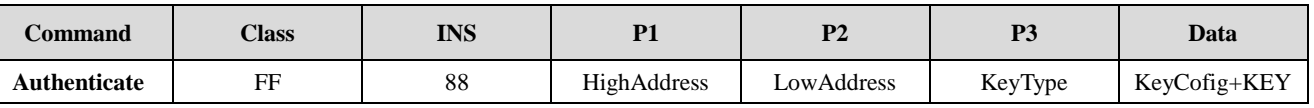

#### **HighAddress / LowAddress**:

- 对于 MIFARE S50/70 则卡片块地址。
- 对于 AT88F020/MIFARE Ultralight C, 则该地址无效(P1=0x00,P2=0x00)。
- 对于 MIFARE Plus Level1/2/3, 则为 AES 密钥存储块的地址,

(注意密钥存储块和数据块是一一对应关系,请参考 MIFARE Plus 数据手册)。

**KeyType:** 1 字节(仅在 MIFARE S50/S70 时,该字节有效)

- 60h = 密钥用作 A 密钥进行认证
- 61h = 密钥用作 B 密钥进行认证
- 其他类型默认 0x00。

#### **KeyConfig**:

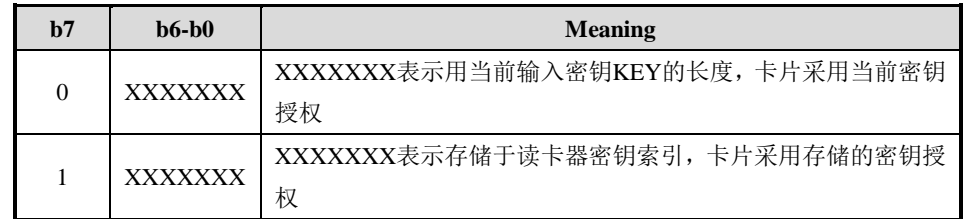

注: 此处与 PC/SC V2.01 版本协议有差别, 需要最高位为 bit7=1, bit6~bit0 为密钥索引号。

KEY: 若 KeyConfig Bit7 = 0, Key 表示密钥, 密钥长度根据卡片类型的不同而不同。 若 KeyConfig Bit7 = 1, Key 内容不存在。

# 应答:

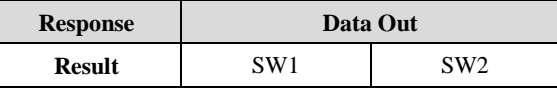

# 示例:

**//**寻 **MIFARE S50** 卡片,并且读数据块 **1**

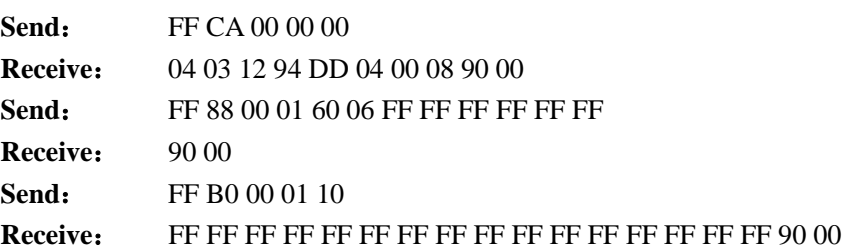

**//**寻 **MIFARE Plus Level3** 卡片,并且读数据块 **1**

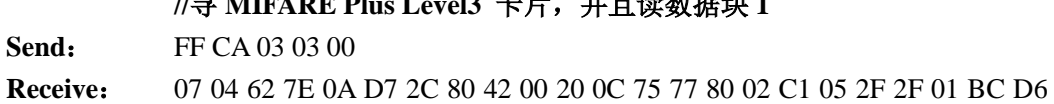

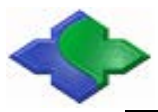

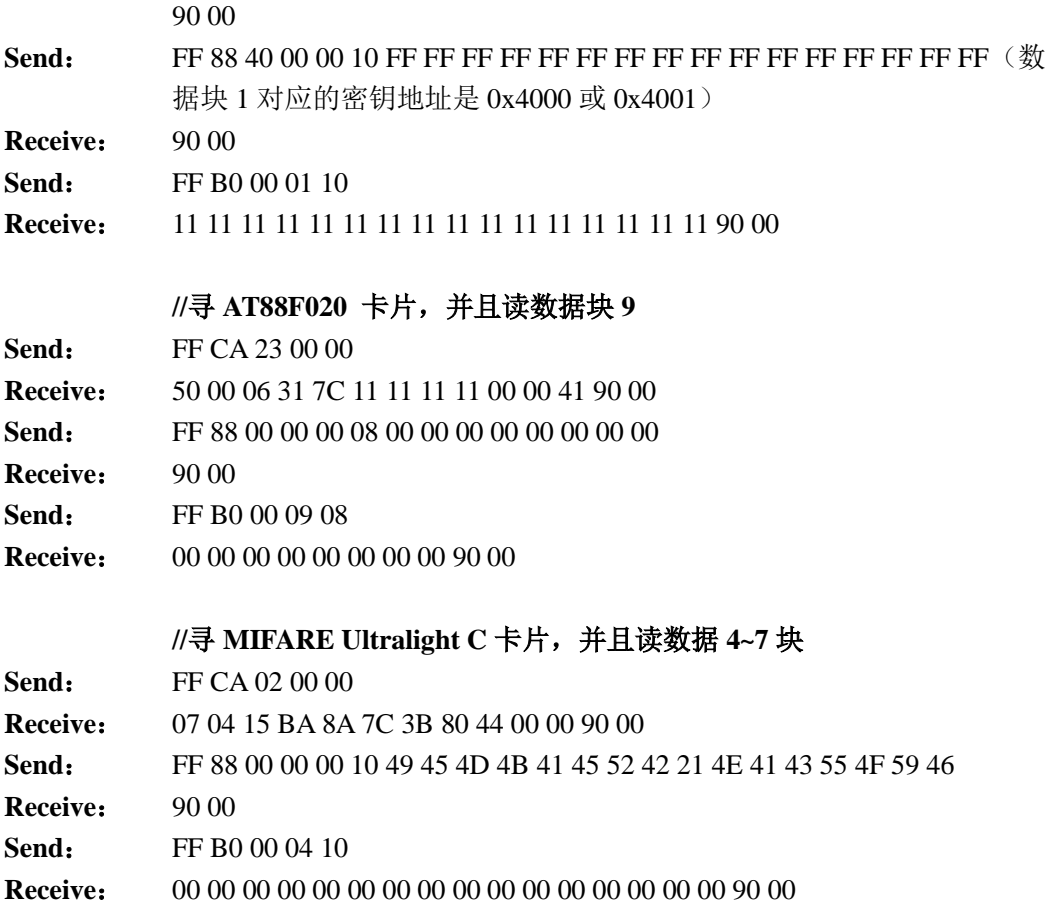

# <span id="page-13-0"></span>**4.2.4General Authenticate Command**

该指令功能同 4.2.3 章节。

AUTHENTICATION 命令使用存储在读写器内的密钥来验证,验证前需参考 [4.2.2LoadKey](#page-11-0) 章节加载密钥到读卡器。其中会用到两种认证密钥: KEY A 和 KEY B。

发送 **APDU** 格式(**10** 字节)(新的 **PC/SC** 标准,建议使用):

| 命令           | $\sim$<br>்பா | <b>INK</b><br><b>HAN</b> | n.  | $\mathbf{D}$ | ∽   | 命令数据域                          |
|--------------|---------------|--------------------------|-----|--------------|-----|--------------------------------|
| Authenticate | FFh           | 86h                      | 00h | 00h          | 05h | - 1 試粉把<br>:致牯<br>レハ<br>` klL. |

# 认证数据(**5** 字节)

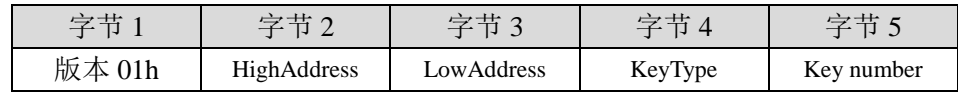

**HighAddress / LowAddress**:2 字节验证的存储块

对于 MIFARE S50/70 则卡片块地址。

对于 AT88F020/MIFARE Ultralight C, 则该地址无效 (P1=0x00,P2=0x00)。

对于 MIFARE Plus Level1/2/3, 则为 AES 密钥存储块的地址

(注意密钥存储块和数据块是一一对应关系,请参考 MIFARE Plus 数据手册)。

**KeyType**: 1 字节(仅在 MIFARE S50/S70 时,该字节有效)

- 60h = 密钥用作 A 密钥进行认证
- 61h = 密钥用作 B 密钥进行认证

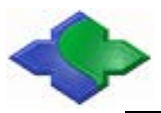

其他类型默认 0x00。

**Key number**:1 字节

00h ~ 01Fh = 密钥位置

应答:

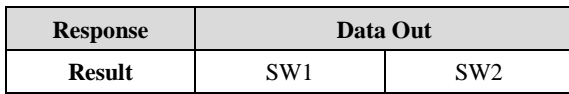

示例:

# **//**寻 **MIFARE S50** 卡片,并且读数据块 **1 //**加载认证密钥,密钥编号 **00**

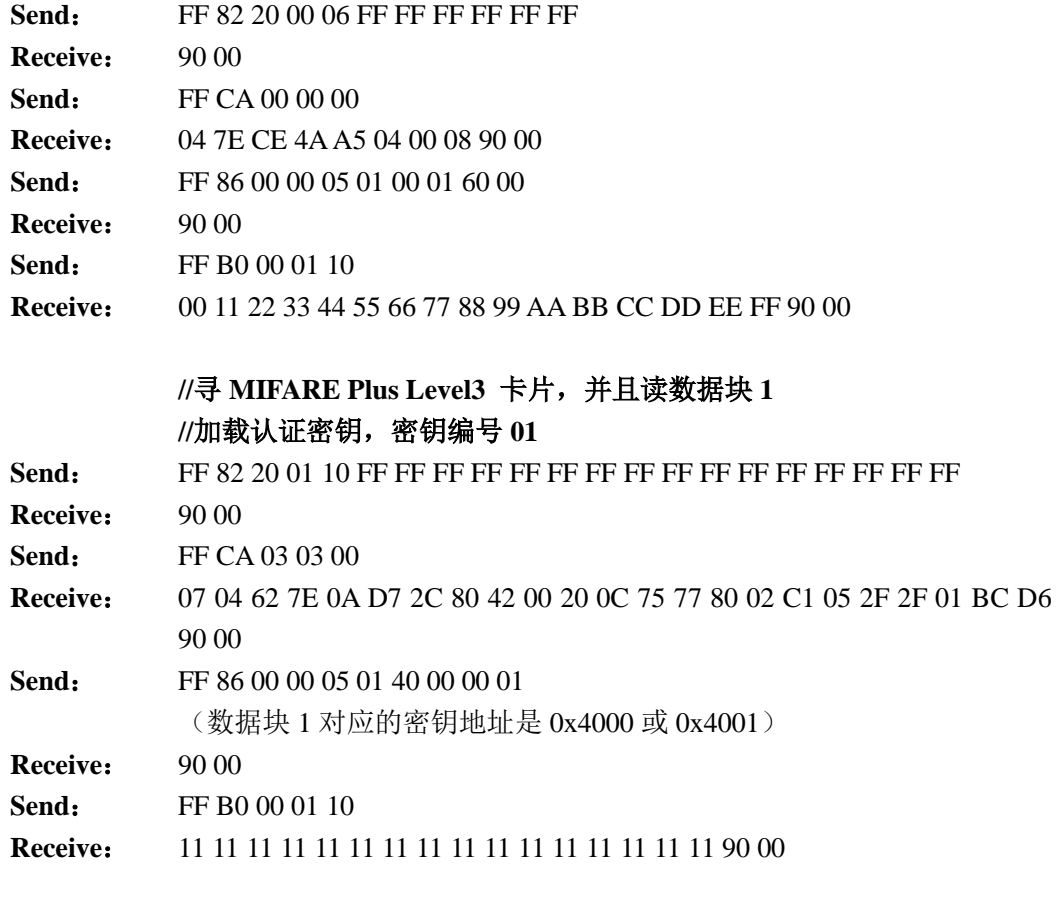

# **//**寻 **AT88F020** 卡片,并且读数据块 **9 //**加载认证密钥,密钥编号 **02**

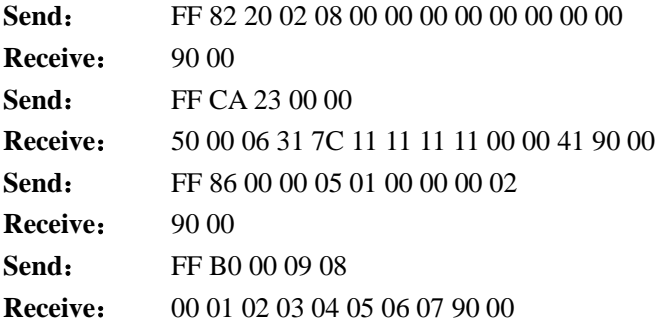

# **//**寻 **MIFARE Ultralight C** 卡片,并且读数据 **4~7** 块 **//**加载认证密钥,编号 **05**

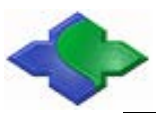

MIFARE & ISO14443A & ISO14443B & ISO15693 兼容型 PC/SC 接口读卡器 http:[//www.jinmuyu.com.cn](http://www.jinmuyu.com.cn/)

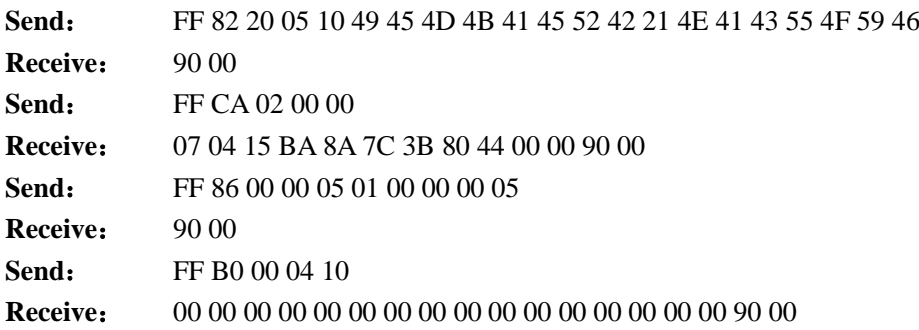

# <span id="page-15-0"></span>**4.2.5ReadBinaryBlock**

该 APDU 主要是根据 GetData APDU 指定的卡类型来读取卡片存储块的内容。若卡片带有 密码保护,则读取卡片块内容前,先对卡片进行授权(参考: 4.2.4 [General Authenticate Command](#page-13-0))。

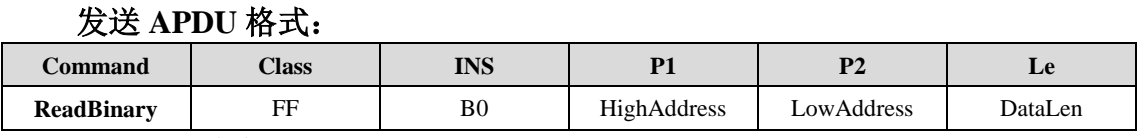

### **P1/P2**:所读块地址

# DataLen: 所读数据长度(所有数据都是低字节在前)

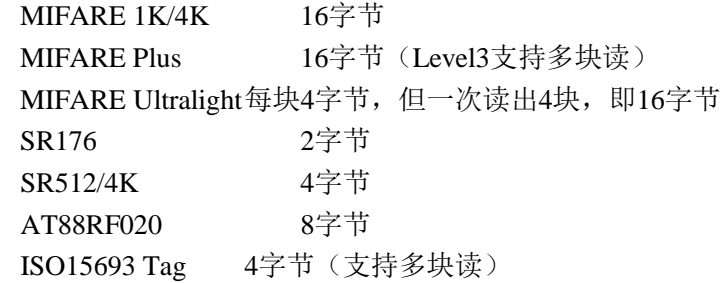

该 APDU 支持读多块指令(注意:卡片也必须支持多块读)。若读 ISO15693Tag 连续 2 块,那么 DataLen = 4x2 = 8。注意该 APDU 对 ISO15693 Tag 的读操作是对最后一次寻到 的 Tag 操作,若对选择或指定 UID 的 tag 操作请参考 4.3 章节非标准 **APDU**(自定义部分)。 应答:

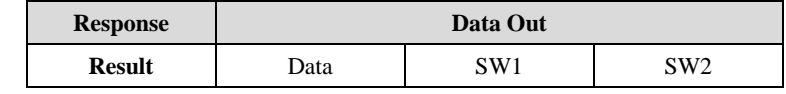

示例:

#### **//**读 **SR176** 卡片第 **8** 块:

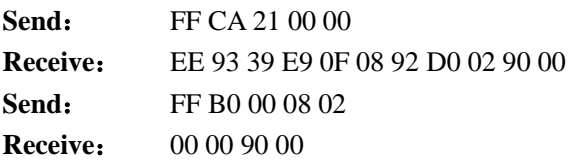

**//**读 **MIFARE Ultralight** 第 **4** 块开始的 **4** 个数据块

**Send**: FF CA 02 00 00

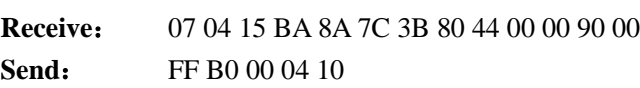

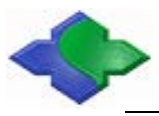

#### **Receive**: 00 00 00 00 00 00 00 00 00 00 00 00 00 00 00 00 90 00

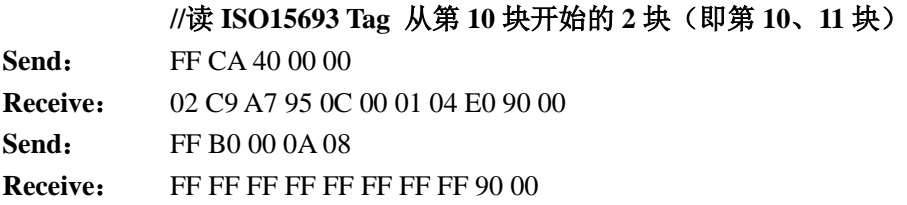

# <span id="page-16-0"></span>**4.2.6UpdataBinaryBlock**

写块操作会根据 GetData APDU 指定的卡类型来对其写操作。若卡片带有密码保护, 则写 卡片块内容前,先对卡片进行授权(参考: [4.2.4 General Authenticate Command](#page-13-0))。

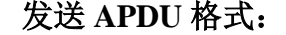

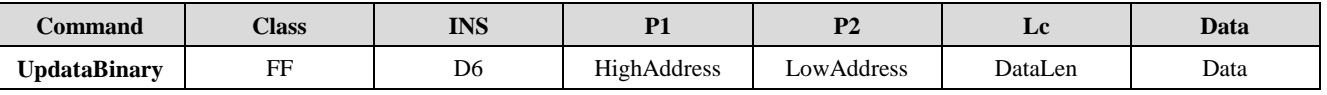

#### **P1/P2:** 所写块地址

DataLen: 所写数据长度(所有数据都是低字节在前)

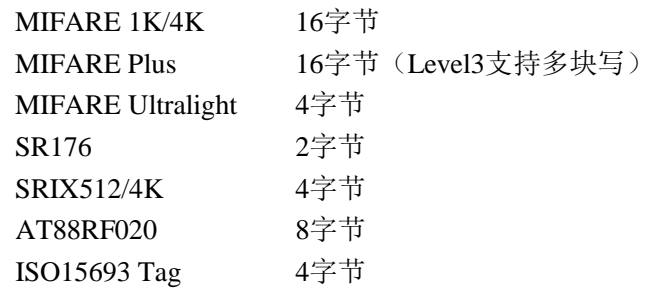

该 APDU 支持写多块指令(注意:卡片也必须支持多块写)。若写 ISO15693Tag 连续  $2 \nleftrightarrow$ , 则 DataLen = 4x2 = 8。 注意该 APDU 对 ISO15693 Tag 的读操作是对最后一次寻到 的 Tag 操作,若对选择或指定 UID 的 tag 操作请参考 3.5 章节非标准 APDU(自定义部分)。 应答:

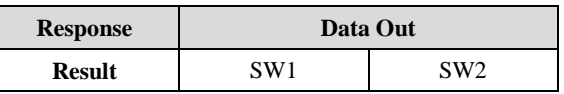

### 示例:

# **//**寻 **MIFARE S50** 卡片,并且写读数据块 **1 //**加载认证密钥,编号 **00**

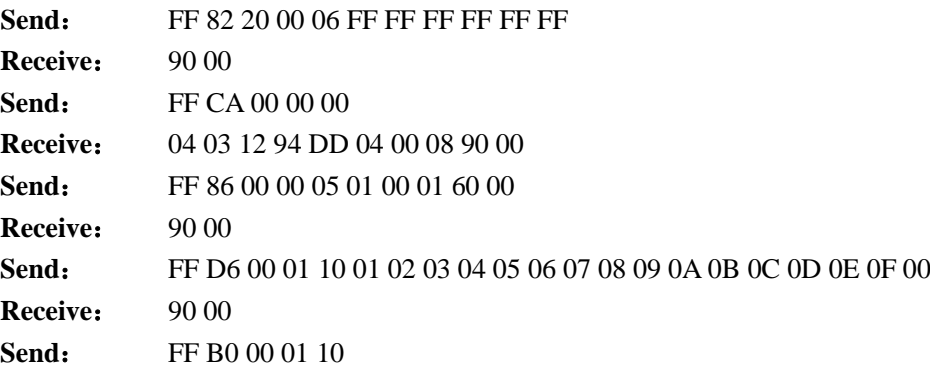

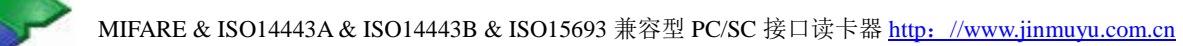

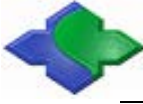

#### **Receive**: 01 10 01 02 03 04 05 06 07 08 09 0A 0B 0C 0D 0E 0F 00

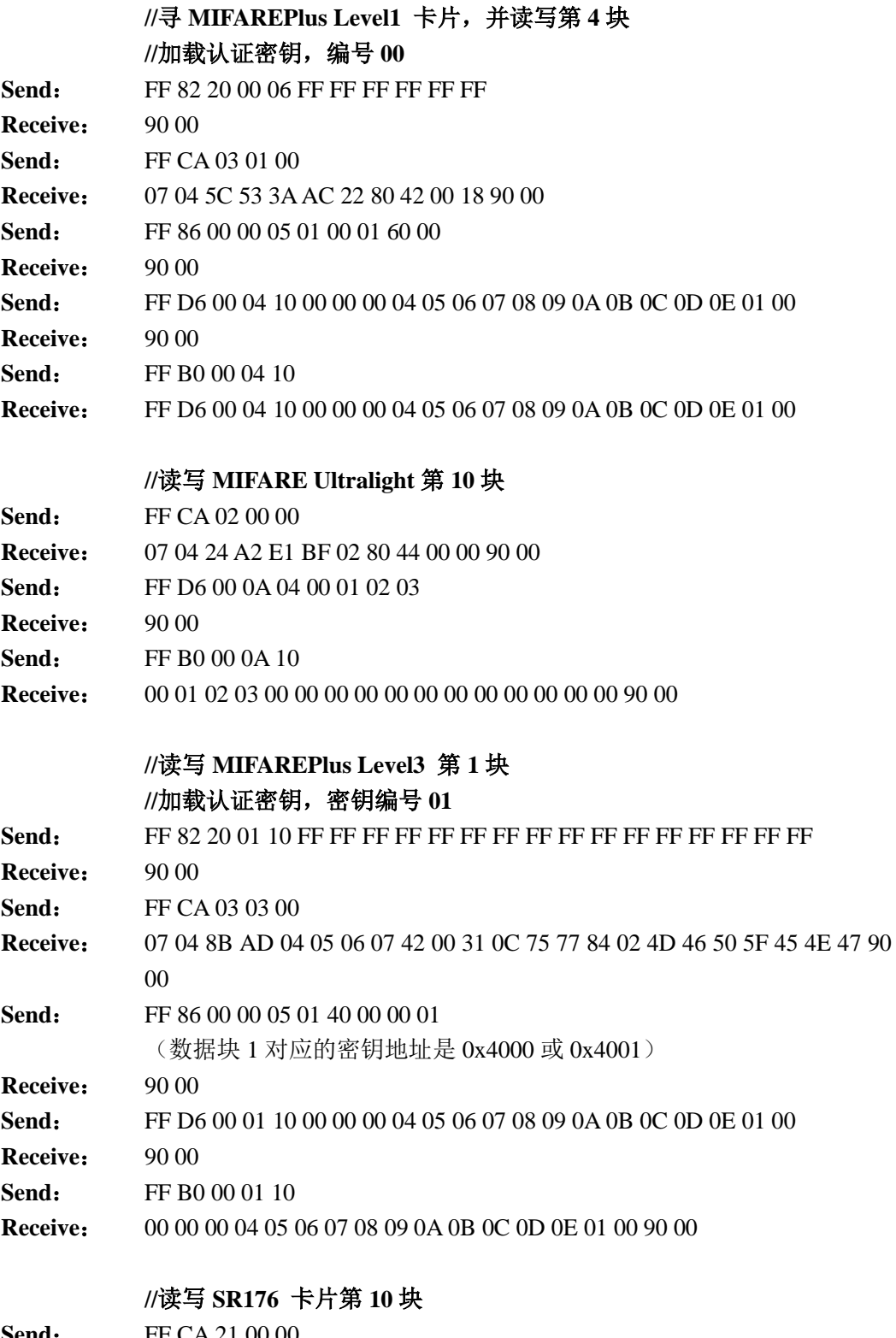

**Send:** FF CA 21 00 00 **Receive**: 20 42 2F 69 18 08 92 D0 02 90 00 **Send:** FF D6 00 0A 02 00 01 **Receive:** 90 00 **Send:** FF B0 00 0A 02

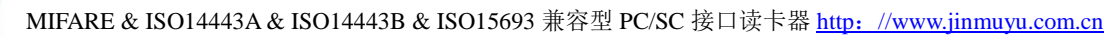

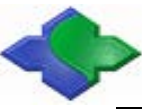

**Receive**: 00 01 90 00

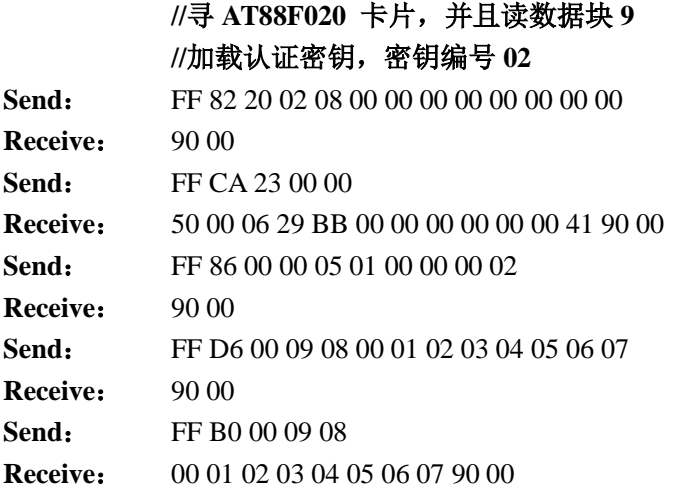

# **//**读写 **ISO15693 Tag** 从第 **10** 块开始的 **2** 块(即第 **10**、**11** 块)

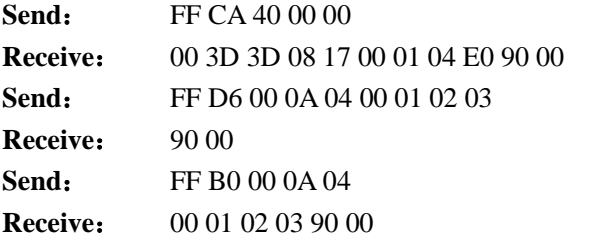

# <span id="page-18-0"></span>**4.2.7ValueBlockOperation**

值块操作仅限于带有钱包功能的卡片,如: MIFARE S50/70, MIFAREPlus Level 1/3。值块 操作包括: 初始化钱包、充值、扣款。若卡片带有密码保护, 则操作卡片块内容前, 先对卡片 进行授权(参考:[4.2.4 General Authenticate Command](#page-13-0))。

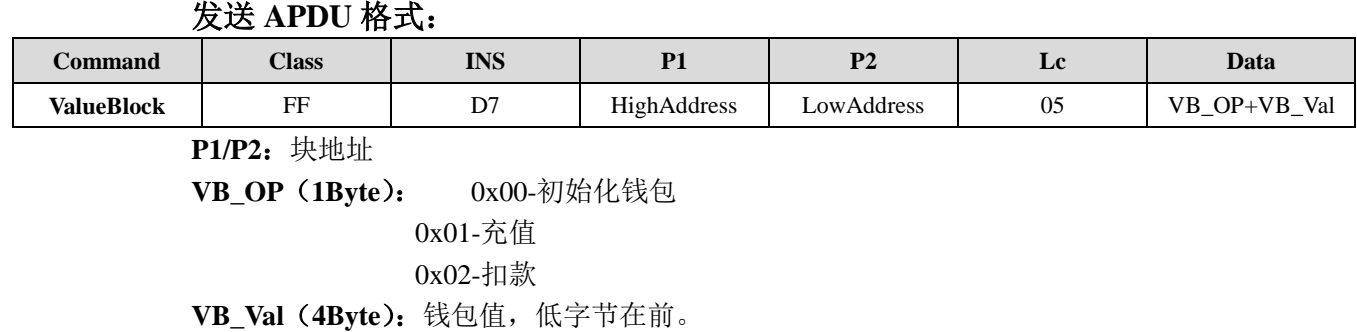

应答:

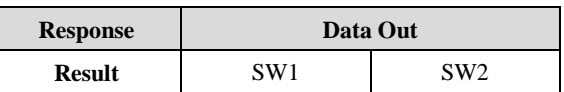

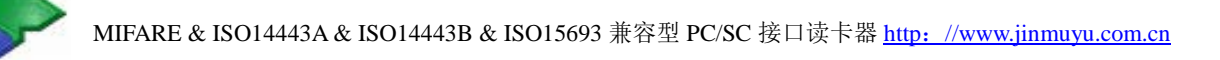

# <span id="page-19-0"></span>**4.2.8ReadValueBlock**

读钱包操作仅限于带有钱包功能的卡片,如: MIFARE S50/70, MIFARE Plus Level1/3。若 卡片带有密码保护,则读卡片块内容前,先对卡片进行授权(参考: 4.2.4 General Authenticate [Command](#page-13-0))。

# 发送 **APDU** 格式:

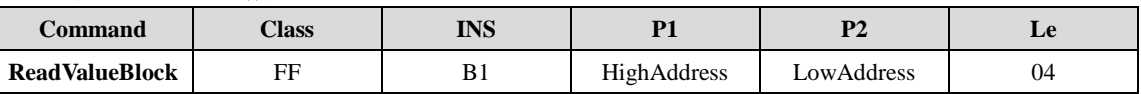

**P1/P2**:所读块地址

应答:

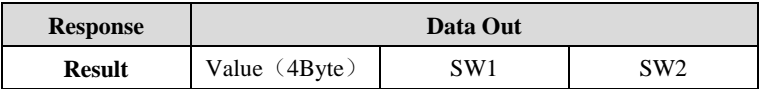

# <span id="page-19-1"></span>**4.2.9RestoreValueBlock**

备份值块操作仅仅限于带有钱包功能的卡片,如: MIFARE S50/70, MIFARE Plus Level1/3。备份值块操作时,目标值块和源值块需在同一个扇区。若卡片带有密码保护,则 操作卡片块内容前,先对卡片进行授权(参考:[4.2.4 General Authenticate Command](#page-13-0))。

# 发送 **APDU** 格式:

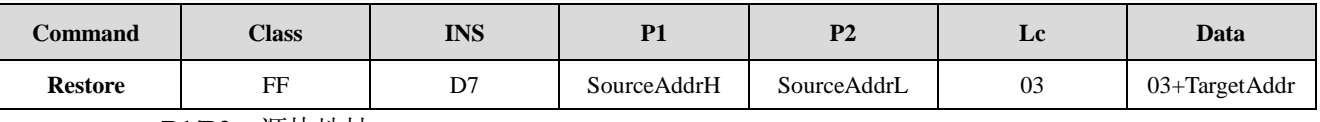

### **P1/P2**:源块地址

**TargetAddr**:目标地址(2Byte,高地址在前)

应答:

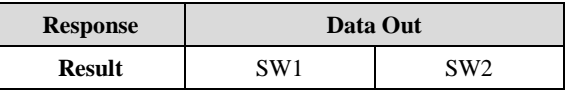

### 示例:

# **//MIFARE S50** 初始化钱包,充值,扣款,读钱包,备份钱包

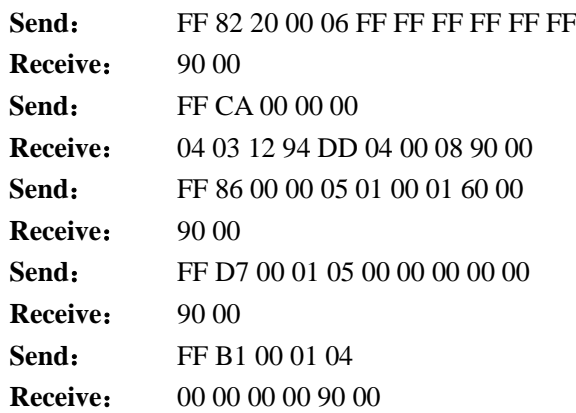

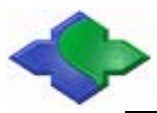

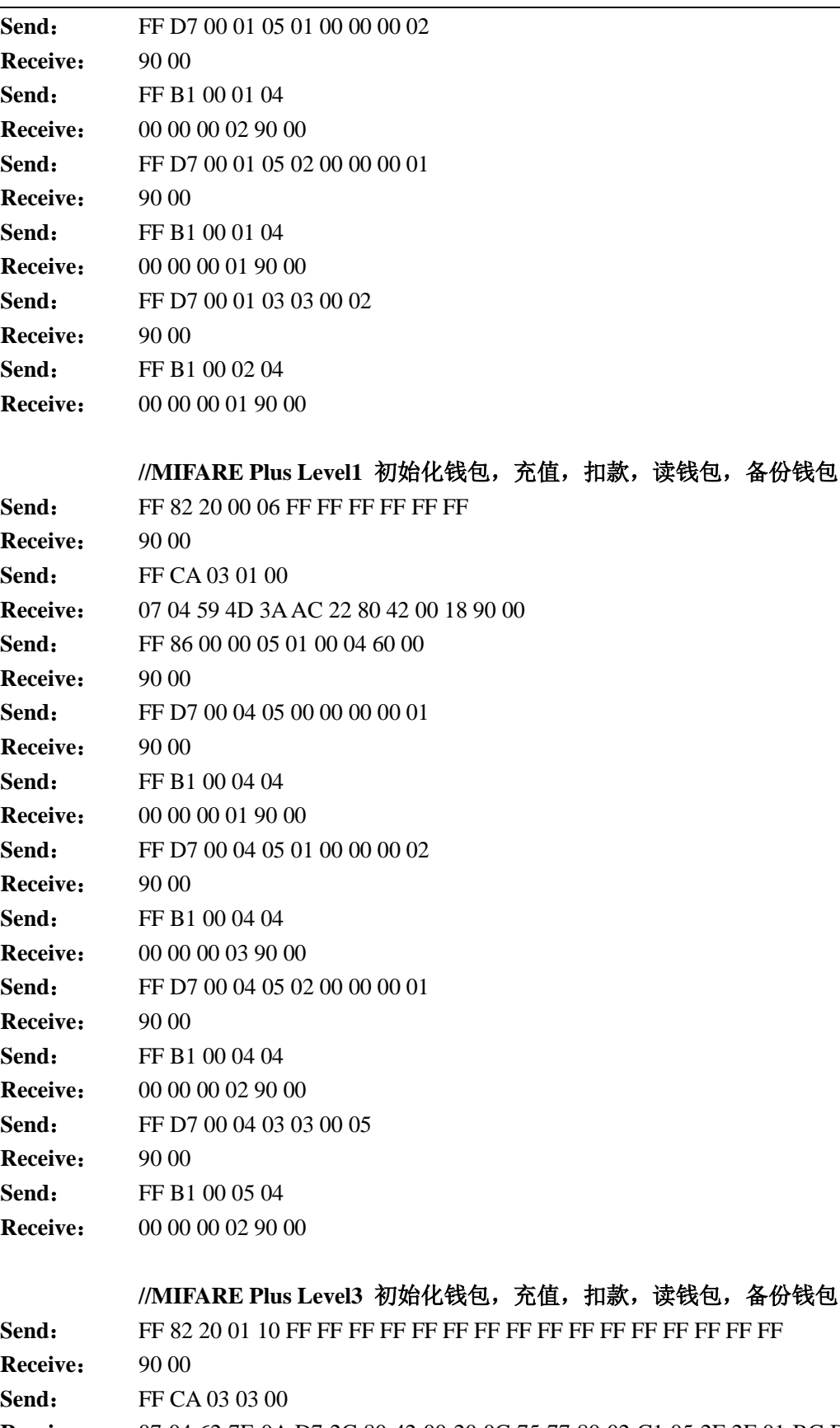

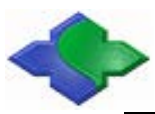

(数据块 1 对应的密钥地址是 0x4000 或 0x4001)

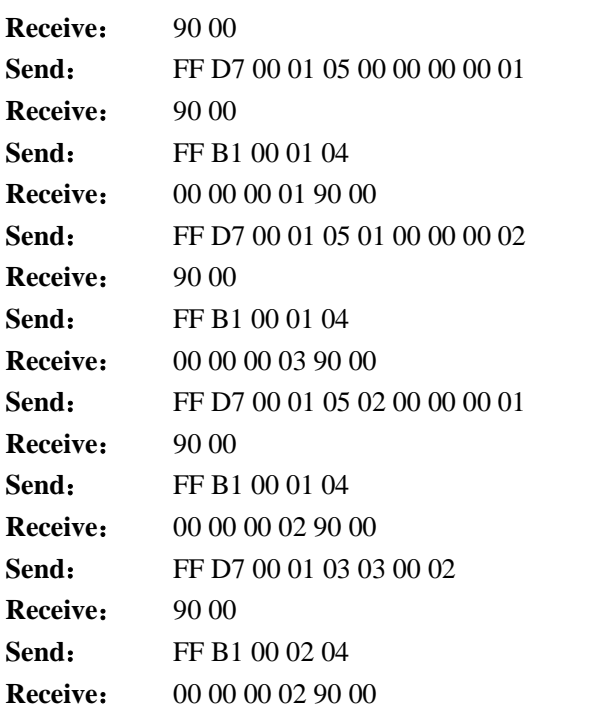

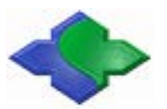

# <span id="page-22-0"></span>**4.3** 非标准 **APDU**(自定义部分)

非标准 APDU(自定义部分)是对 PC/SC Part3 定义的非标准 APDU 功能的扩展。该部分 指令是通过对 FF 类指令 INS = 00h 进行扩展。该部分指令可以实现当前操作智能卡切换、LCD 显示、Beep/LED 控制等。具体内容见下列表:

| <b>Class</b> | Ins    | P1                                 | P <sub>2</sub>              | Le/Lc         | 功能 |                                 |
|--------------|--------|------------------------------------|-----------------------------|---------------|----|---------------------------------|
|              |        |                                    | <b>MIFAREClass</b>          | 00            |    | 设定TypeA寻卡模式                     |
|              |        | ISO14443                           | (0x00)                      | 01            |    | HaltA卡片                         |
|              |        | TypeA<br>$(0x00 - 0x1F)$           | <b>MIFAREPlus</b><br>(0x03) | 00            |    | 从Level0切换到Level1/3              |
|              |        | ISO14443<br>TypeB<br>$(0x20-0x3F)$ | ISO14443SMARTB              | $00\,$        |    | TypeB寻卡模式                       |
|              |        |                                    | (0x20)                      | 01            |    | HaltB                           |
|              |        |                                    | AT88F020<br>(0x23)          | $00\,$        |    | AT88F020 COUNT                  |
|              |        |                                    |                             | 01            |    | AT88F020 Deselect               |
|              |        |                                    |                             | 02            |    | AT88F020 Lock block             |
|              |        |                                    |                             | $00\,$        |    | SR176 Block Lock                |
|              |        |                                    |                             | 10            |    | Read UID of SRI serial card     |
|              |        |                                    | SR176/SRIX512/4K            | 11            |    | SRIX serial card authentication |
|              |        |                                    |                             | 12            |    | Return to Inventory             |
| FF           | $00\,$ |                                    |                             | 13            |    | SR Serial Cards Completion      |
|              |        |                                    |                             | 14            |    | 16 channels initiate card       |
|              |        |                                    |                             | 15            |    | SR Serial Cards Select          |
|              |        | ISO15693<br>$(0x40 - 0x5F)$        | Tag<br>(0x40)               | $00\,$        |    | MultiTag Inventory              |
|              |        |                                    |                             | 01            |    | <b>Stay Quiet</b>               |
|              |        |                                    |                             | 02            |    | Select Tag                      |
|              |        |                                    |                             | 03            |    | Reset to Ready                  |
|              |        |                                    |                             | 04            |    | Read Block                      |
|              |        |                                    |                             | 05            |    | Write Block                     |
|              |        |                                    |                             | 06            |    | Write AFI                       |
|              |        |                                    |                             | $07\,$        |    | Lock AFI                        |
|              |        |                                    |                             | 08            |    | Write DSFID                     |
|              |        |                                    |                             | 09            |    | Lock DSFID                      |
|              |        |                                    |                             | 0A            |    | Get System info                 |
|              |        |                                    |                             | $0\mathbf{B}$ |    | Get M Blk Sec St                |

扩展命令列表:

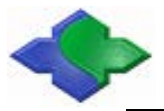

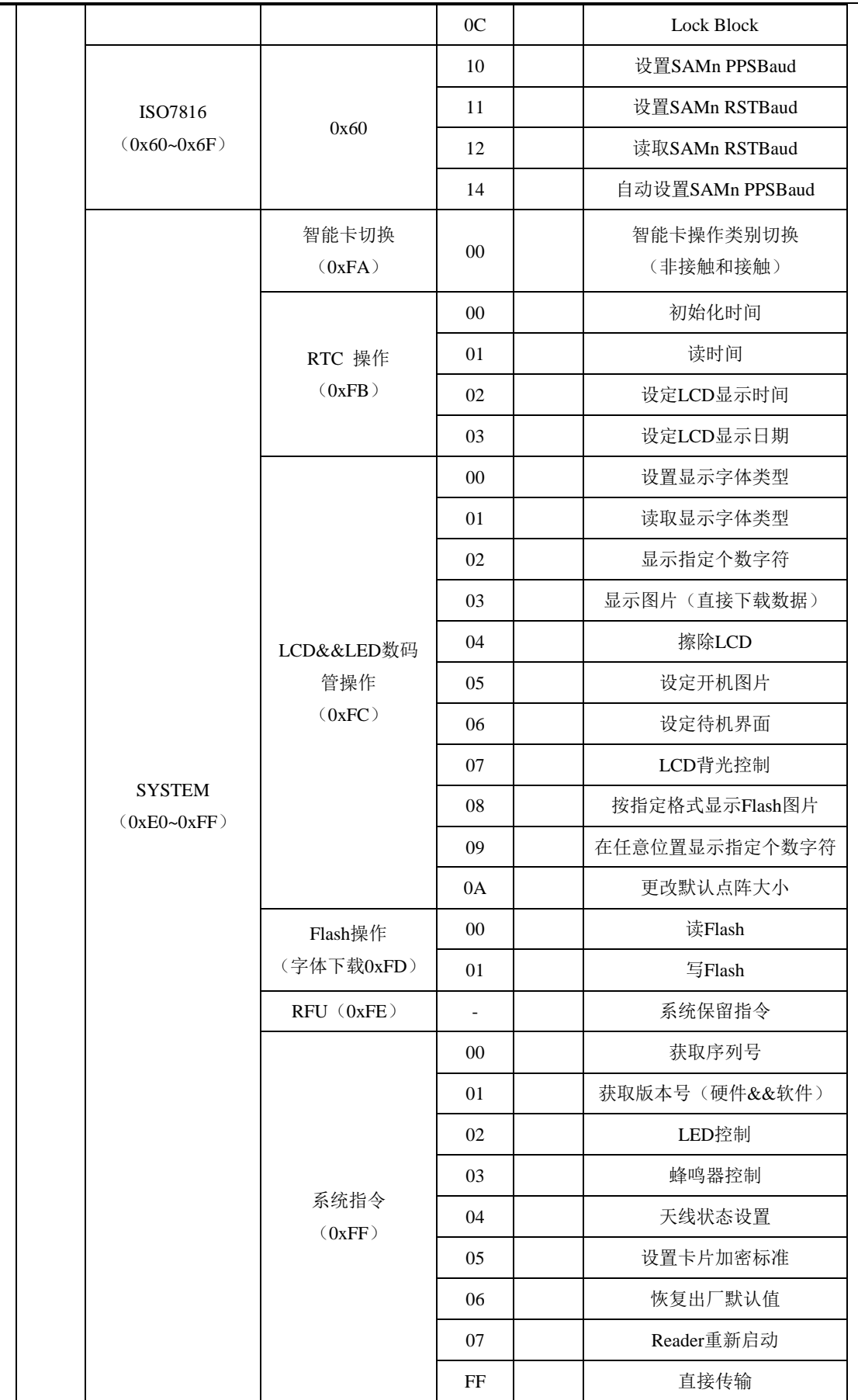

<span id="page-24-0"></span>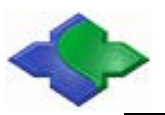

# **4.3.1ISO 14443 Type A**

# <span id="page-24-1"></span>4.3.1.1 Set ISO14443A 寻卡模式

设置 ISO14443 TypeA 寻卡模式。ISO14443 TypeA 寻卡模式上电默认值是 REQA(0x26)。 掉电后不保存。

发送 **APDU** 格式:

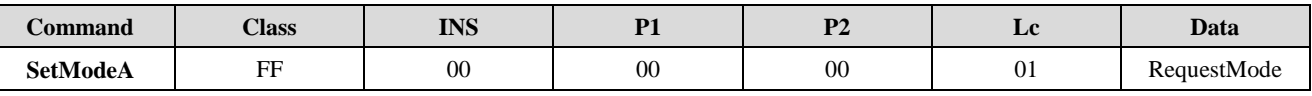

**RequestMode**:

0x26- REQA

0x52- WUPA

应答:

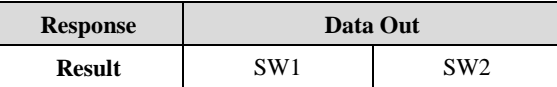

# <span id="page-24-2"></span>4.3.1.2 Halt TypeA 卡片

使符合 ISO14443 TypeA 卡片进入休眠模式。

# 发送 **APDU** 格式:

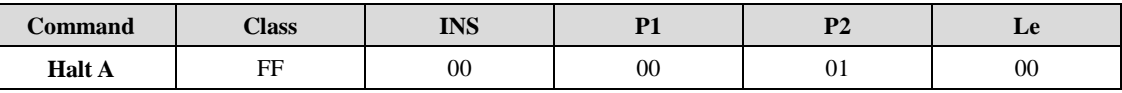

应答:

Г

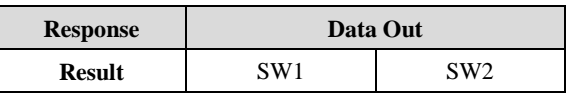

示例:

#### 以 **ISO14443 A MIFARE card** 卡为例 **//**寻卡**(REQA)**

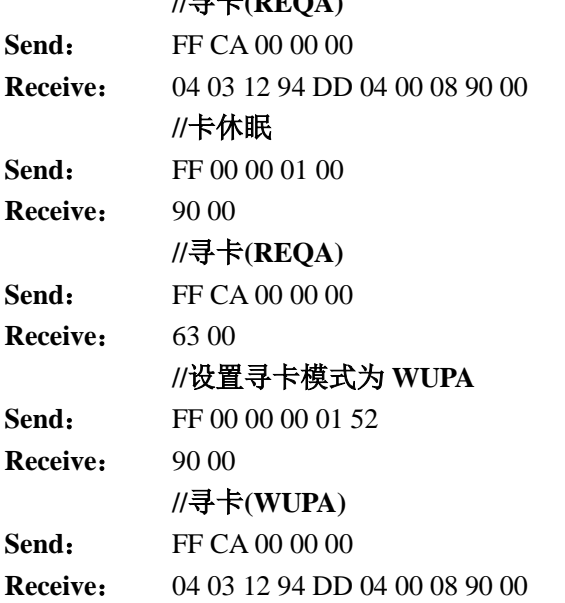

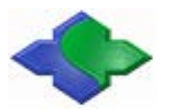

# <span id="page-25-0"></span>4.3.1.3 MIFARE Plus 从 Level0 切换到 Level1/3

在 Level0 初始化完毕后,可以通过该 APDU 从 Level0 切换到 Level1 或 Level3。切换到的 目标层级依据卡片类型而定。注意, 在 MIFARE Plus 卡片出厂时, 默认层级是 Level0, 在切换 到其它 Level 前需要通过 WriteBinary APDU 写入一些块参数(如:切换前必须写入 0x9000/0x9001/0x9002/0x9003 地址设置值)。

# 发送 **APDU** 格式:

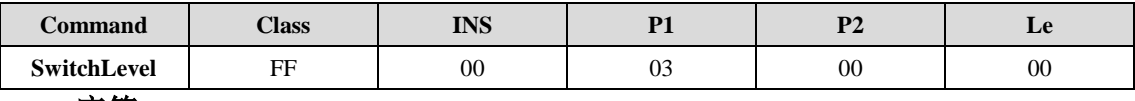

应答:

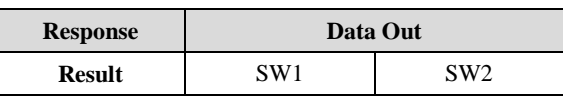

示例:

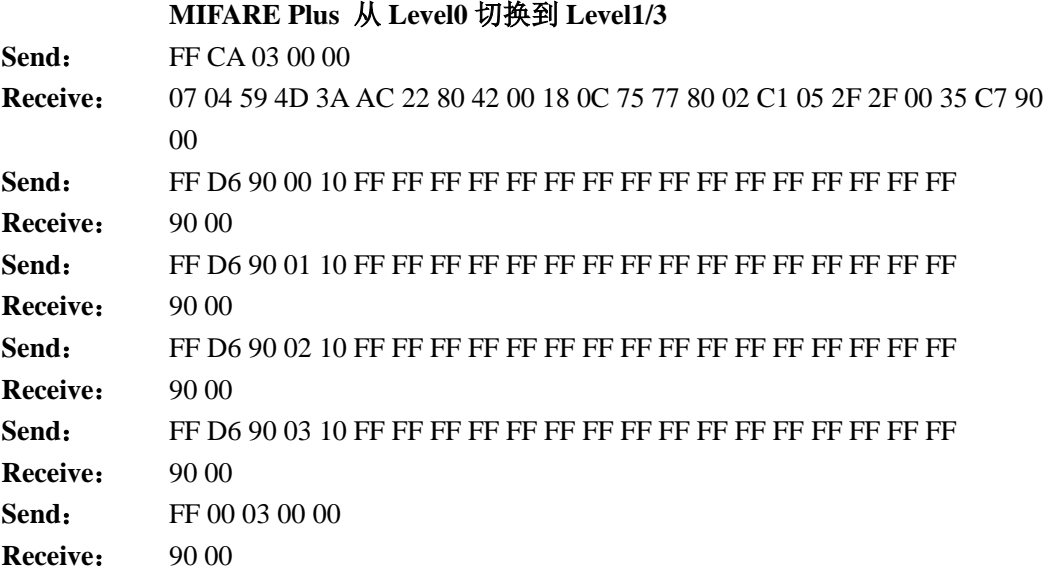

<span id="page-26-0"></span>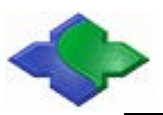

# **4.3.2ISO 14443 Type B**

# <span id="page-26-1"></span>4.3.2.1 Set ISO14443 TypeB 寻卡模式

设置 ISO14443 TypeB 寻卡模式。ISO14443 TypeB 寻卡模式上电默认值是 REQB(0x00)。

发送 **APDU** 格式:

| $\sim$<br><b>Command</b> | <b>Class</b> | <b>TNIC</b><br>ПЛЭ | $\mathbf{D}^*$<br>. . | $\mathbf{A}$<br>. . | ┸        | <b>Data</b> |
|--------------------------|--------------|--------------------|-----------------------|---------------------|----------|-------------|
| <b>SetModeB</b>          | EЕ<br>. .    | $_{00}$            | 20                    | $_{00}$             | n,<br>UΙ | RequestMode |

#### **RequestMode**:

0x00- REQB

0x01- WUPB

#### 应答:

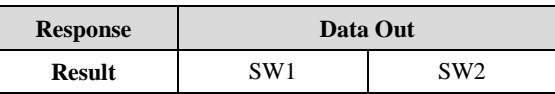

# <span id="page-26-2"></span>4.3.2.2 Halt TypeB

使符合 ISO14443 TypeB 卡片进入休眠模式。

# 发送 **APDU** 格式:

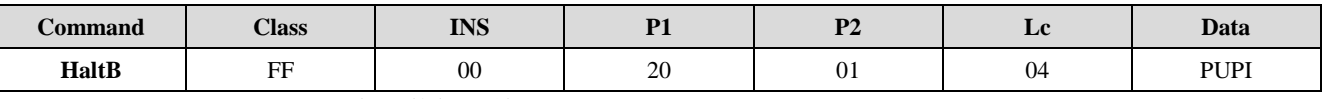

PUPI: TypeB 卡片伪标识符

应答:

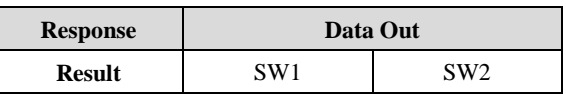

# 示例:

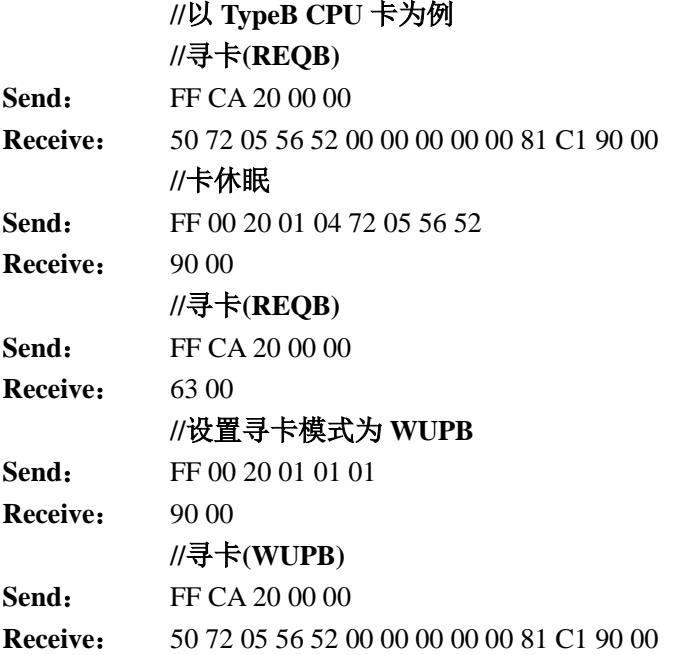

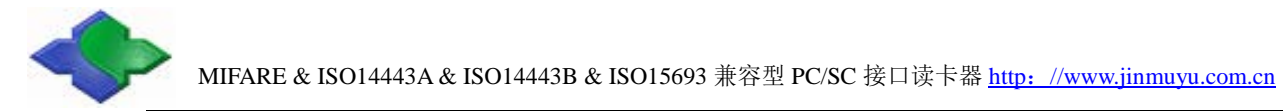

# <span id="page-27-0"></span>4.3.2.3 AT88RF020 Count

AT88RF020 卡片写签名字节(6Bytes),每写一次, 计数加 1。当计数等于 0x8000 时, 则不 允许写入签名字节。

# 发送 **APDU** 格式:

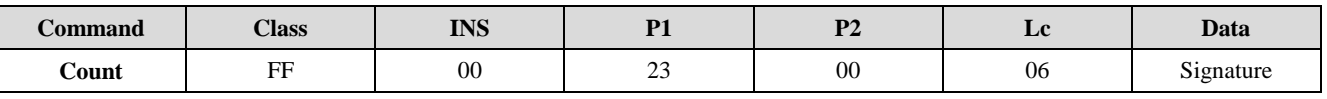

**Signature**:6 字节 应答:

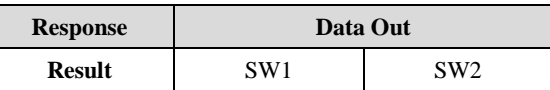

# <span id="page-27-1"></span>4.3.2.4 AT88RF020 Deselect

AT88RF020 卡片取消选择状态并进入休眠状态。下次寻卡需要重新给卡片上电。

#### 发送 **APDU** 格式:

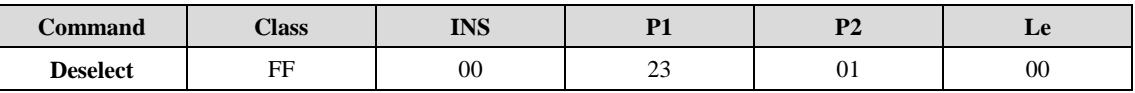

# 应答:

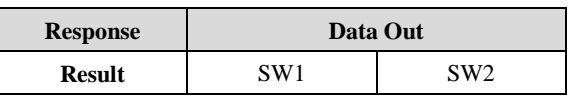

# <span id="page-27-2"></span>4.3.2.5 AT88RF020 Lock

发送 **APDU** 格式:

AT88RF020 卡片页锁定功能,锁定后不可逆。出厂时, 32 位 LockBits 默认为 0(b),即未锁 定状态。如果设置为 1, 则对应页锁定。LockBits 字段的第 0 位被忽略, 因为它指向第 0 页, 其 中包含 PUPI(序列号)和实际的 LockBits 字段。详见 AT88RF020 数据手册。

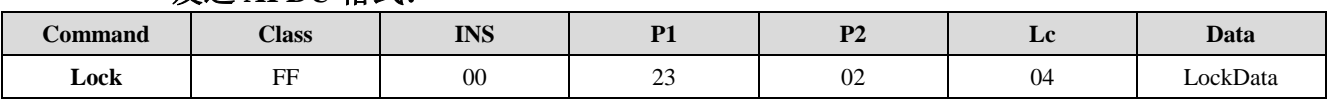

#### **LockData**:

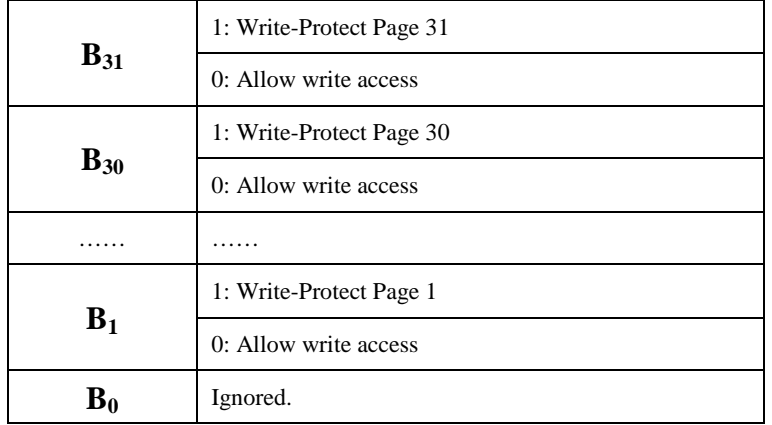

# 应答:

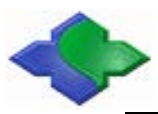

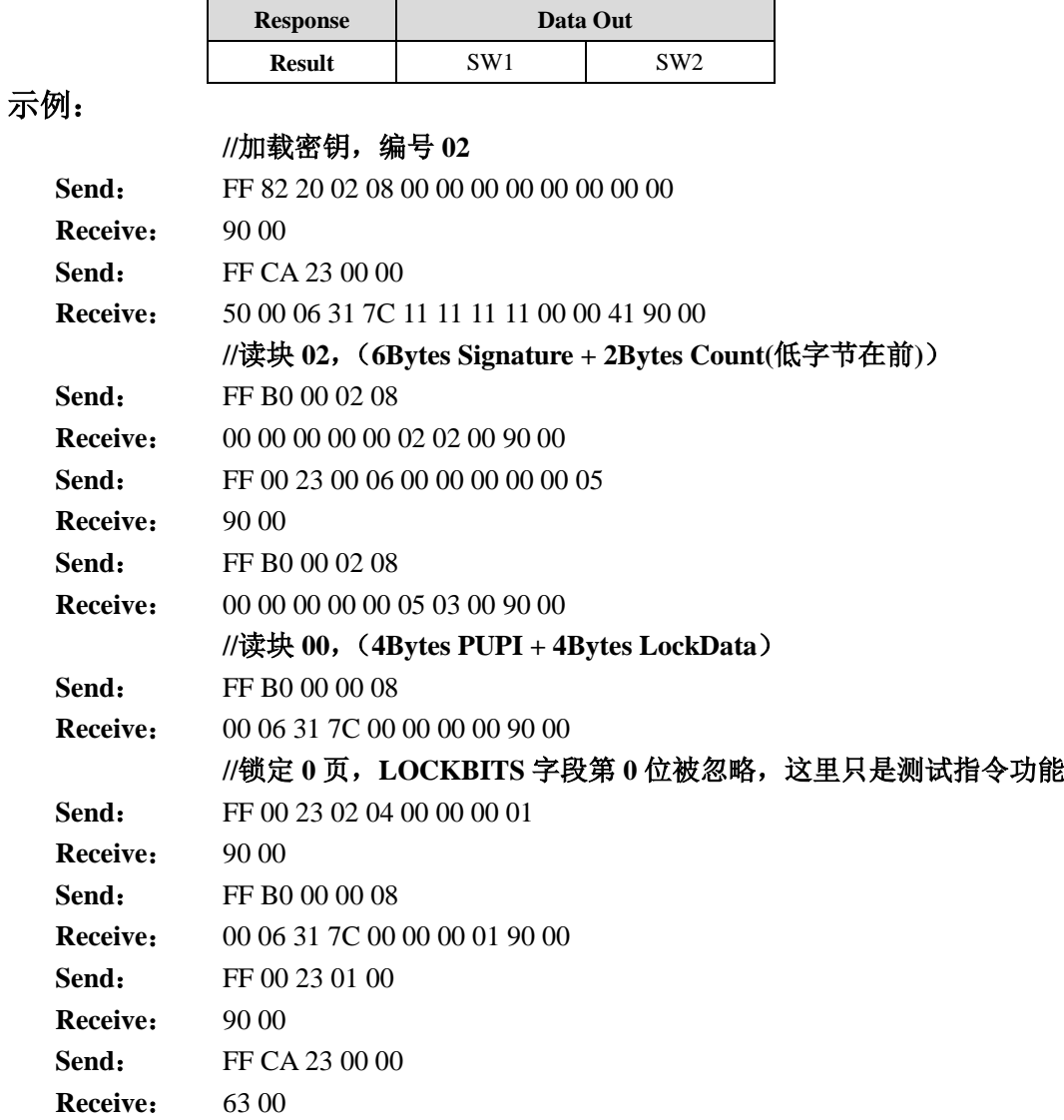

# <span id="page-28-0"></span>4.3.2.6 SR176 Block Lock

SR176 块锁定功能。 发送 **APDU** 格式:

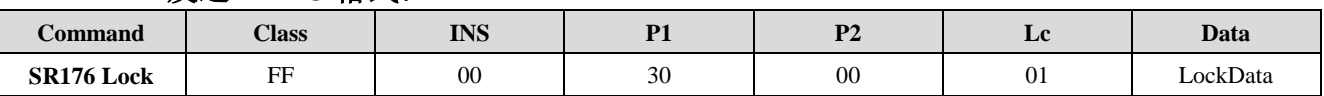

# **LockData**:

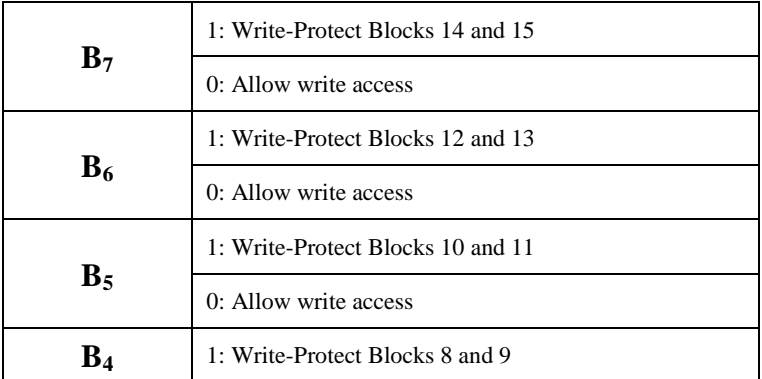

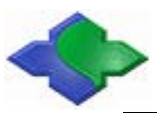

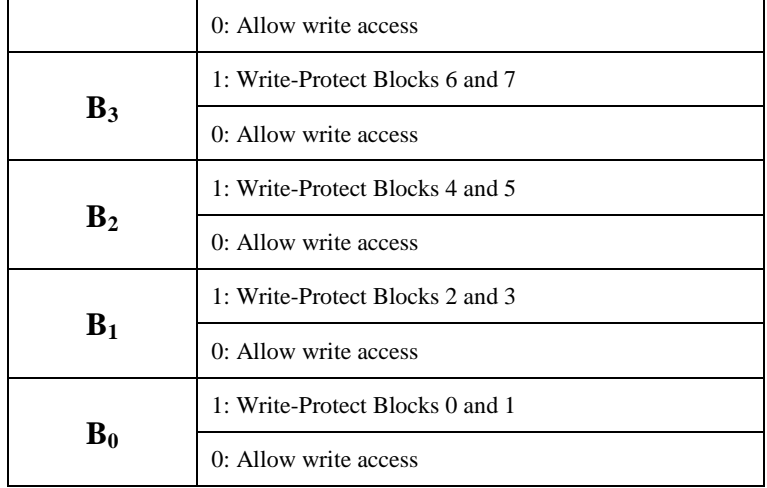

#### 应答:

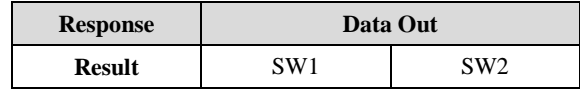

# 示例:

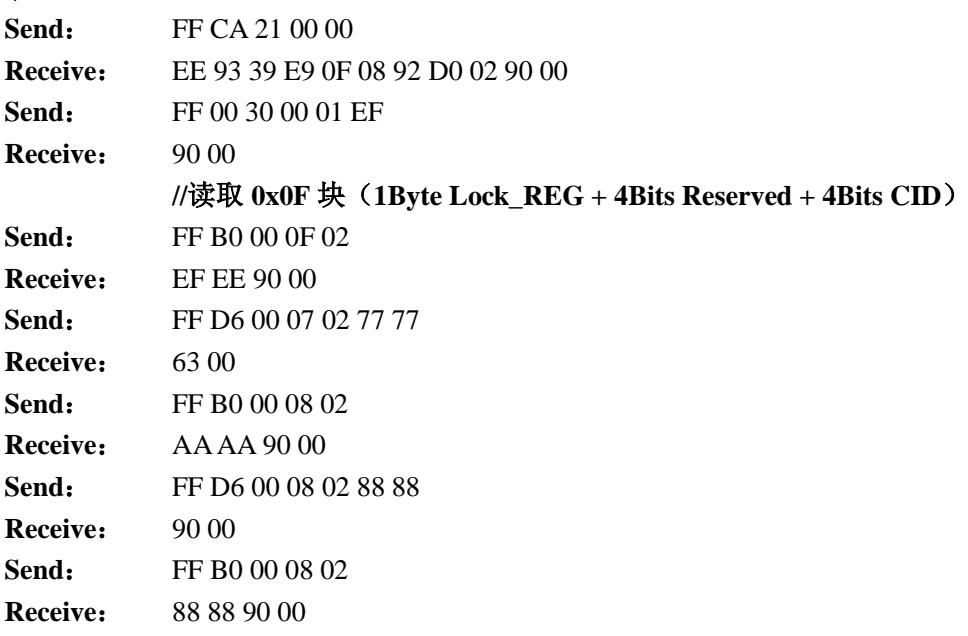

# <span id="page-29-0"></span>4.3.2.7 SRIX Serial Cards Read UID

读取 SRIX 系列卡片的 8 字节 UID。

# 发送 **APDU** 格式:

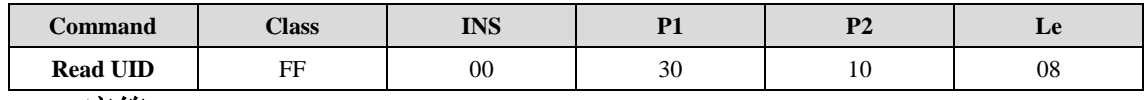

### 应答:

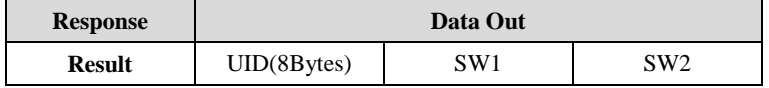

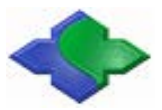

# <span id="page-30-0"></span>4.3.2.8 SRIX Serial Cards Authentication

SRIX 系列卡片认证,防止复制。需要联系意法半导体,获取认证相关的完整资料。 发送 **APDU** 格式:

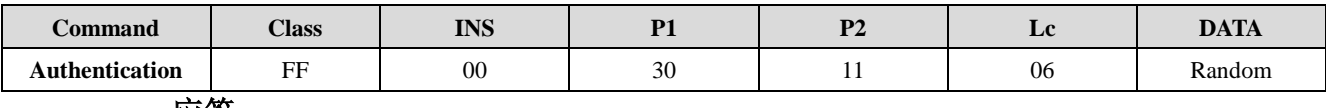

#### 应答:

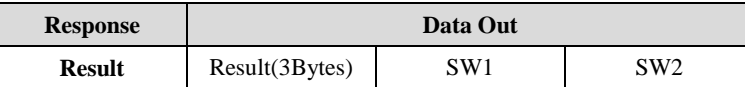

# <span id="page-30-1"></span>4.3.2.9 SRIX Serial Cards Return to Inventory

使所有选定状态的 SRIX 系列卡恢复到库存状态。

# 发送 **APDU** 格式:

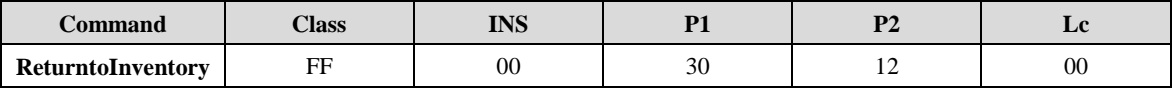

应答:

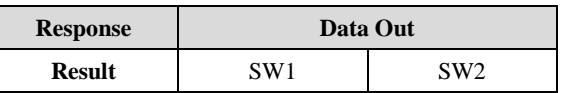

# <span id="page-30-2"></span>4.3.2.10 SR Serial Cards Completion

处于选定状态的 SRIX 系列卡切换到停用状态并停止解码任何新命令。

### 发送 **APDU** 格式:

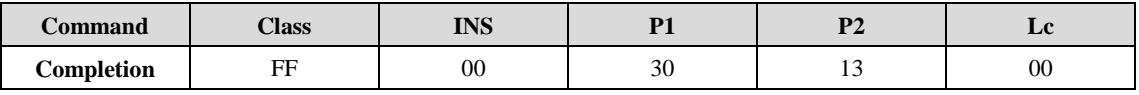

应答:

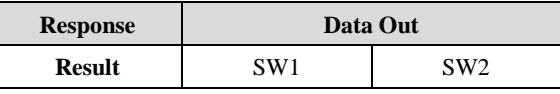

示例:

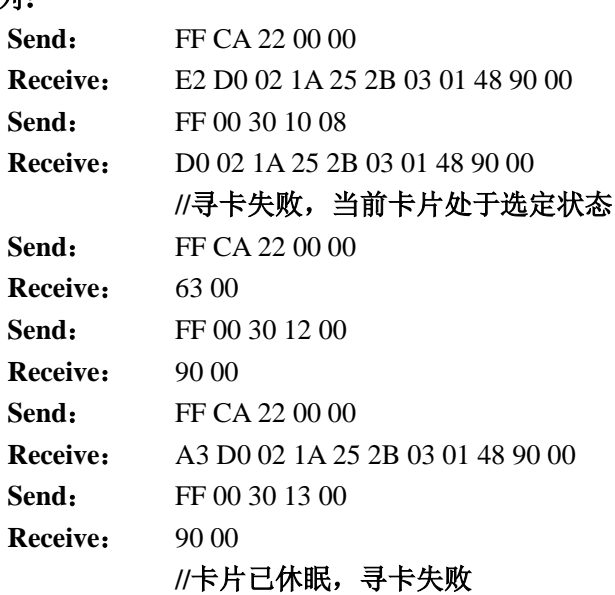

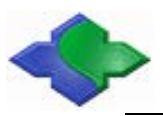

**Send**: FF CA 22 00 00 **Receive**: 63 00

# <span id="page-31-0"></span>4.3.2.11 SRIX Serial Cards 16 Slots Initiate Card

SRIX 系列卡 16 通道初始化。

### 发送 **APDU** 格式:

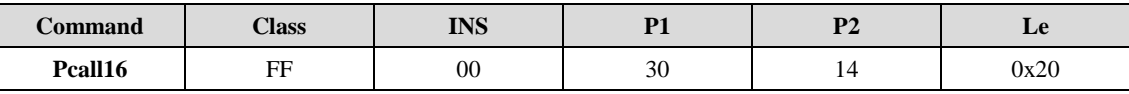

#### 应答:

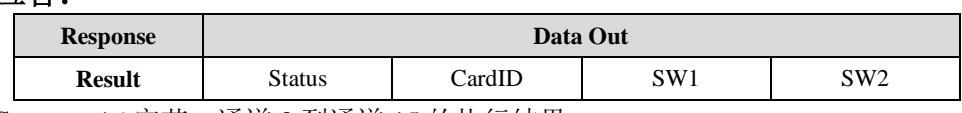

**Status**:16 字节,通道 0 到通道 15 的执行结果。

0x00:本通道成功;0xE8:本通道冲突;0xFF:本通道无卡。

**Card ID**:16 字节,16 个通道的卡片 ID,当前通道的执行结果为成功时 ID 才有效。

# <span id="page-31-1"></span>4.3.2.12 SR Serial Cards Select

根据 CardId, 选择指定的卡片

# 发送 **APDU** 格式:

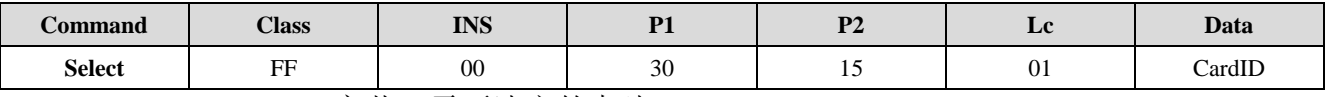

**CardID**:1 字节,需要选定的卡片 ID。

应答:

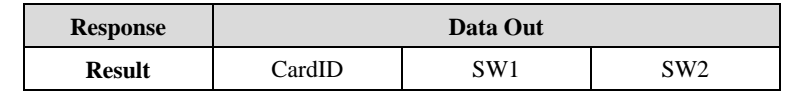

**CardID**:被选定的卡片 ID。

### 示例:

# **//**在天线区域放 **2** 张 **SRIX** 系列卡片(**SRIX512/4K** 各一张,以示区分)

**Send**: FF 00 30 14 20 **Receive**: FF FF 00 FF 00 FF FF FF FF FF FF FF FF FF FF FF 00 00 92 00 04 00 00 00 00 00 00 00 00 00 00 00 90 00 **Send:** FF 00 30 15 01 92 **Receive**: 92 90 00 **//**读 **0x7F** 块,选择的卡为 **SRIX512,**无此块,返回失败 **Send**: FF B0 00 7F 04 **Receive**: 63 00 **Send**: FF 00 30 15 01 04 **Receive**: 04 90 00 **Send:** FF B0 00 7F 04 **Receive**: FF FF FF FF 90 00

<span id="page-32-0"></span>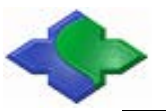

# **4.3.3ISO 15693**

# <span id="page-32-1"></span>4.3.3.1 ISO15693 Inventory

除了通过 GetData 获取 Tag 标签 UID 外,也可以通过该 APDU 实现寻单张或多张 Tag 标签,标签的数量要看天线承载能力。注意该指令和 GetData APDU 同样具有切换寻卡类型 的功能,使用该 APDU,寻卡类型自动切换到 ISO15693。

# 发送 **APDU** 格式:

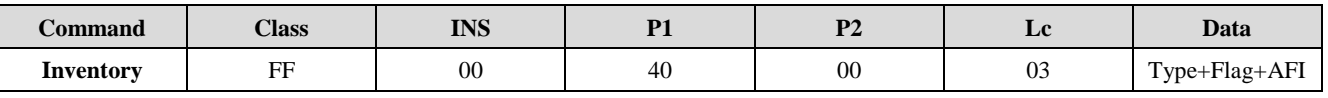

**Type**:

0x00-寻一张标签

0x01-寻多张标签

<span id="page-32-3"></span>**Flag**: 见下表定义,  $(\text{ln} \text{Flag} = 0x26)$ 。

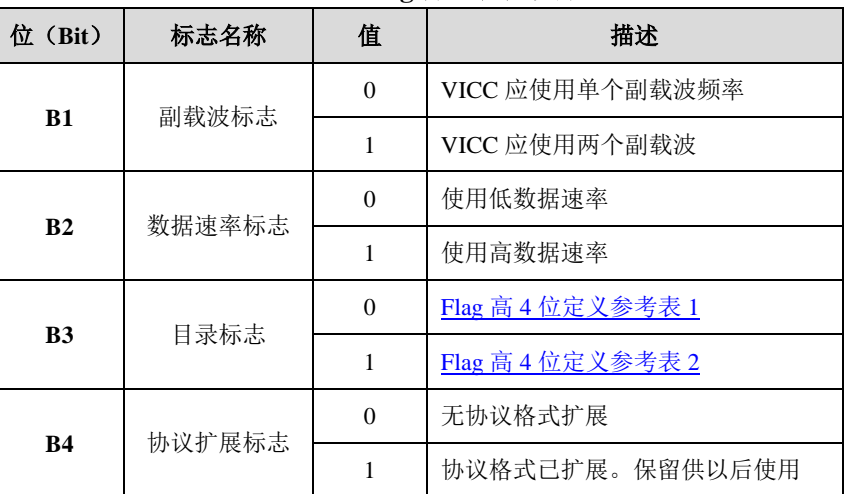

#### **Flag** 低 **4** 位定义表

#### **Flag** 高 **4** 位定义表 **1**

<span id="page-32-2"></span>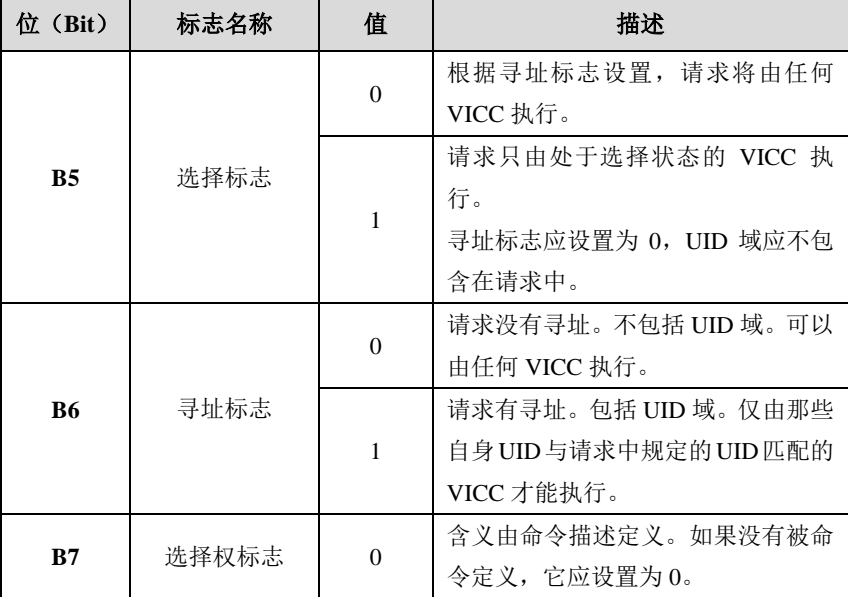

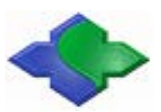

<span id="page-33-2"></span>MIFARE & ISO14443A & ISO14443B & ISO15693 兼容型 PC/SC 接口读卡器 http:[//www.jinmuyu.com.cn](http://www.jinmuyu.com.cn/)

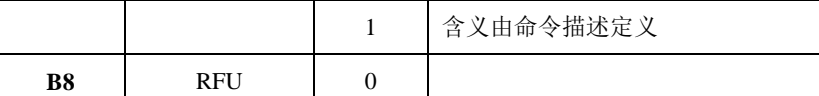

# **Flag** 高 **4** 位定义表 **2** 位(Bit) 标志名称 值 值 描述 **B5** AFI 标志 0 AFI域没有出现 1 AFI域有出现 **B6** Nb\_slots 标志  $0 \t 16$ slots  $1$  1slot **B7** 选择权标志 0 含义由命令描述定义。如果没有被命 令定义,它应设置为 0。 1 含义由命令描述定义 **B8** RFU 0

# **AFI**:指定所寻标签的应用标识符(AFI)。

应答:

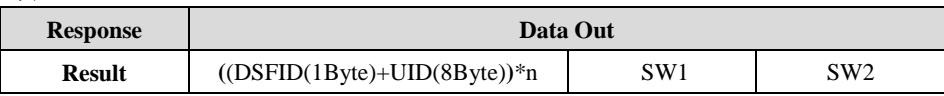

# <span id="page-33-0"></span>4.3.3.2 ISO15693 Stay Quiet

#### ISO15693 Tag 休眠。

# 发送 **APDU** 格式:

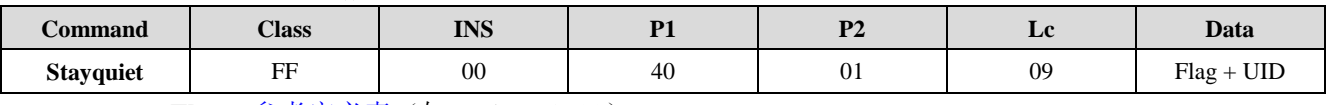

**Flag**: 参考定义表(如: Flag =0x22)。

UID: 待休眠卡片 UID (8Byte, 必须的)。

### 应答:

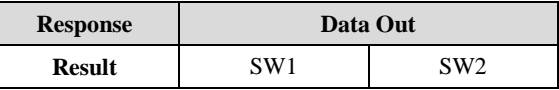

# <span id="page-33-1"></span>4.3.3.3 ISO15693 Select Tag

ISO15693 Tag 选卡操作。

#### 发送 **APDU** 格式:

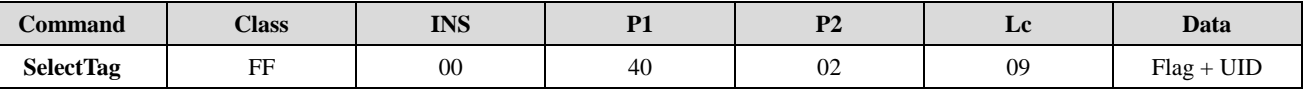

**Flag**: 参考定义表(如: Flag = 0x22)。

UID: 卡片 UID (8Byte, 必须的)。

#### 应答:

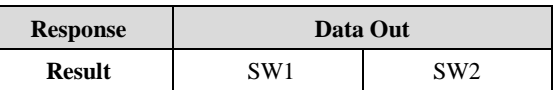

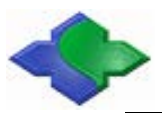

# <span id="page-34-0"></span>4.3.3.4 ISO15693 Reset to Ready

ISO15693 Tag 从 Halt 到 Ready 状态。

# 发送 **APDU** 格式:

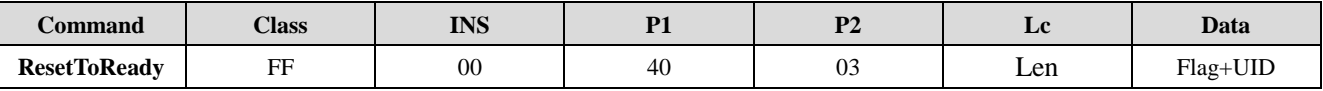

Len: 01/09h, 根据 Flag 定义, 需要不同的长度。

**Flag**: 参考定义表(如: Flag = 0x22 或 0x12)。

**UID**:卡片 UID(8Byte,可选的)。

#### **Len** 及 **Flag** 示例说明:

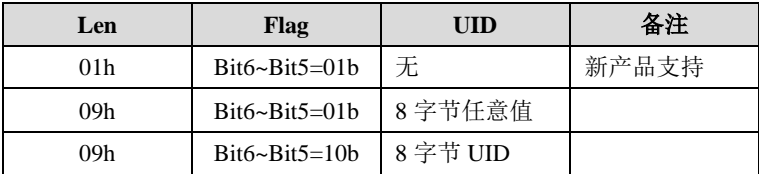

应答:

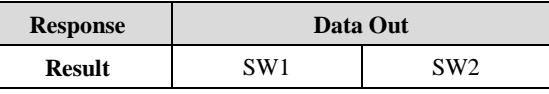

# <span id="page-34-1"></span>4.3.3.5 ISO15693 Read Block

### ISO15693 Tag 读块。

#### 发送 **APDU** 格式:

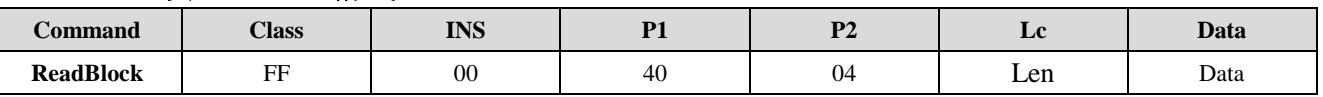

Len: 03/0Bh, 根据 Flag 定义, 需要不同的长度。

Data: Flag(1Byte) + UID(8Byte) + BlockAddr(1Byte) + BlockNum(1Byte).

**Flag**: 参考定义表(如: Flag = 0x22 或 0x12)。

**UID**:卡片 UID(可选的)。

**BlockAddr**:起始块地址。

**BlockNum**:读取块数,不同的卡片支持读取块数不同(最小是 1)。

#### **Len** 及 **Flag** 示例说明:

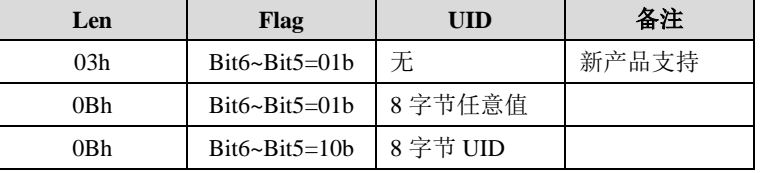

#### 应答:

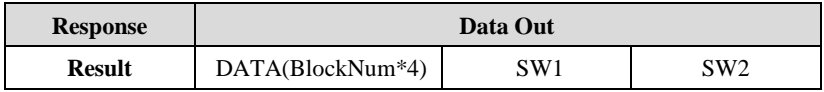

# <span id="page-34-2"></span>4.3.3.6 ISO15693 WriteBlock

ISO15693 Tag 写块。 发送 **APDU** 格式:

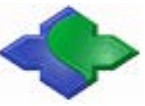

MIFARE & ISO14443A & ISO14443B & ISO15693 兼容型 PC/SC 接口读卡器 http:[//www.jinmuyu.com.cn](http://www.jinmuyu.com.cn/)

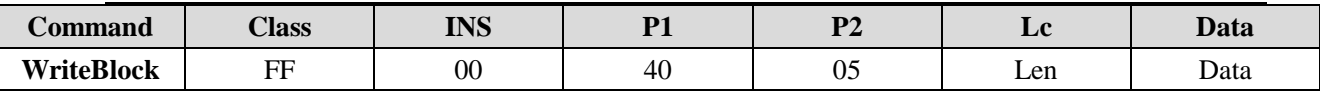

Len: 06/0Eh, 根据 Flag 定义, 需要不同的长度。

**Data:**  $Flag(1Byte) + UID(8Byte) + BlockAddr(1Byte) + BlockData(4Byte)$ .

**Flag**: 参考定义表(如: Flag = 0x22 或 0x12)。

**UID**:卡片 UID(可选的)。

**BlockAddr**:起始块地址。

**BlockData:** 块数据。

#### **Len** 及 **Flag** 示例说明:

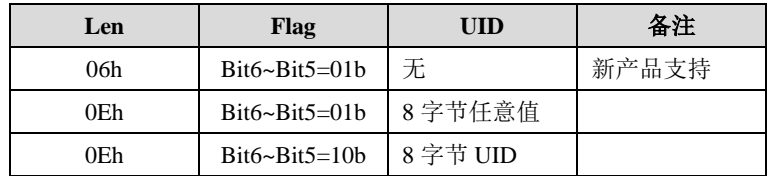

应答:

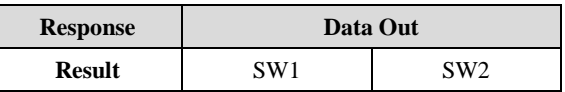

# <span id="page-35-0"></span>4.3.3.7 ISO15693 Write AFI

写 ISO15693 Tag AFI。

#### 发送 **APDU** 格式:

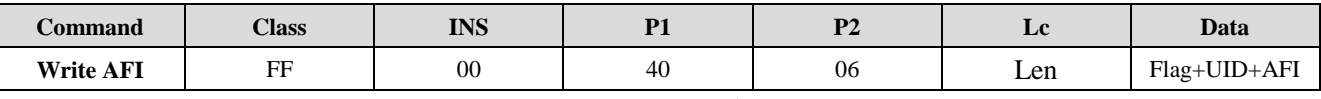

Len: 02/0Ah, 根据 Flag 定义, 需要不同的长度。

**Flag**: 参考定义表(如: Flag = 0x22 或 0x12)。

**UID**:卡片 UID(8Byte,可选的)。

AFI: 新的 AFI。

**Len** 及 **Flag** 示例说明:

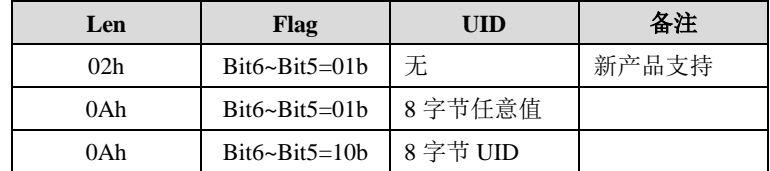

应答:

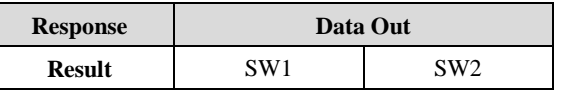

# <span id="page-35-1"></span>4.3.3.8 ISO15693 LockAFI

锁 ISO15693 Tag AFI。

# 发送 **APDU** 格式:

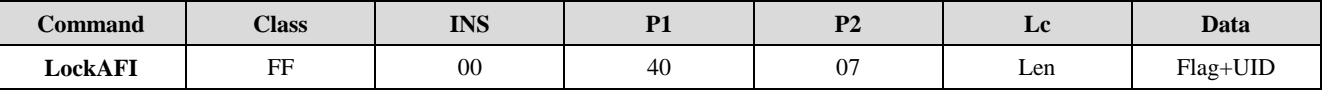

Len: 01/09h, 根据 Flag 定义, 需要不同的长度。
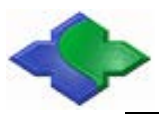

**Flag**: 参考定义表(如: Flag = 0x22 或 0x12)。

**UID**:卡片 UID(8Byte,可选的)。

#### **Len** 及 **Flag** 示例说明:

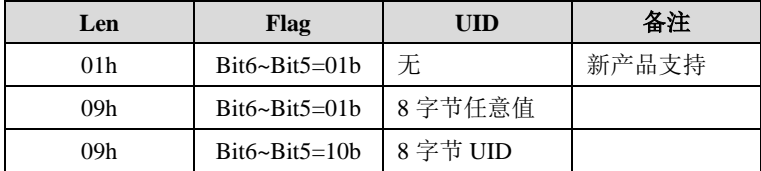

应答:

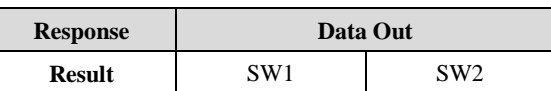

### 4.3.3.9 ISO15693 WriteDSFID

写 ISO15693 Tag DSFID。

### 发送 **APDU** 格式:

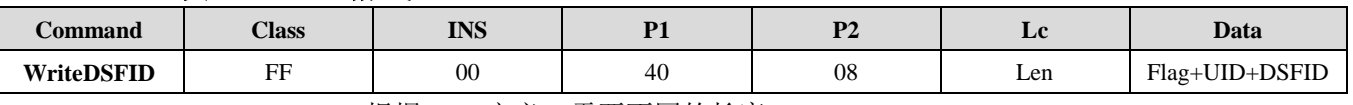

Len: 02/0Ah, 根据 Flag 定义, 需要不同的长度。

**Flag**: 参考定义表(如: Flag = 0x22 或 0x12)。

**UID**:卡片 UID(8Byte,可选的)。

**DSFID: 新的 DSFID。** 

### **Len** 及 **Flag** 示例说明:

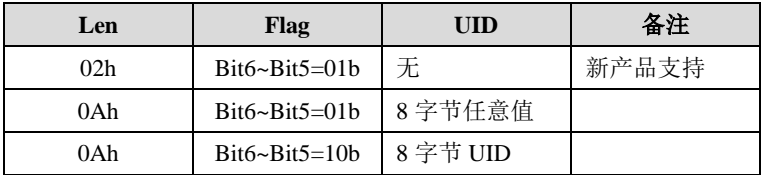

应答:

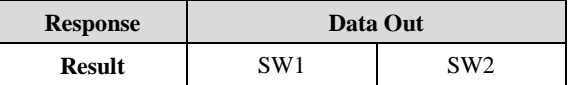

### 4.3.3.10 ISO15693 LockDSFID

锁 ISO15693 Tag DSFID。

### 发送 **APDU** 格式:

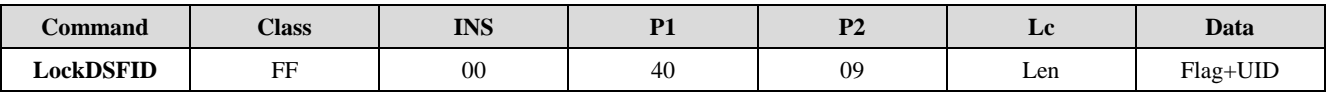

Len: 01/09h, 根据 Flag 定义, 需要不同的长度。

**Flag:** 参考定义表(如: Flag = 0x22 或 0x12)。

**UID**:卡片 UID(8Byte,可选的)。

### **Len** 及 **Flag** 示例说明:

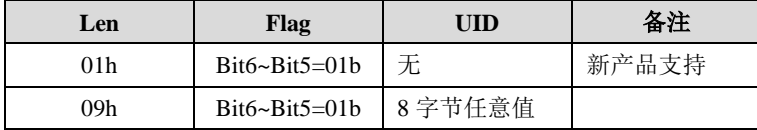

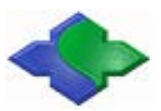

### 应答:

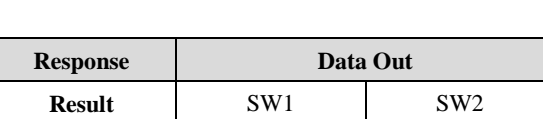

09h Bit6~Bit5=10b | 8字节 UID

### 4.3.3.11 ISO15693 GetSysteminfo

获取 ISO15693 Tag 系统信息

### 发送 **APDU** 格式:

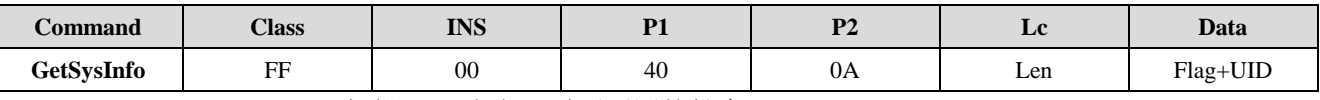

Len: 01/09h, 根据 Flag 定义, 需要不同的长度。

**Flag**: 参考定义表(如: Flag = 0x22 或 0x12)。

**UID**:卡片 UID(8Byte,可选的)。

### **Len** 及 **Flag** 示例说明:

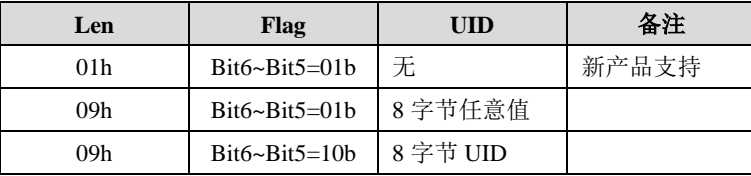

应答:

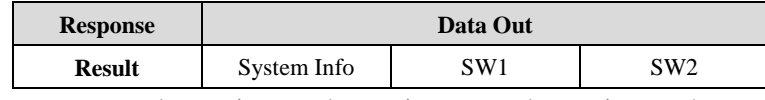

**SystemInfo**: InfoFlag(1Byte)+UID(8Byte)+DSFID(1Byte)+AFI(1Byte)+Other(nByte)。

### 4.3.3.12 ISO15693 Get Blocks Security

获取 ISO15693 Tag 块安全状态

### 发送 **APDU** 格式:

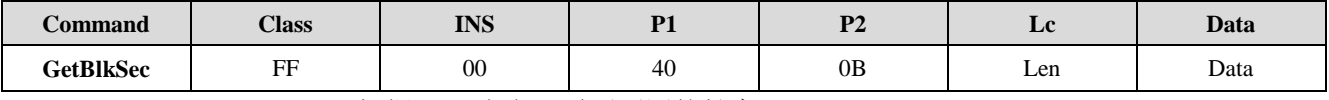

Len: 03/0Bh, 根据 Flag 定义, 需要不同的长度。

**Data:**  $Flag(1Byte) + UID(8Bytes) + StartAddr(1Byte) + Num(1Byte)$ .

**Flag**: 参考定义表(如: Flag = 0x22 或 0x12)。

**UID**:卡片 UID(可选的)。

StartAddr: 起始块地址。

**Num**: 块数量 (n+1, n=0 时只读取起始块的安全状态)。

### **Len** 及 **Flag** 示例说明:

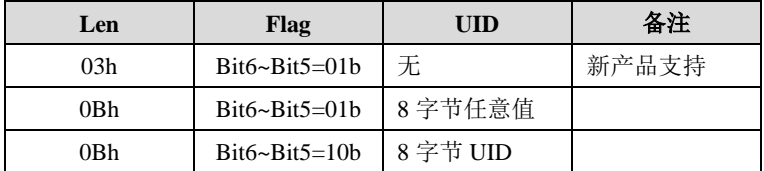

应答:

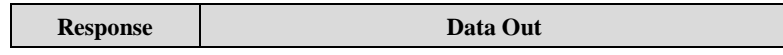

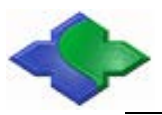

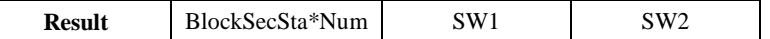

### 4.3.3.13 ISO15693 Lock Block

锁 ISO15693 Tag DSFID。

### 发送 **APDU** 格式:

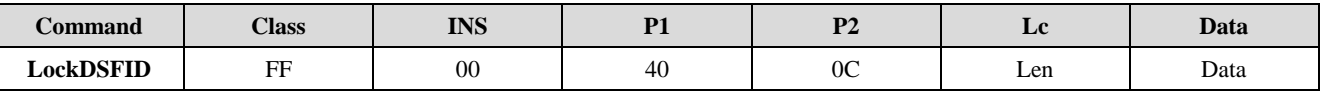

**Len**:02/0Ah,根据 Flag 定义,需要不同的长度。

Data: Flag(1Byte) + UID(8Bytes) + BlockNO(1Byte).

**Flag**: 参考定义表(如: Flag = 0x22 或 0x12)。

**UID**:卡片 UID(可选的)。

**BlockNO**:待锁块号。

### **Len** 及 **Flag** 示例说明:

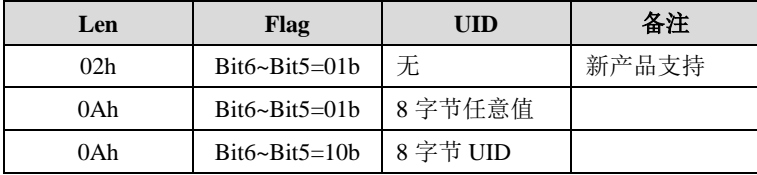

应答:

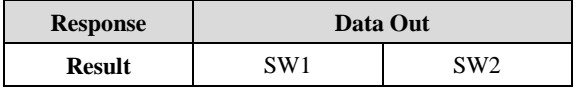

### 示例:

### **ISO15693** 单张 **Tag**:

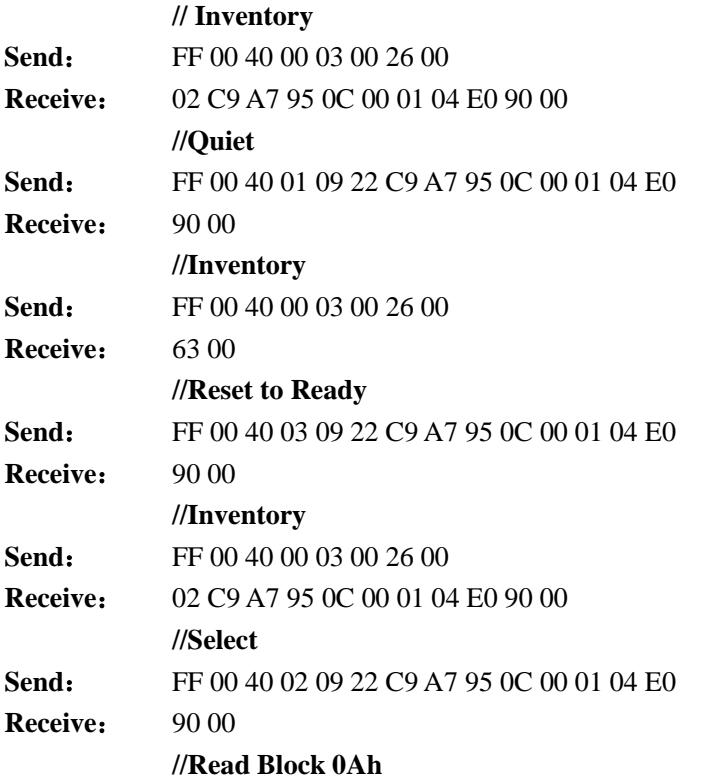

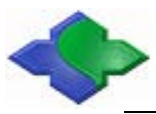

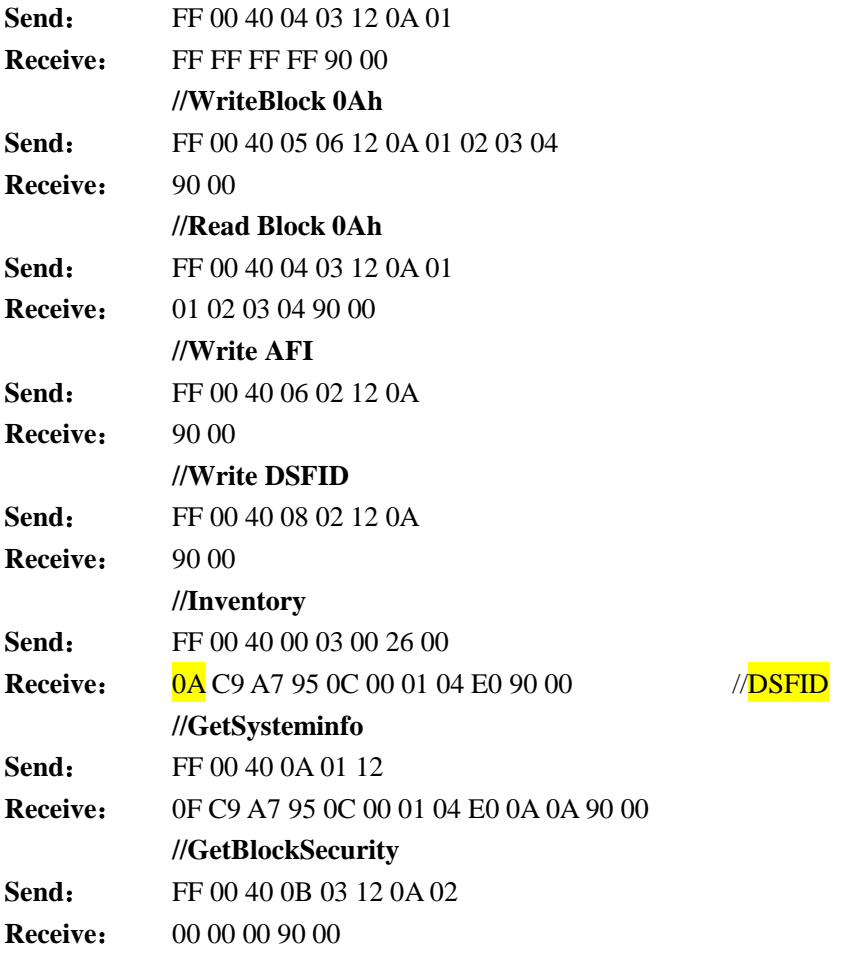

### **ISO15693** 多张 **Tags**:

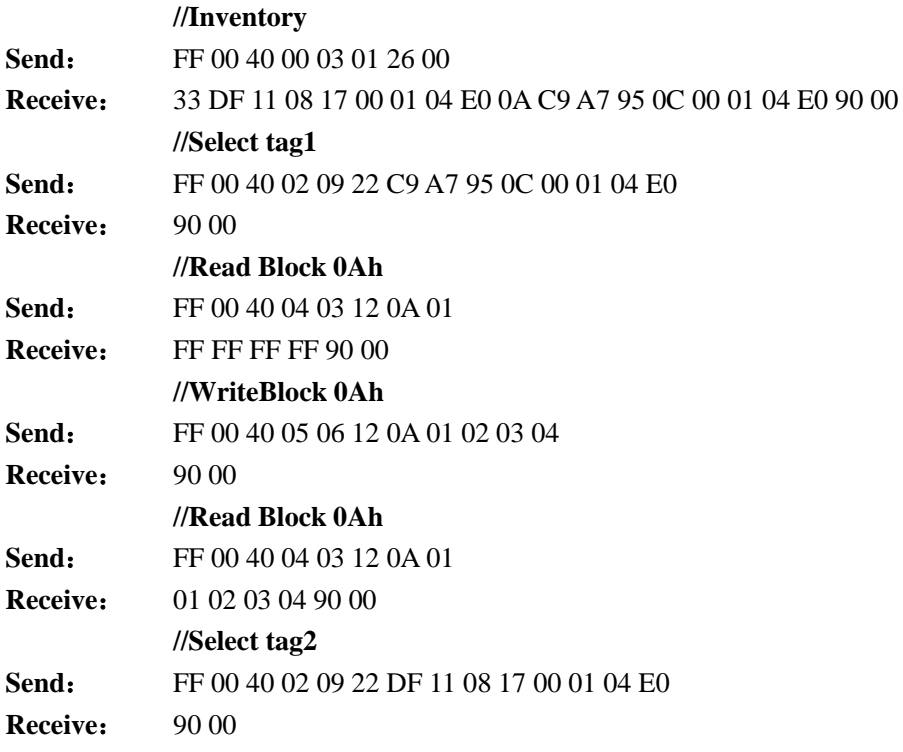

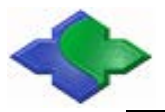

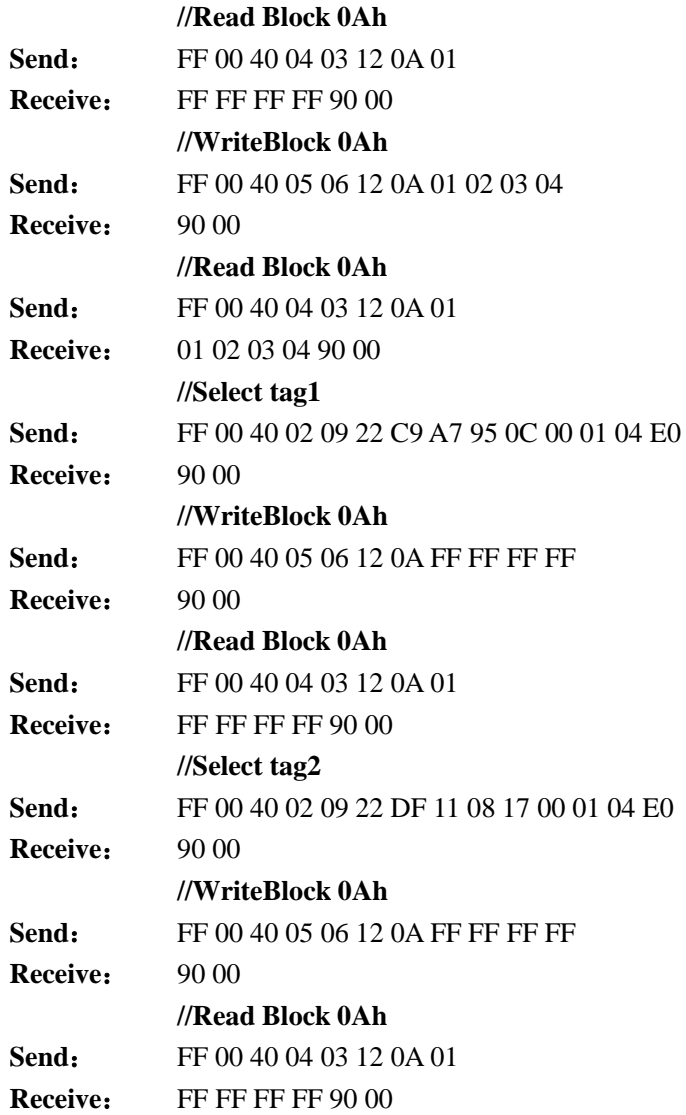

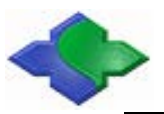

### **4.3.4SAM Card**

### 4.3.4.1 手动设置 SAM 波特率

该功能主要是设置 SAM 卡通讯波特率。每个读卡器支持的 SAM 个数可能不同,详情请参 考读卡器说明书。在发送 GetData APDU 复位 SAM 卡后, 若修改 SAM 卡波特率(注:该 SAM 卡必须支持所设置波特率),可发送该 APDU 去设置(PPS)。

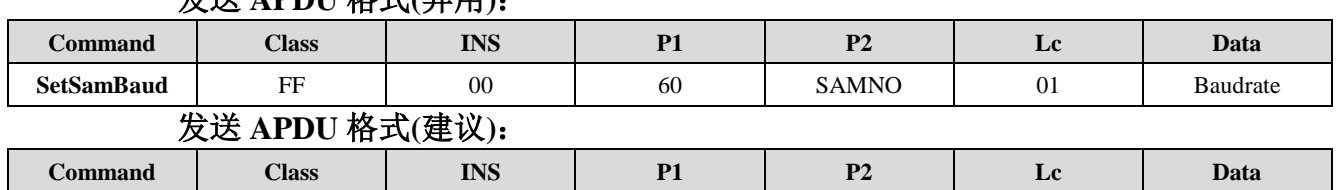

**SetSamBaud** FF 00 60 10 10 22

### 发送 **APDU** 格式**(**弃用**)**:

#### **SAMNO**:

0x00 - SAM1 SetPPS 0x01 - SAM2 SetPPS 0x02 - SAM3 SetPPS 0x03 - SAM4 SetPPS

#### **Baudrate**:

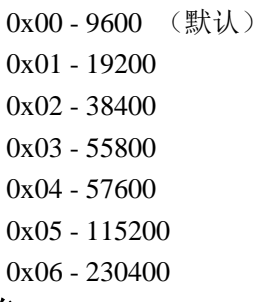

#### 应答:

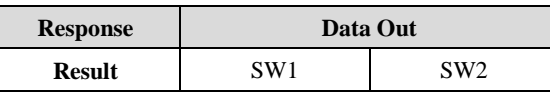

### 4.3.4.2 自动设置 SAM 卡波特率

该功能为读写器根据 SAM 复位信息(ATR)中的参数自动设置 SAM 卡通讯波特率。默认不 使能。执行该指令后,需要重新复位 SAM 卡,即可生效。此设置掉电保存。

### 发送 **APDU** 格式:

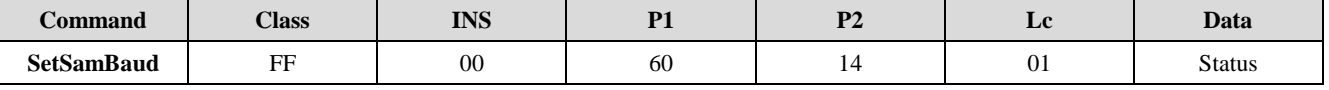

**Status**:

0x00:不使能

0x01:使能

#### 应答:

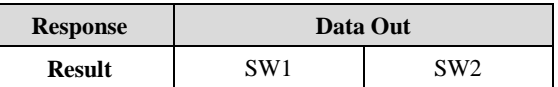

SAMNO + Baudrate

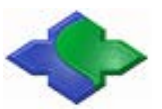

### 4.3.4.3 设置 SAM 复位波特率

该功能主要是设置 SAM 复位时采用的波特率。每个读卡器支持的 SAM 个数可能不同,详 情请参考产品手册。一般默认情况下, SAM 卡默认复位波特率是 9600, 若想修改 SAM 复位波 特率, 在发送 GetData APDU 复位 SAM 卡前, 可发送该 APDU 去设置 SAM 复位波特率 (注: 该 SAM 卡必须支持所设置的复位波特率)。该项设置掉电保存。

### 发送 **APDU** 格式**(**弃用**)**:

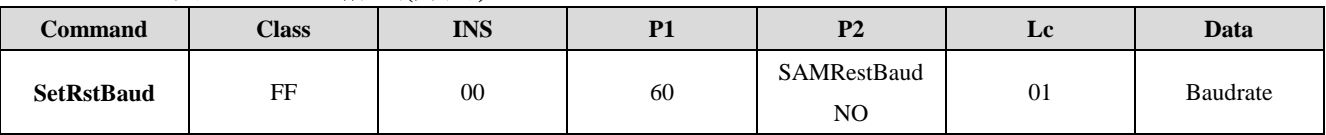

#### **SAMRestBaudNO**:

- 0x04 SAM1 Reset Baudrate
- 0x05 SAM2 Reset Baudrate
- 0x06 SAM3 Reset Baudrate
- 0x07 SAM4 Reset Baudrate

### **Baudrate**:

- 0x00 9600 (默认) 0x01 - 19200 0x02 - 38400 0x03 - 55800 0x04 - 57600 0x05 - 115200
- 0x06 230400

### 发送 **APDU** 格式**(**建议**)**:

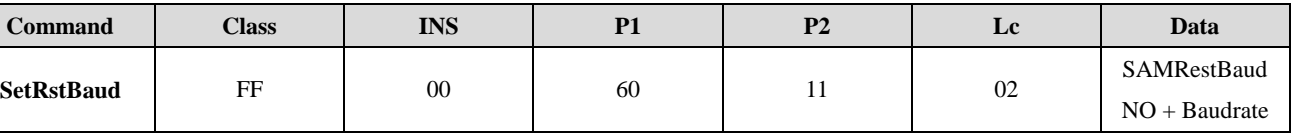

### **SAMRestBaudNO**:

0x00 - SAM1 Reset Baudrate

0x01 - SAM2 Reset Baudrate

0x02 - SAM3 Reset Baudrate

0x03 - SAM4 Reset Baudrate

### **Baudrate**:

0x00 - 9600 (默认) 0x01 - 19200 0x02 - 38400 0x03 - 55800 0x04 - 57600

- 0x05 115200
- 0x06 230400

### 应答:

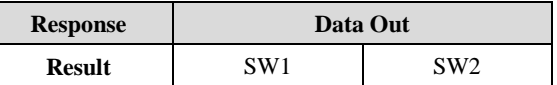

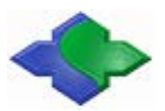

### 4.3.4.4 读取 SAM 复位波特率

该功能主要是读取 SAM 复位时波特率参数。

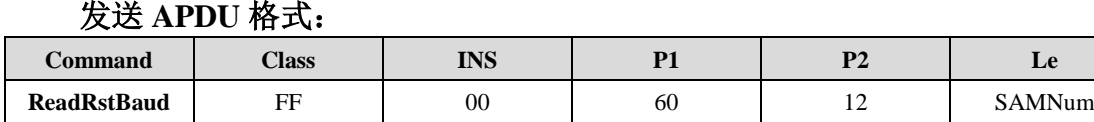

**SAMNum**:读写器支持的 SAM 卡数量。如 MR800 支持 2 个 SAM 卡,MR88x 支持 4 个 SAM 卡。 应答:

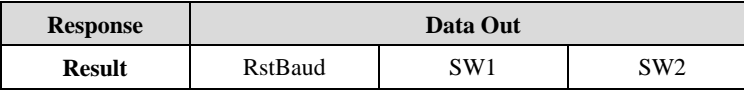

**RstBaud(nBytes)**: SAM1RstBaud + …… + SAMnRstBaud

#### **SAMnRstBaud**:

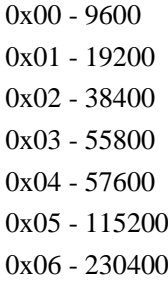

### 4.3.4.5 切换当前操作智能卡

该功能主要实现非接触 SmartCard 和接触的 SAM 之间切换。因为非接触 SmartCard 和 SAM 卡除了寻卡和复位使用非标准 APDU (GetData) 外, 其余都是发送标准的 APDU 指令。 为了区分当前操作的是 SmartCard 还是 SAM 卡,通过此指令可以实现切换。在实际应用中, 有时已经通过 GetData 寻到 smartcard 后, 需要通过 SAM 卡进行认证, 那么需要通过该 APDU 暂时将对智能卡的操作对象切换到 SAM,操作完毕后需再切换到 SmartCard。

### 发送 **APDU** 格式:

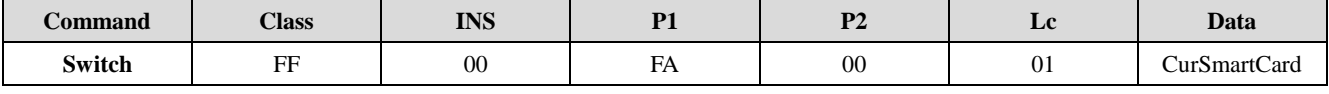

**CurSmartCard**:

0x00 - 非接触智能卡  $0x01 - SAM1 \div$ 0x02 - SAM2 卡  $0x03 - SAM3$  卡  $0x04 - SAM4$  卡

#### 应答:

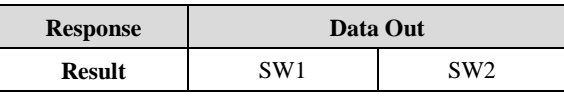

示例:

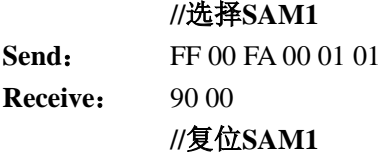

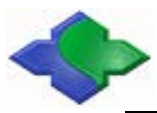

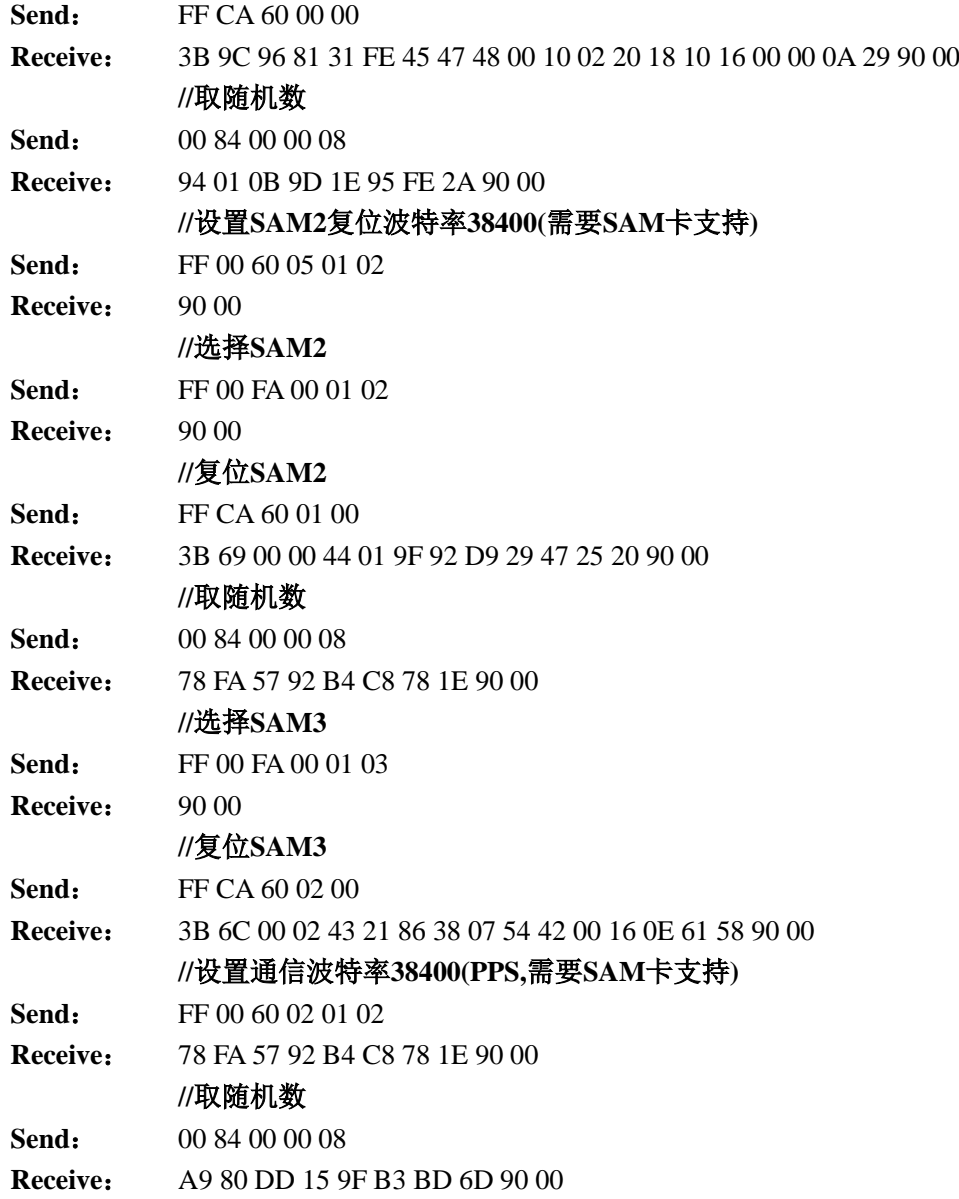

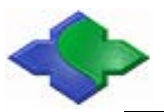

### **4.3.5Set RTC**

### 4.3.5.1 初始化 RTC 时间

该功能实现对读卡器内部时钟初始化操作。若需要时间能掉电保持,需要配备电池。需要 读写器具有 RTC 功能,详见产品手册。

发送 **APDU** 格式:

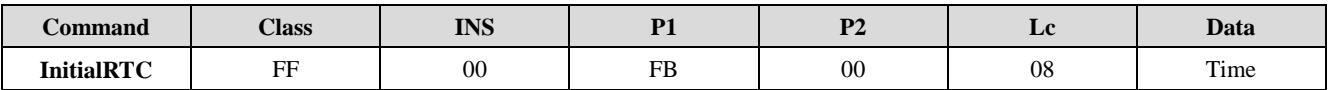

**Time**: 年(HighByte)+年(LowByte)+月(Month)+日(Date)+时(Hour)+分(Minute)+秒 (Second)+星期(Week)。

如:时间数据:2010-4-12 12:01:00 星期一 指令数据:07 DA 04 0C 0C 01 00 01。

#### 应答:

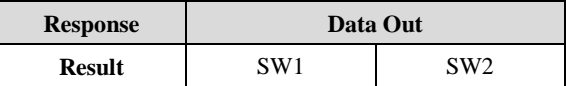

### 4.3.5.2 读 RTC 时间

该功能实现读取读卡器内部时钟。需要读写器具有 RTC 功能,详解产品手册。

### 发送 **APDU** 格式:

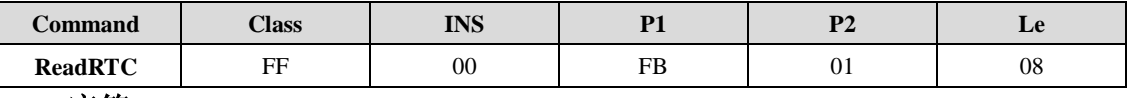

应答:

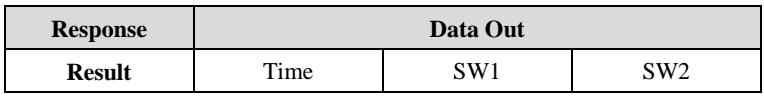

**Time**: 年(HighByte)+年(LowByte)+月(Month)+日(Date)+时(Hour)+分(Minute)+秒 (Second)+星期(Week)。

如:时间数据:2010-4-12 12:01:00 星期一 指令数据:07 DA 04 0C 0C 01 00 01。

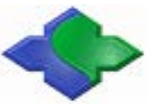

### **4.3.6LCD Command**

说明:LCD Command 需要读写器具有 LCD 设备并支持字库功能。简体中文编码为:GB2312, 繁体中文编码为 BIG5。详见产品手册,例如 MR80xLCD 分辨率 128\*64, MR88xLCD 分辨率 240\*128。

4.3.6.1 显示时间

该功能主要是设置时间在 LCD 上的显示模式。需要读写器具有 RTC, LCD 功能, 详见产 品手册。

### 发送 **APDU** 格式:

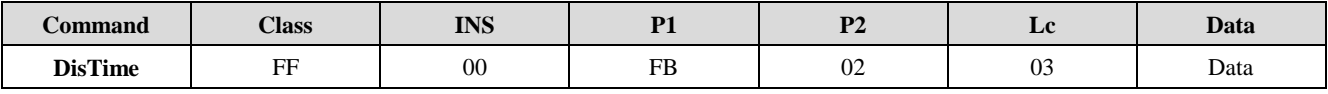

**Data**:**EnableFag**(1Byte) + **Line**(1Byte) + **Column**(1Byte)。

**EnableFag:** 时间显示使能(0-Disable, 1-Enable)。

Line: 显示起始行 (0~7/0~12)。(对应 LCD 分辨率: 128\*64/240\*128)

**Column**:显示起始列(0~127/0~239)。(同上)

#### 应答:

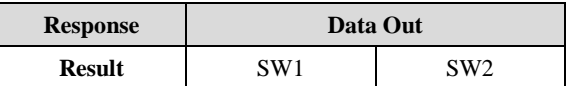

### 4.3.6.2 显示日期

该功能主要是设置日期在 LCD 上的显示模式。需要读写器具有 RTC, LCD 功能, 详见产 品手册。

#### 发送 **APDU** 格式:

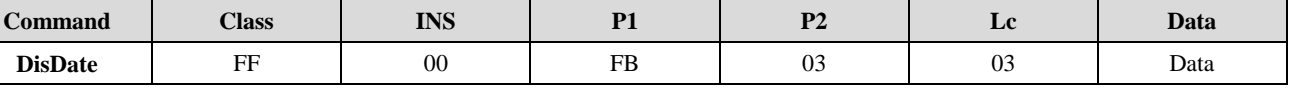

**Data**:**EnableFag**(1Byte) + **Line**(1Byte) + **Column**(1Byte)。

**EnableFag**:日期显示使能(0-Disable,1-Enable)。

```
Line: 显示起始行 (0~7/0~12)。(对应 LCD 分辨率: 128*64/240*128)
```
**Column**:显示起始列(0~127/0~239)。(同上)

应答:

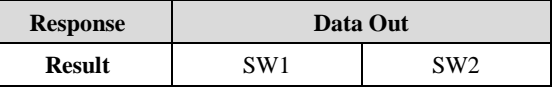

### 4.3.6.3 设定日期显示格式

MR88x 专用指令。该功能主要是设置日期在 LCD 上的显示格式。需要读写器具有 RTC, LCD 功能,详见产品手册。

### 发送 **APDU** 格式:

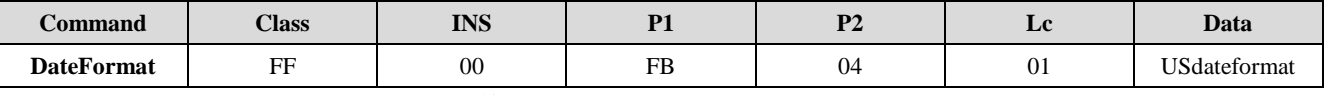

**USdateformat**:日期显示格式

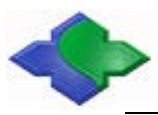

**0x00** – YYYY-MM-DD (默认)

**0x01** – MM-DD-YYYY

应答:

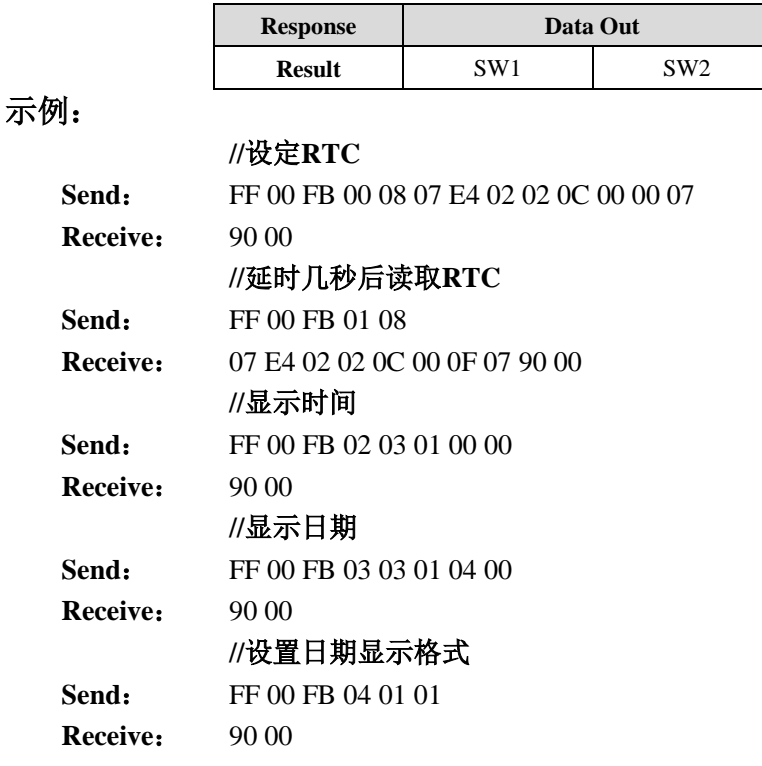

### 4.3.6.4 设定 LCD 显示字体类型

通过该指令可实现非英文显示字库切换。包括简体中文、繁体中文和俄文三种字体。

### 发送 **APDU** 格式:

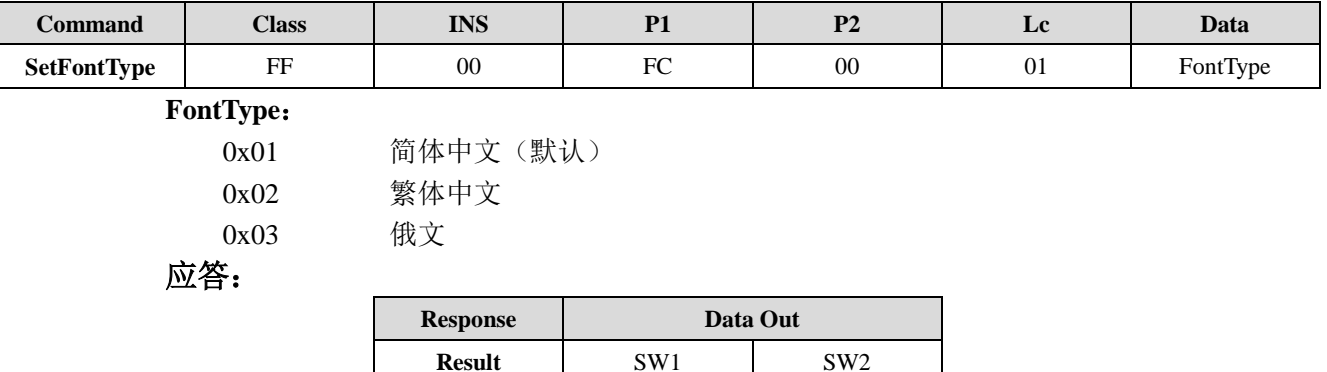

### 4.3.6.5 读取 LCD 显示字体类型

通过该指令可获知当前支持的非英文字体类型。

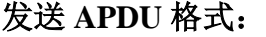

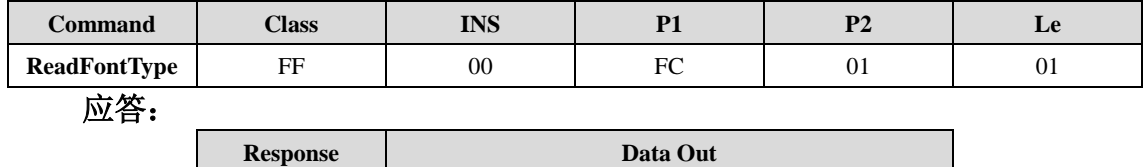

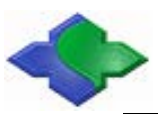

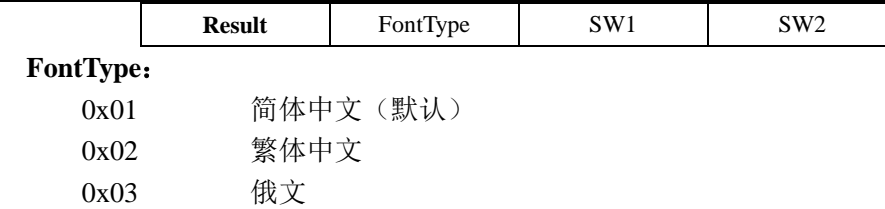

### 示例:

### **//**设定简体中文

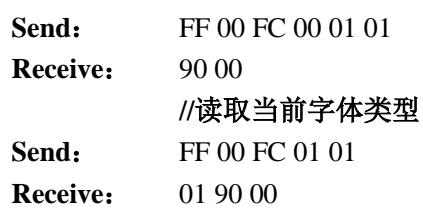

### 4.3.6.6 LCD 点阵设定

MR88x 专用指令。支持三种点阵显示,默认 32 点阵。通过改指令可以自由切换点阵大小。

### 注:俄文仅支持 **32** 点阵,中文简体繁体支持 **16,24,32** 点阵。

### 发送 **APDU** 格式:

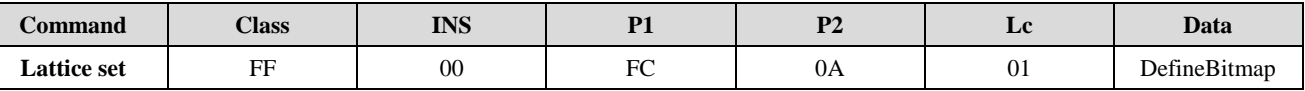

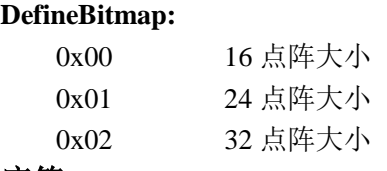

应答:

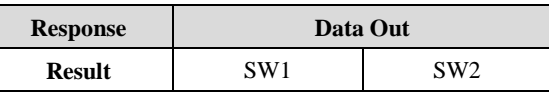

### 4.3.6.7 LCD 显示字符

该指令显示指定个数的字符(包括时简繁体中文,英文和俄文)。注意一个中文字体占 2Byte, 英文字体占 1Byte。

### 发送 **APDU** 格式:

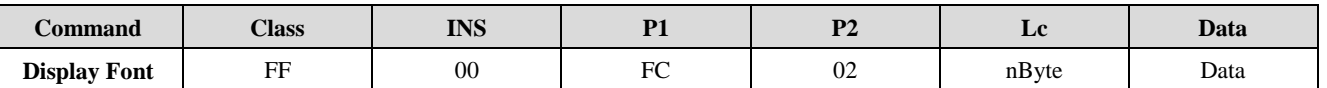

**Data**:**Configure**(1Byte) + **Row**(1Byte) + **Column**(1Byte) + **DisplayData**(nBytes)。

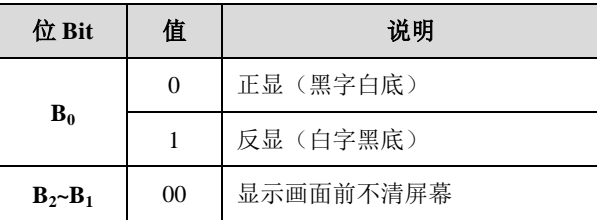

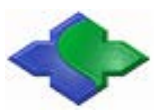

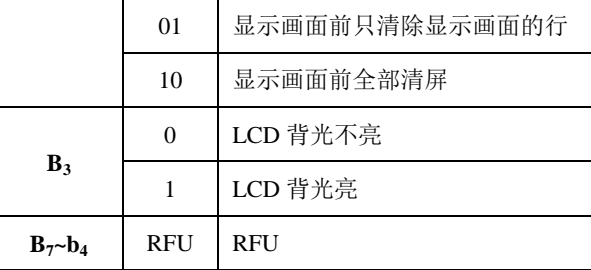

#### **Row:**

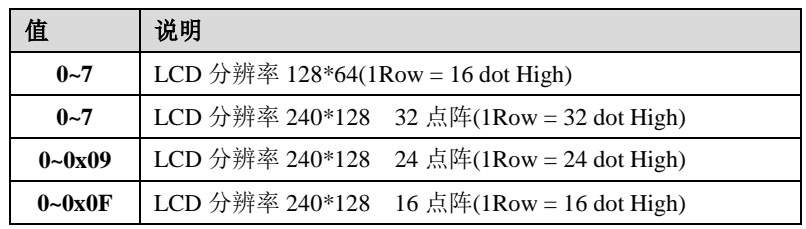

**Column**:0~127 / 0~239。(对应 LCD 分辨率:128\*64/240\*128)。

**DisplayData**:显示内容(注:1 个汉字占位 2 个字符)。

#### 应答:

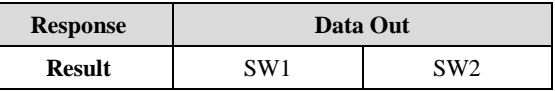

### 4.3.6.8 LCD 任意位置显示字符

MR88x 专用指令。此指令跟"LCD 显示字符"指令功能基本相同,但它可以在任意点开始(指 定点的 X 坐标和 Y 坐标位置)进行显示。该指令显示指定个数的字符(包括英文或中文),同 时指定此字符串的点阵大小(共有 16 点阵,24 点阵和 32 点阵三种点阵可以选择,此点阵数据仅 当前命令有效)。

### 发送 **APDU** 格式:

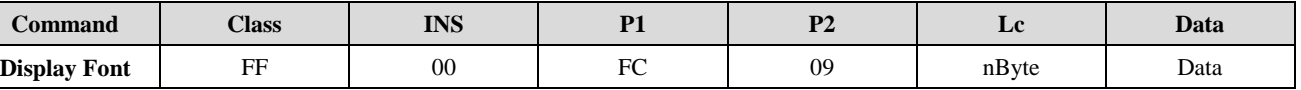

**Data**:**Configure**(1Byte) + **Row**(1Byte) + **Column**(1Byte) + **DisplayData**(nBytes)。

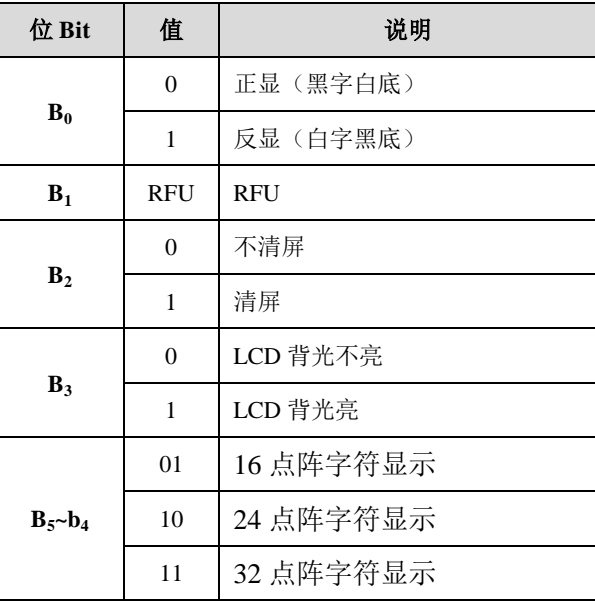

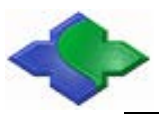

 $B_7$ ~ $b_6$  RFU RFU

**Row**:0~127 ,显示字符的起始行地址。

**Column**:0~239,显示字符的起始列地址。

**DisplayData:** 显示内容,显示不能超过 240 点。

应答:

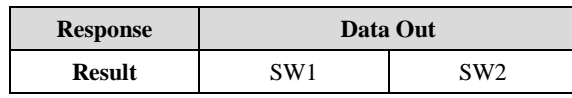

示例:

#### **//**设定简体中文

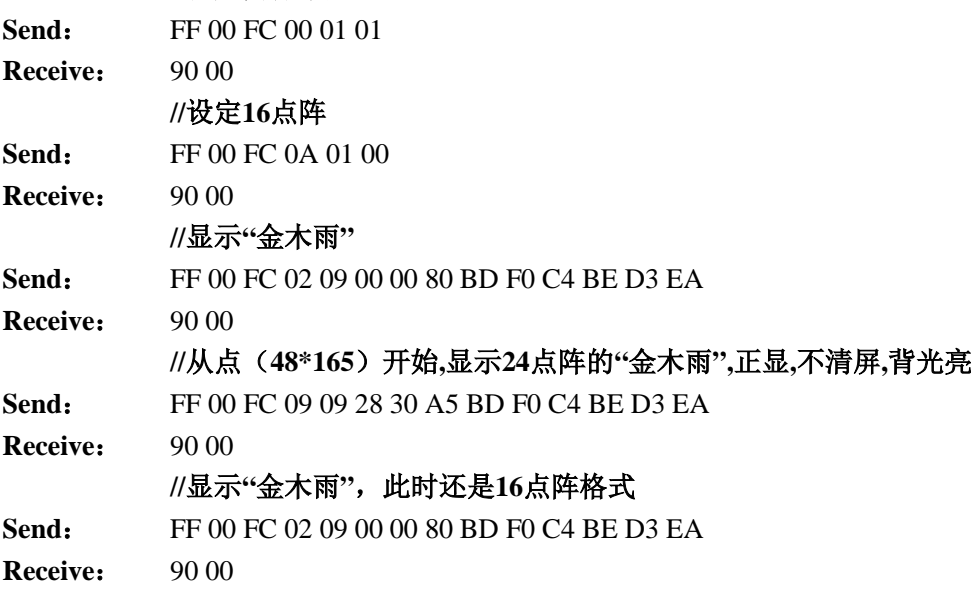

### 4.3.6.9 LCD 显示图片数据

该功能实现显示规定大小的图片,大的图片可以分多次显示。图片取模方式:纵向取模。

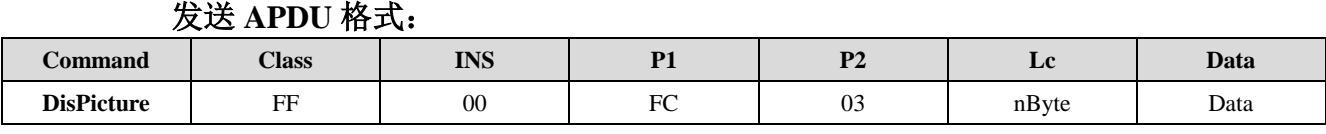

**Data**:**Configure**(1Byte) + **Row**(1Byte) + **Column**(1Byte) + **PictureWidth**(1Byte) +

**PictureHigh**(1Byte) + **DisplayData**(nBytes)。

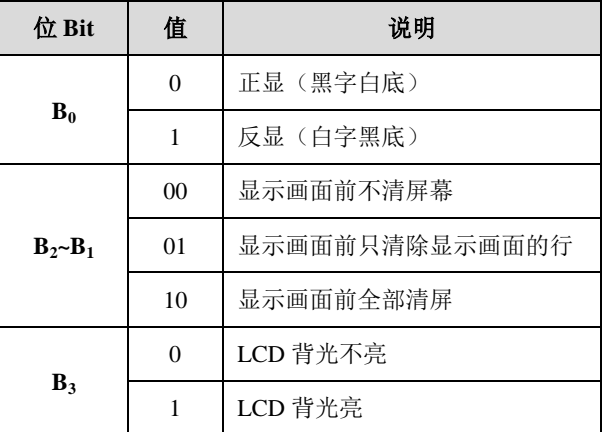

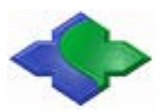

 $B_7$ ~ $b_4$  RFU RFU

**Row**(1 **row = 8 dot High):** 0~7 / 0~15。(对应 LCD 分辨率: 128\*64/240\*128)。 **Column**:0~127 / 0~239。(同上)。 **PictureWidth: 1~128 / 1~240, 图片宽度。(同上)。 PictureHigh:** 1~8 / 1~16, 图片高度。(同上)。 **DisplayData**:显示图片内容(字节数= 宽度 x 高度)。

应答:

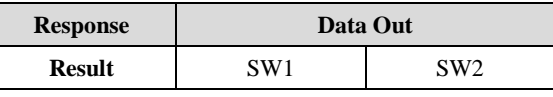

### 4.3.6.10 LCD 清除显示

以行为单位清除 LCD 显示。

#### 发送 **APDU** 格式:

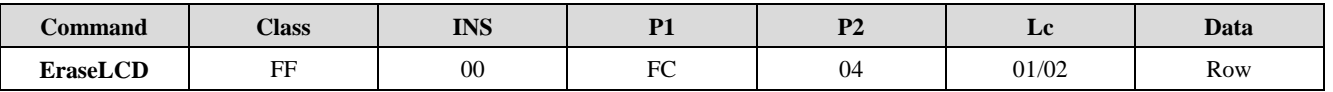

LCD 分辨率为 240\*128 时, Lc=02, Row 为双字节, Bit0~Bit15 分别代表 0~15 行。

LCD 分辨率为 128\*64 时, Lc=01, Row 为单字节, Bit0~Bit7 分别代表 0~7 行。 **Row**  $(1 \text{ row} = 8 \text{ dot High})$ : Bitn=0: 保持不变, Bitn=1: 擦除。

应答:

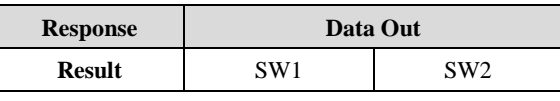

示例:

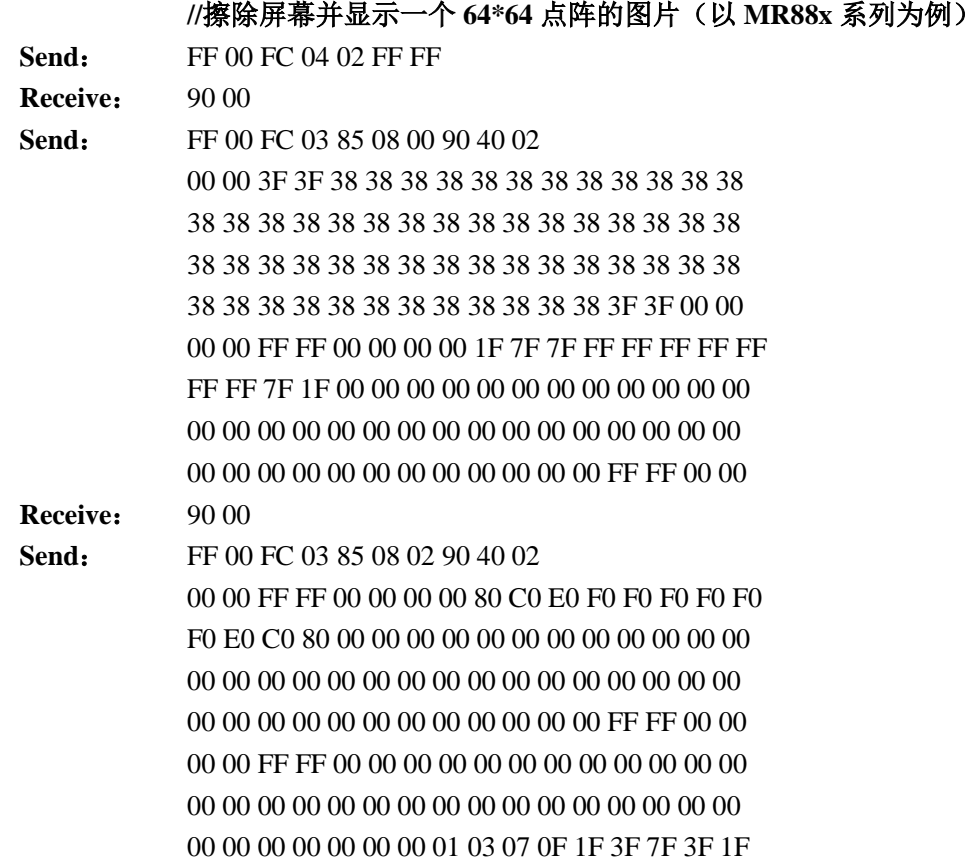

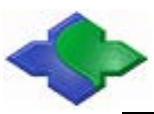

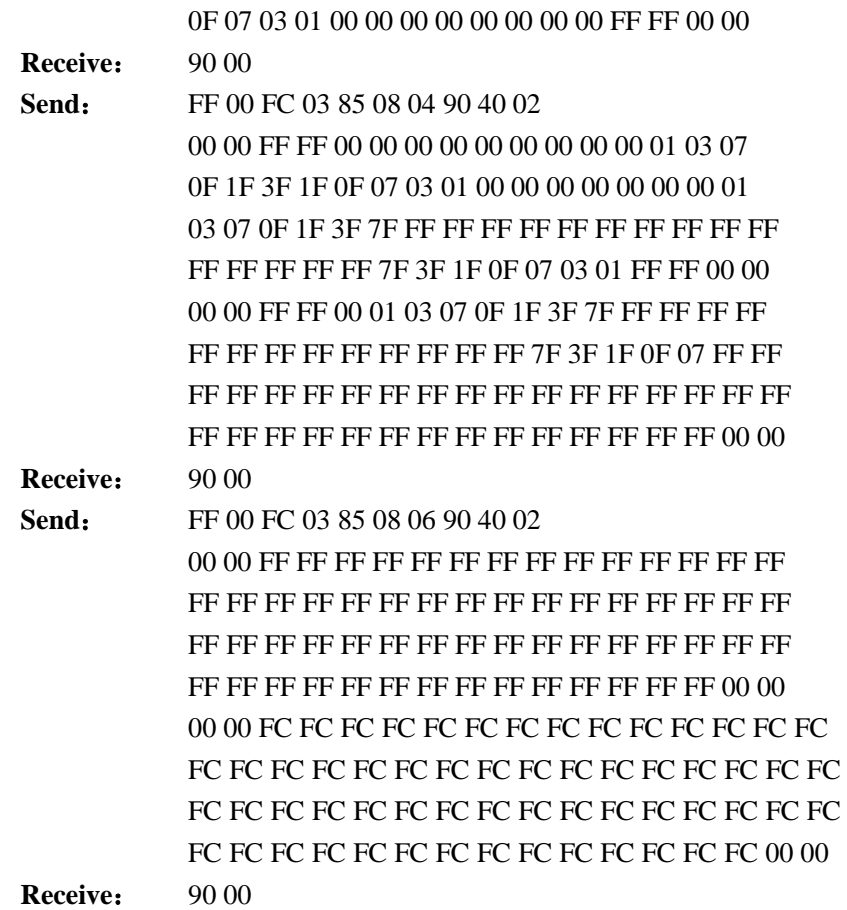

### 4.3.6.11 LCD 设定开机画面

该功能实现默认开机画面设置。若没有设置,则开机默认显示金木雨开机画面。所有显示 画面都保存于读卡器的 FLASH 中。

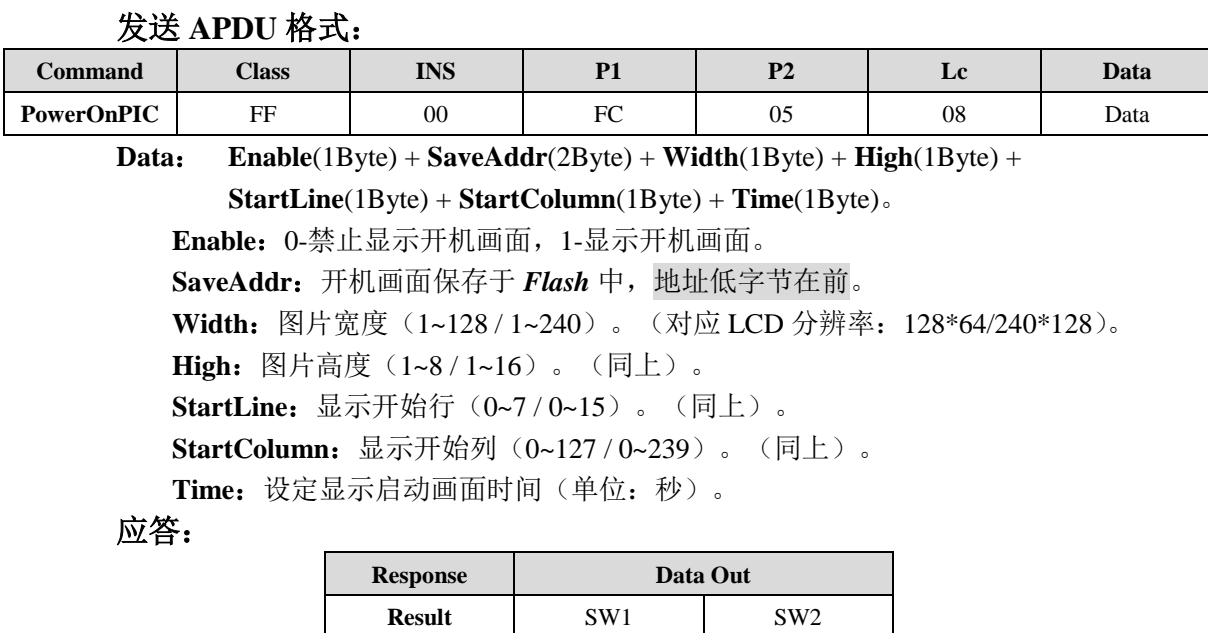

备注:

若设置开机画面禁止,则后面参数无效。

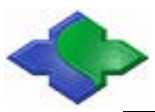

MIFARE & ISO14443A & ISO14443B & ISO15693 兼容型 PC/SC 接口读卡器 http:[//www.jinmuyu.com.cn](http://www.jinmuyu.com.cn/)

- 开机画面保存在读卡器片外Flash中,字库占据部分空间,用户不可使用。例如: MR80x系列可用空间地址是1303~8191块区间,每块大小是512字节。MR88x系列 可用空间地址是10360 ~ 16383块区间,每块大小是512字节。
- 在使能开机画面前,需用FlashWrite APDU 写入画面数据到Flash SaveAddr地址中, 否则显示画面为不确定,若画面大于512字节,则多余字节写入紧接的第2块。
- 画面大小=Width\*High。

### 4.3.6.12 LCD 设定待机画面

该功能实现待机画面设置,若没有设置,则显示完毕用户界面后不会回到待机画面。所有 显示画面都保存于读卡器 Flash 内。

### 发送 **APDU** 格式:

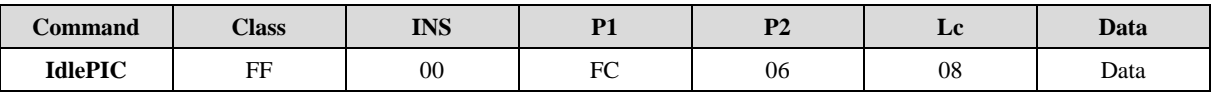

**Data: Configure**(1Byte) + **SaveAddr**(2Byte) + **Width**(1Byte) + **High**(1Byte) +

**StartLine**(1Byte) + **StartColumn**(1Byte) + **Time**(1Byte)。

#### **Configure**:

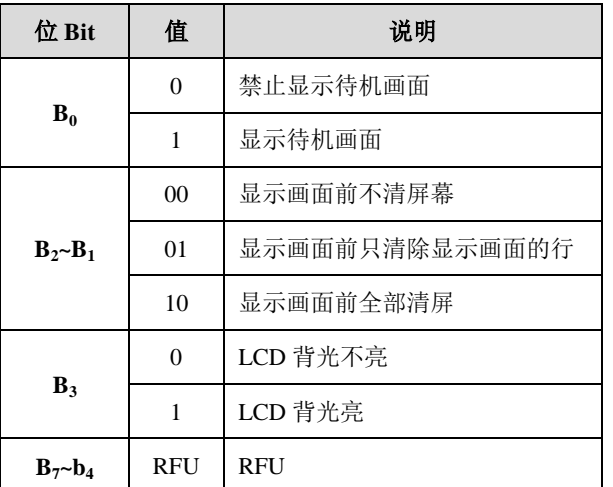

SaveAddr: 待机画面保存于 **Flash** 中的地址, 地址低字节在前。

**Width**:图片宽度(1~128 / 1~240)。(对应 LCD 分辨率:128\*64/240\*128)。

High: 图片高度 (1~8 / 1~16) 。(同上) 。

**StartLine:** 显示开始行 (0~7 / 0~15)。(同上)。

**StartColumn**:显示开始列(0~127 / 0~239)。(同上)。

**Time**:设定多长时间未操作 LCD,进入待机画面(单位:秒)。

### 应答:

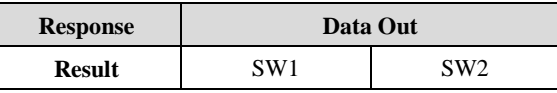

备注:

- 若设置待机画面禁止,则后面参数无效。
- 待机画面保存在读卡器片外Flash中,字库占据部分空间,用户不可使用。例如: MR80x系列可用空间地址是1303~8191块区间,每块大小是512字节。MR88x系列 可用空间地址是10360 ~ 16383块区间,每块大小是512字节。
- 在使能待机画面前,需用FlashWrite APDU 写入画面数据到Flash SaveAddr地址中,

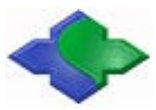

否则显示画面为不确定,若画面大于512字节,则多余字节写入紧接的第2块。

- 画面大小=Width\*High。
- ◆ 指令方法可以参考LCD设定开机画面的例程,但是要注意Flash的存储地址不能重 复。

示例:

### **//**设定开机**/**待机画面,需要在 **FLASH** 中先存储一张图片(以 **MR88x** 系列为

### 例)。

**Send**: FF 00 FD 01 84 28 78 00 00 00 00 00 00 00 00 00 00 00 00 00 00 00 00 00 00 00 00 00 00 00 00 00 00 00 00 00 01 07 3F 3F 3F 1F 07 01 00 00 00 00 00 00 00 00 00 00 00 00 00 00 00 00 00 00 00 00 00 00 00 00 00 00 00 00 00 00 00 00 00 00 00 00 00 00 00 00 00 00 00 00 00 00 00 00 00 00 00 00 00 00 00 00 00 00 00 00 00 00 00 00 00 00 00 00 00 00 00 00 00 00 00 00 00 00 00 00 00 00 00 00 00 00 00 00 00 00 00 00 00

### **Receive:** 90 00

- **Send**: FF 00 FD 01 84 28 78 00 80
	- 00 00 00 00 00 00 00 00 00 00 7C 7F 7F 7F 3F 3F 3F 3F 1F 1F 1F 0F 0F 07 07 03 7F FF FF FF FF FF FF FF FF 7D 03 07 07 0F 0F 1F 1F 1F 3F 3F 3F 3F 7F 7F 7F 78 00 00 00 00 00 00 00 00 00 00 00 00 00 00 00 00 00 00 01 03 03 0D 39 71 31 0D 07 07 03 03 01 00 00 04 04 04 04 05 07 7F 27 05 04 04 0C 0C 00 00 30 37 37 37 35 34 3F 3F 37 35 34 37 37 30 00 00 00 00 00 00 00 00 00 00 00 00 00 00

#### **Receive:** 90 00

- **Send**: FF 00 FD 01 84 28 78 01 00
	- 00 00 00 00 00 00 00 00 00 00 00 C0 F0 FC FF FF FF FF FF FF FF FF FF FF FF FF FF FF FF FF FF FF BF 7F FF FF FF FF FF FF FF FF FF FF FF FF FF FF FC F0 80 00 00 00 00 00 00 00 00 00 00 00 00 00 00 00 00 00 00 83 A2 32 3A 2E 26 FE FE 26 3E 3A 62 22 02 00 04 0C 18 30 60 C0 00 FF 00 C0 60 30 18 18 08 00 00 FF FE 20 B8 90 FE FE 20 BA 03 FF FC 00 00 00 00 00 00 00 00 00 00 00 00 00 00 00

#### **Receive:** 90 00

- **Send**: FF 00 FD 01 84 28 78 01 80
	- 00 00 00 06 0F 0F 1F 1F 3F 3F 7F 7F 7F 7F 7F BF FF EF FF FF FF FF FF FF FF FF FF FF FF FF FF FF FF FF FF FF FF FF FF FF FF FF FF F6 FF FF FF 7F 7F 7F 7F 7F 3F 3F 1F 1F 0F 0F 07 00 00 00 00 00 00 00 00 00 00 00 00 00 00 00 00 00 00 00 00 00 00 00 00 00 00 00 00 00 00 00 00 00 00 00 00 00

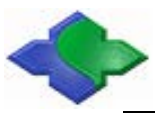

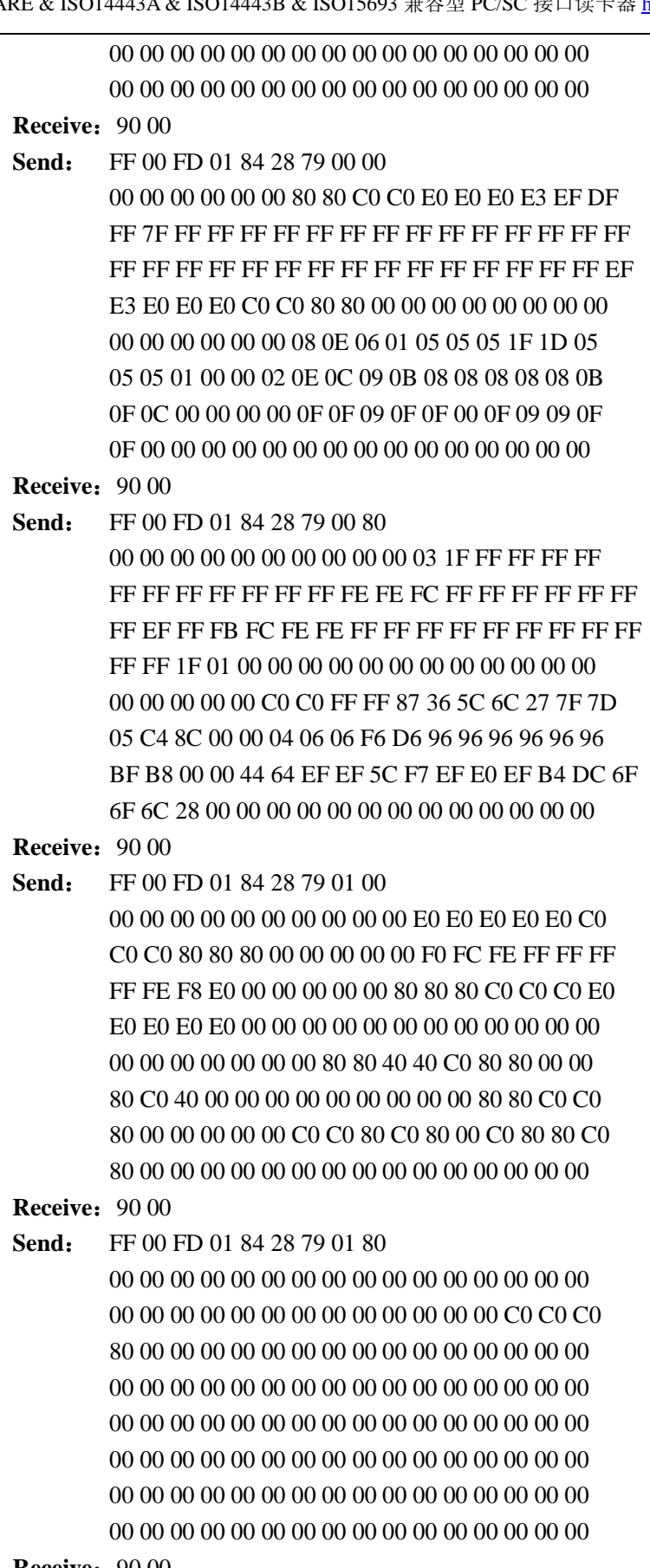

**Receive: 90 00** 

### **//**设定开机画面,重启时显示

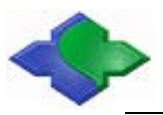

**Send**: FF 00 FC 05 08 05 78 28 80 08 04 40 05 **Receive: 90 00 //**设定待机画面**,5**秒后显示 **Send**: FF 00 FC 06 08 05 78 28 80 08 00 00 05 **Receive: 90 00** 

### 4.3.6.13 LCD 背光控制

该功能对 LCD 的背光进行控制。

### 发送 **APDU** 格式:

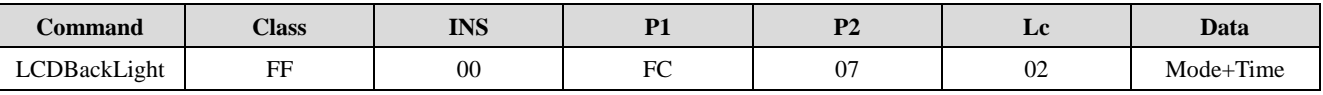

**Mode**:

00-灭

01-常亮

02-规定时间亮(Time内容有效)

**Time:** 仅仅在 Mode =2 才有效(单位: 秒)

### 应答:

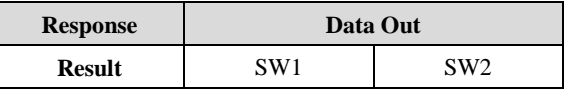

示例:

### **//LCD** 背光灯亮 **15** 秒

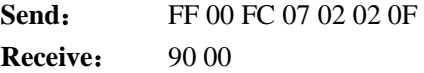

### 4.3.6.14 LCD 显示 Flash 中存储画面

该功能实现保存画面显示。所有显示画面都保存于读卡器的串行 Flash 内。

### 发送 **APDU** 格式:

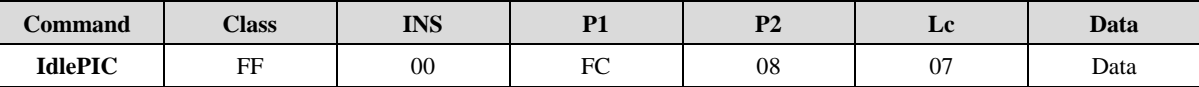

**Data**: **Configure**(1Byte) + **DisAddr**(2Byte) + **Width**(1Byte) + **High**(1Byte) +

**StartLine**(1Byte) + **StartColumn**(1Byte)。

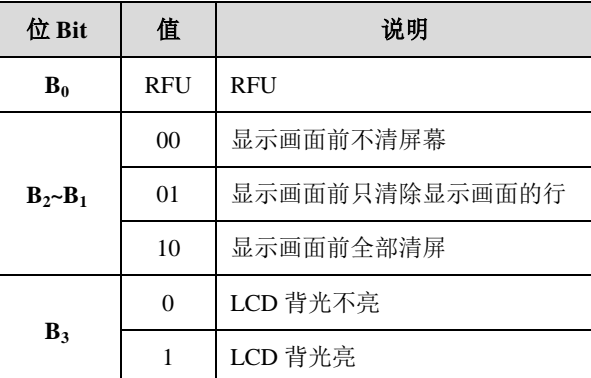

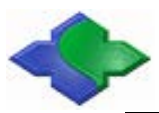

 $B_7$ ~ $b_4$  RFU RFU

**DisAddr**:显示画面保存于 **Flash** 中,地址低字节在前 **Width**:图片宽度(1~128 / 1~240)。(对应 LCD 分辨率:128\*64/240\*128)。 **High**:图片高度(1~8 / 1~16)。(同上)。 **StartLine:** 显示开始行 (0~7 / 0~15) 。(同上) 。 **StartColumn**:显示开始列(0~127 / 0~239)。(同上)。

应答:

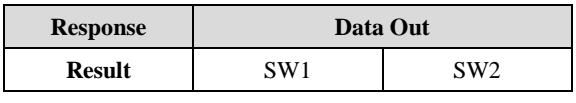

### 备注:

- 画面保存在读卡器片外Flash中,字库占据部分空间,用户不可使用。例如:MR80x 系列可用空间地址是1303~8191块区间,每块大小是512字节。MR88x系列可用空 间地址是10360 ~ 16383块区间,每块大小是512字节。
- 在显示画面前,需用FlashWrite APDU 写入画面数据到Flash SaveAddr地址中,否 则显示画面为金木雨默认画面,若画面大于512字节,则多余字节写入紧接的第2 块。
- 画面大小=Width\*High。

示例:

### **//**显示 **Flash** 中地址 **0x2878** 的存储画面(以 **MR88x** 系列为例)

**Send:** FF 00 FC 08 07 0C 78 28 80 08 08 7F

**Receive:** 90 00

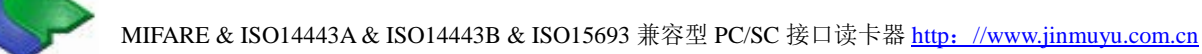

### **4.3.7Flash**

### 4.3.7.1 读片外 Flash

片外 Flash 容量是 4Mbytes/8Mbytes,字库占据部分空间,用户不可使用。例如: MR80x 系 列可用空间地址是 1303~8191 块区间,每块大小是 512 字节。MR88x 系列可用空间地址是 10360 ~ 16383 块区间,每块大小是 512 字节。

发送 **APDU** 格式:

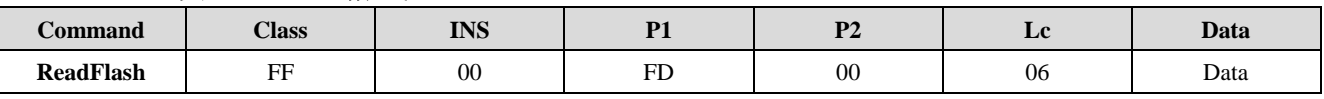

**Data**:**BlockAddr**(2Bytes) + **ByteAddr**(2Bytes) + **Len**(2Byte)。

BlockAddr: 块地址(高字节在前)。

**ByteAddr**:块内字节起始地址(高字节在前)。

**Len**: 所读字节长度(高字节在前), len≤256。

#### 应答:

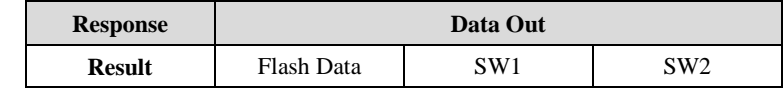

示例:

### **//**读 **Flash** 的 **02** 块中的 **2Byte**,起始地址 **0002**

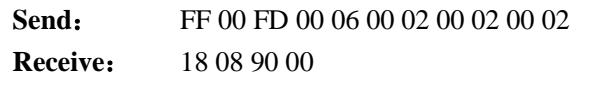

### 4.3.7.2 写片外 Flash

片外 Flash 容量是 4Mbytes/8Mbytes,字库占据部分空间,用户不可使用。例如: MR80x 系 列可用空间地址是 1303~8191 块区间,每块大小是 512 字节。MR88x 系列可用空间地址是 10360 ~ 16383 块区间,每块大小是 512 字节。

发送 **APDU** 格式:

| ∼<br><b>Command</b> | Class     | <b>INS</b> | $\mathbf{r}$<br>$\sim$ $\sim$ | D <sub>1</sub><br>$\overline{\phantom{a}}$ | ш,   | <b>Data</b> |
|---------------------|-----------|------------|-------------------------------|--------------------------------------------|------|-------------|
| WriteFlash          | EЕ<br>. . | 00         | FL                            | υı.                                        | 04+n | Data        |

**Data**:**BlockAddr**(2Bytes) + **ByteAddr**(2Bytes) + **nData**((n Bytes))

**BlockAddr:** 块地址(高字节在前)

**ByteAddr**:块内字节起始地址(高字节在前)

**nData**: 所写数据

应答:

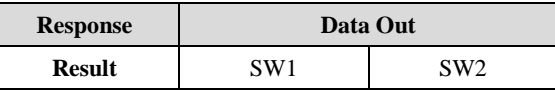

示例:

**//**给 **0616** 块写 **1** 字节数据,起始字节 **00 02**

**Send**: FF 00 FD 01 05 06 16 00 02 01

**Receive**: 90 00

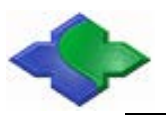

### **4.3.8System Command**

4.3.8.1 获取产品序列号

### 发送 **APDU** 格式:

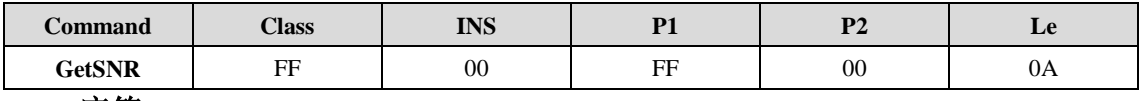

### 应答:

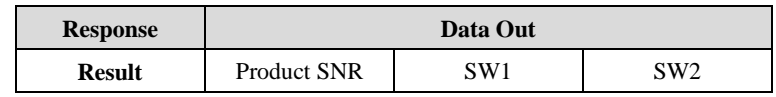

### 示例:

**Send:** FF 00 FF 00 0A

**Receive**: 01 05 07 09 09 04 03 08 06 09 90 00

### 4.3.8.2 获取硬件版本和版本号

### 发送 **APDU** 格式:

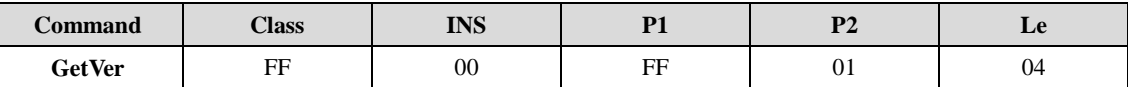

#### 应答:

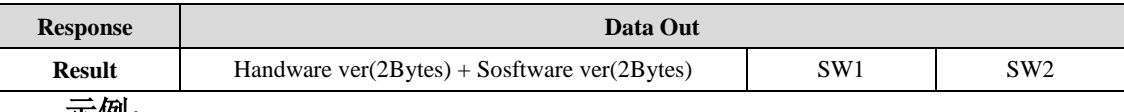

#### 示例:

**Send:** FF 00 FF 01 04 **Receive**: 01 00 01 05 90 00

### 4.3.8.3 LED 控制

### 发送 **APDU** 格式:

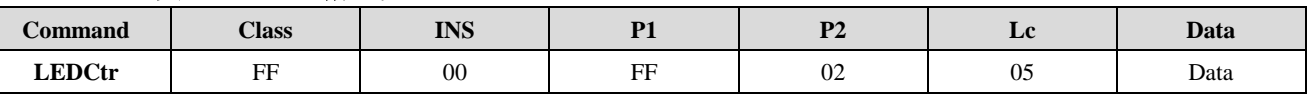

**Data**:**LEDStatus** + **LEDStatusMask** + **T1Duration** + **T2Duration** + **Number**。

#### **LEDStatus**:

 $BIT0 =$  红灯最终状态 (1-ON, 0-OFF)

- BIT1 = 绿灯最终状态 (1-ON, 0-OFF)
- BIT2 = 蓝灯最终状态 (1-ON, 0-OFF)
- BIT3 = 黄灯最终状态 (1-ON, 0-OFF)
- BIT4 = 红灯闪动初始状态 (1-ON, 0-OFF)
- BIT5 = 绿灯闪动初始状态 (1-ON, 0-OFF)
- BIT6 = 蓝灯闪动初始状态 (1-ON, 0-OFF)
- BIT7 = 黄灯闪动初始状态 (1-ON, 0-OFF)

### **LEDStatusMask**:

BIT0 = 红灯状态更新 (1-更新, 0-不改变)

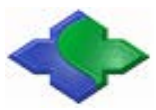

MIFARE & ISO14443A & ISO14443B & ISO15693 兼容型 PC/SC 接口读卡器 http:[//www.jinmuyu.com.cn](http://www.jinmuyu.com.cn/)

```
BIT1 = 绿灯状态更新 (1-更新, 0-不改变)
BIT2 = 蓝灯状态更新 (1-更新, 0-不改变)
BIT3 = 黄灯状态更新 (1-更新, 0-不改变)
BIT4~7 RFU
```
**T1/T2:** T1 前半周期时间, T2 后半周期时间(单位: 100ms)

**Number: 次数** 

应答:

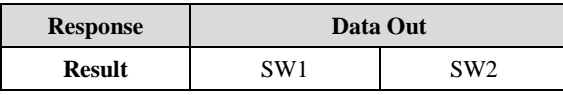

示例:

### **//**四种颜色灯闪动两次,最终状态为所有灯全关

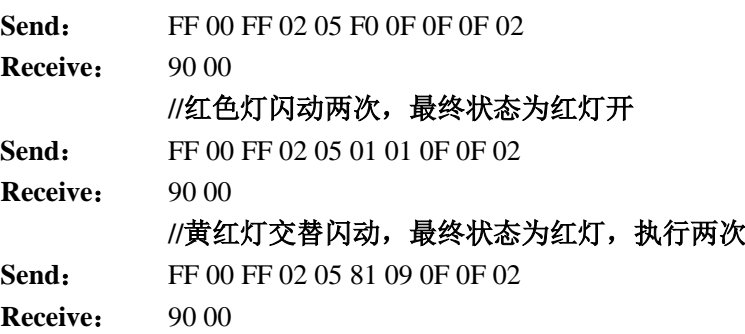

### 4.3.8.4 蜂鸣器控制

### 发送 **APDU** 格式:

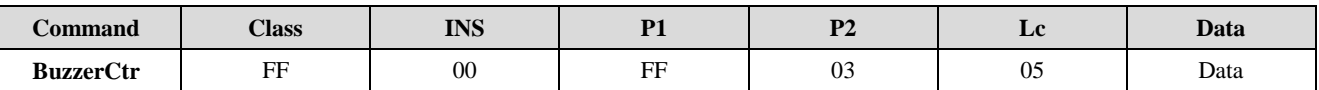

**Data**:**BeepStatus** + **BeepStatusMask** + **T1Duration** + **T2Duration** + **Number**。

**BeepStatue**:

 $BIT0 = BEEP$ 最终状态 $(1-ON, 0-OFF)$ 

BIT4 = BEEP闪动初始状态(1-ON, 0-OFF)

#### **BeepStatusMask**:

BIT0 = BEEP状态更新 (1-更新, 0-不改变)

```
BIT2~7 RFU
```
T1/T2: T1 前半周期时间, T2 后半周期时间(单位: 100ms)

**Number: 次数** 

应答:

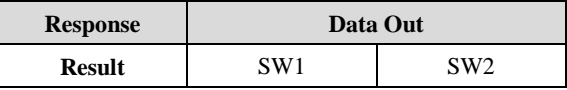

示例:

#### **//**蜂鸣器闪动两次。

```
Send: FF 00 FF 03 05 08 01 0F 0F 02
Receive: 90 00
```
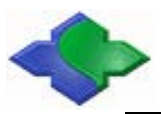

### 4.3.8.5 天线状态设置

### 发送 **APDU** 格式:

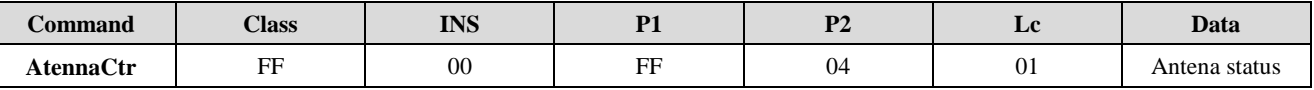

**Antena status**:

00-关闭

01-打开

### 应答:

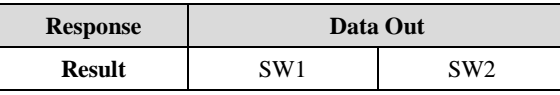

示例:

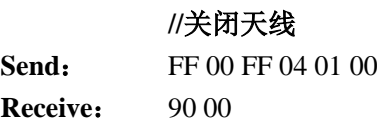

### 4.3.8.6 卡片加密方法设置

设定 M1 卡认证加密标准。

### 发送 **APDU** 格式:

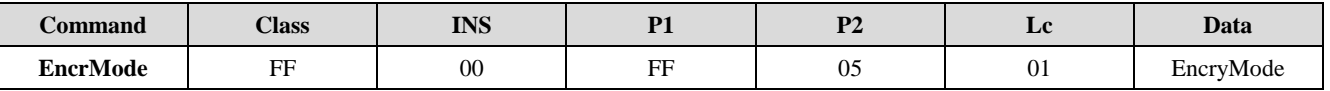

**EncryMode**:

0x00-Philips 0x01-上海标准

#### 应答:

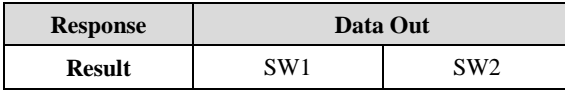

示例:

### **//**设置上海标准加密方法

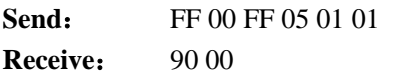

### 4.3.8.7 恢复出厂默认值

系统会自动重新启动。

### 发送 **APDU** 格式:

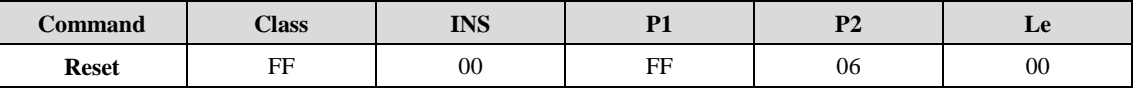

应答:

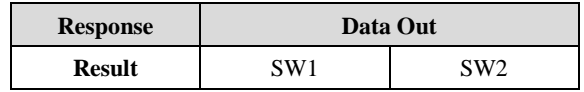

```
示例:
```
**Send:** FF 00 FF 06 00

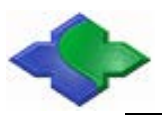

**Receive:** 90 00

### 4.3.8.8 系统重新启动

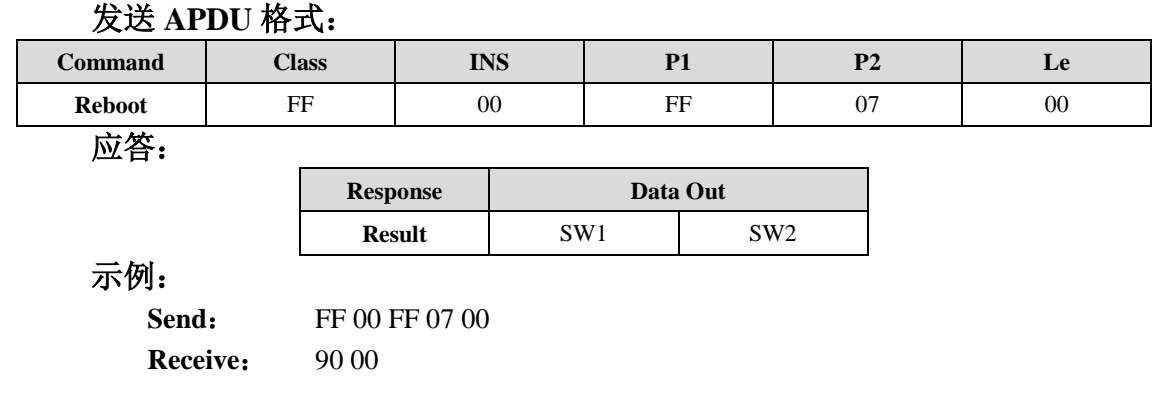

### 4.3.8.9 直接传输

将数据包经过 RF 直接发送到标签,可以发送读卡器不支持的命令。

### 发送 **APDU** 格式:

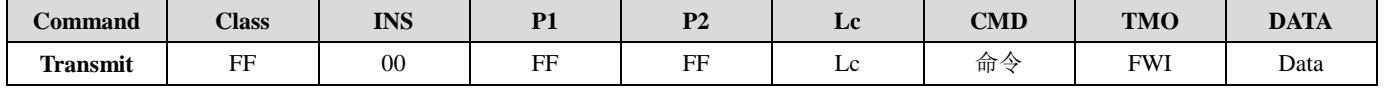

**Lc**:待发送的字节数,最大值为255。

**CMD**:0x00:发送且接收;0x01:只发送。

**TMO**:超时参数。FWI 值,对于 M1 卡的读写,FWI=4。当 CMD = 0x01 时此字节无 意义。

**DATA**:经由 RF 发出的命令和数据。

### 应答:

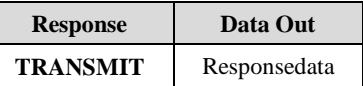

#### 示例:

### **//MIFARE Ultralight C**卡片的数据块读写操作:

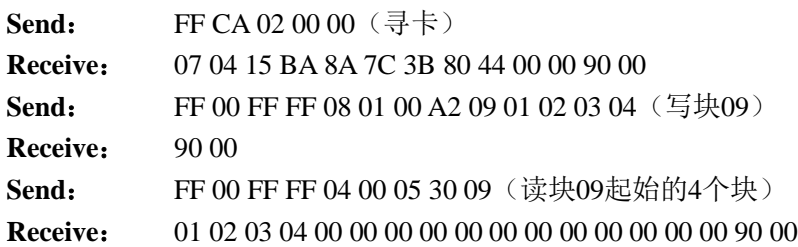

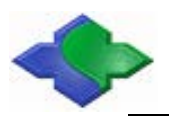

**5** 卡片操作流程

各种卡片操作基本流程如下:

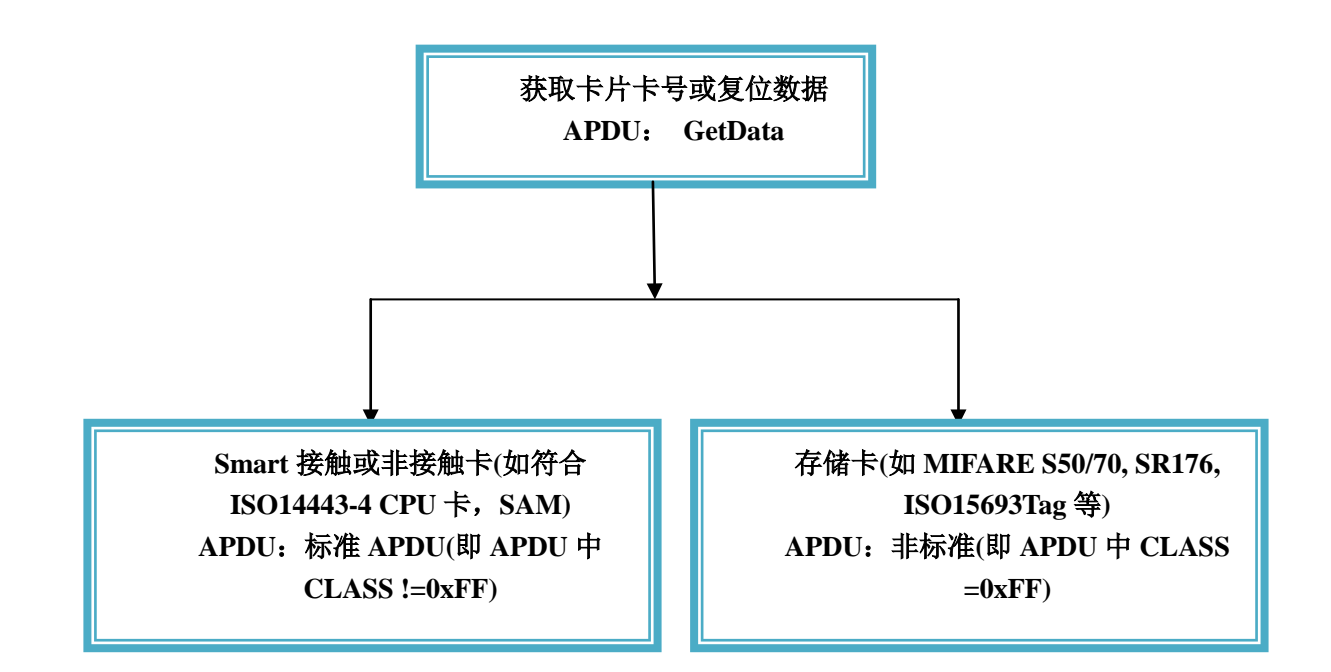

在操作任何卡片前需要执行 GetData APDU 获取卡片基本信息(包括卡序列号,复位信息 等), GetData 包含了读卡类型的切换, 所以在对任何卡片执行操作前需执行该 APDU, 获取卡 片信息的同时,读卡器读卡类型也切换到这个类型上。

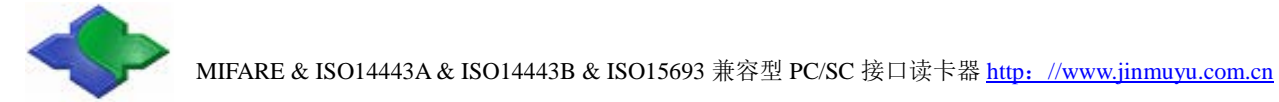

### **5.1 Smart** 接触和非接触卡

**Smart** 接触或非接触卡可以直接发送标准的 APDU 至卡片,假如需要同时操作非接触和接 触的 Smart 卡(如: ISO14443-4 TypeA CPU 卡和 SAM1 卡)卡片操作如下:

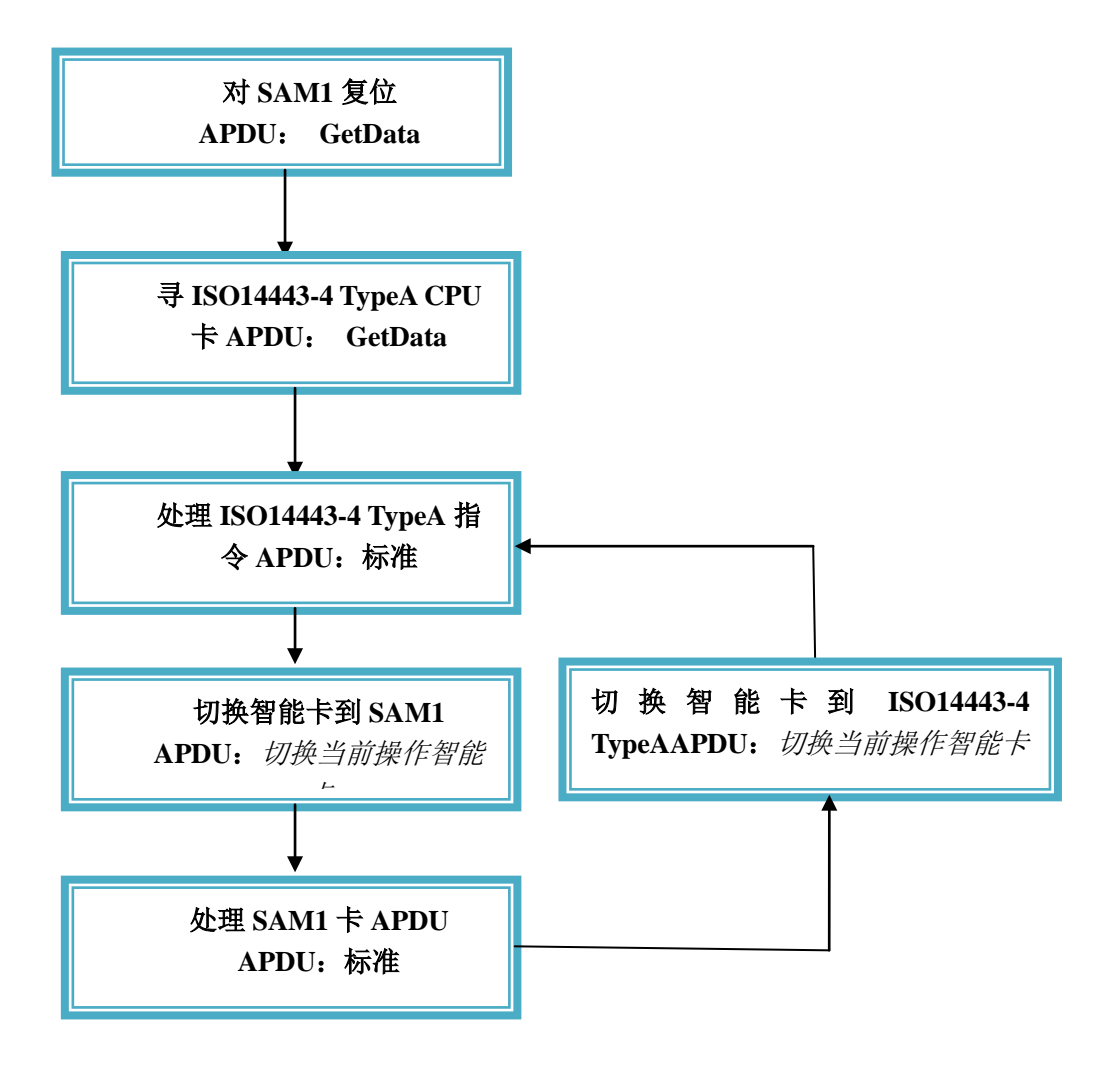

因为智能非接触和接触卡都采用的是标准 APDU,在对 SAM 卡复位后,若需要再对 SAM 进行操作,需要通过切换智能卡类别指令去切换当前操作智能卡,以保证数据是发送到指定类 型的智能卡。若是智能卡和存储卡不需要切换,则执行完毕 GetData 后,当前操作类型就是 GetData 操作的卡片类型。

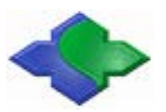

## **5.2** 存储卡(非智能卡)

存储卡片的操作都是通过非标准的 APDU 来操作,主要操作如下:

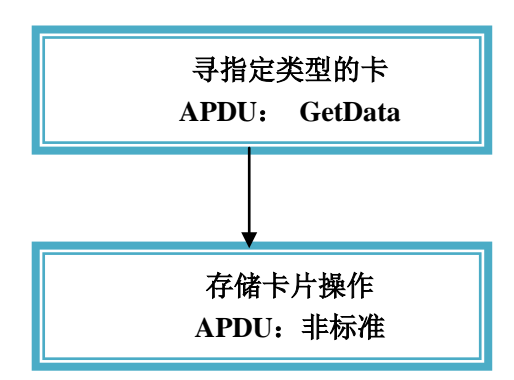

存储卡操作需要带 SAM 操作流程如下:

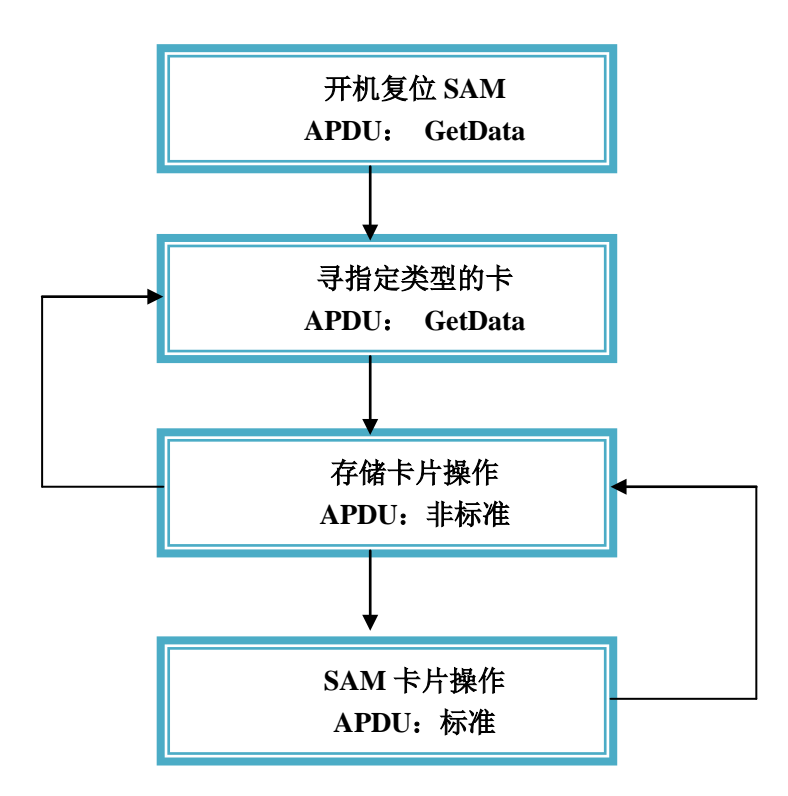

存储卡和单一 SAM 操作不需切换,若需要对多个 SAM 卡操作,则在操作这个 SAM 卡之 前,需切换智能卡类别去切换指定 SAM 卡。

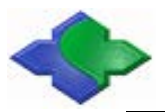

### 如常见的 **MIFARE S50/70** 卡片操作:

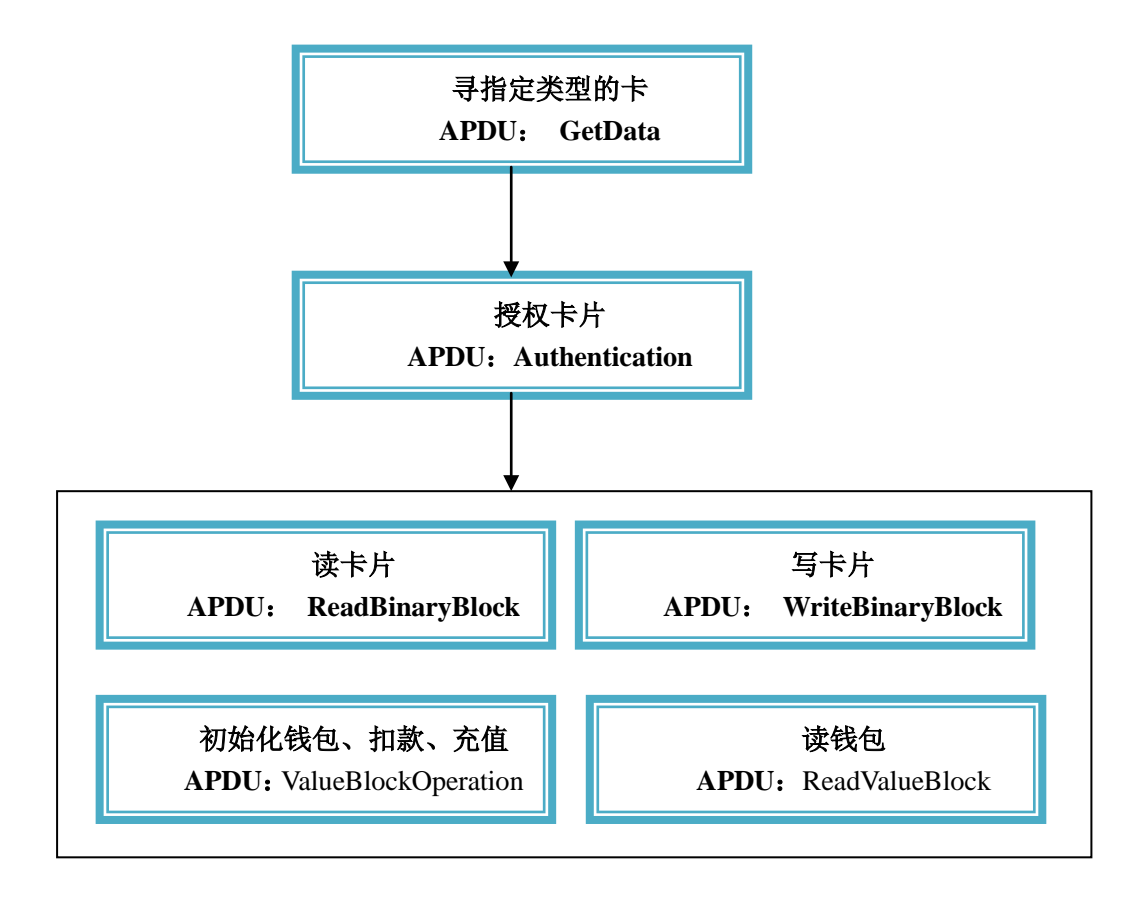

以上操作不带 SAM, 若带 SAM 卡操作, 见上面流程。

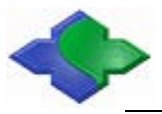

### 如 **ISO15693Tag** 操作:

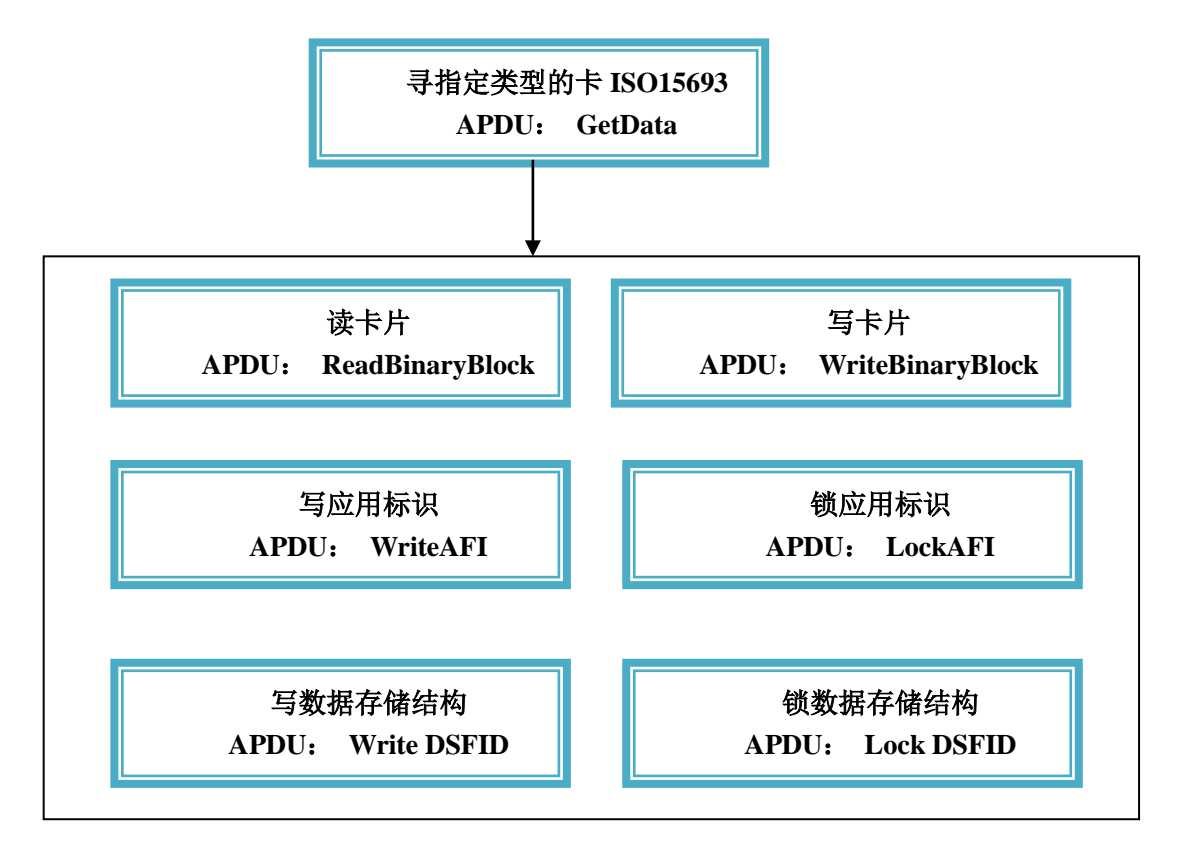

ISO15693 Tag 操作通过 ReadBinaryBlock 和 WriteBinaryBlock 仅仅针对最后寻到的一张 Tag, 若需要对指定 UID 的一个 Tag 操作, 可以参考非标准 APDU (自定义部分)。

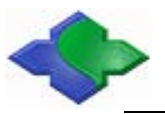

### 如 **MIFAREPlus** 卡片操作如下:

MIFAREPlus 卡片结构见附录, 在 GetData 中针对 MIFAREPlus 有不同的 GetData 指令, 是 因为 MIFAREPlus 分为 4 个安全级别(Level0~Level3), 不同的安全级别对寻卡操作不同, 有 的只需要寻卡片序号,有的需要寻卡后需要对卡片进行复位操作。其中 MIFAREPlus Level1 兼 容原来的 MIFARE One, 所有操作同 MIFARE One。

### **Level0** 操作如下:

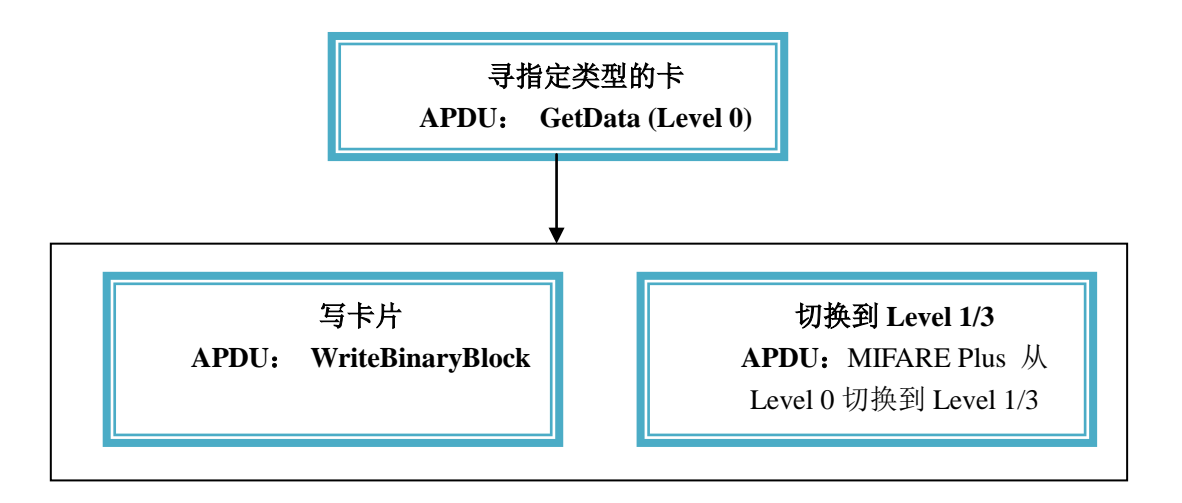

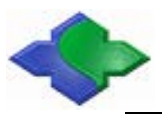

**Level1** 操作:

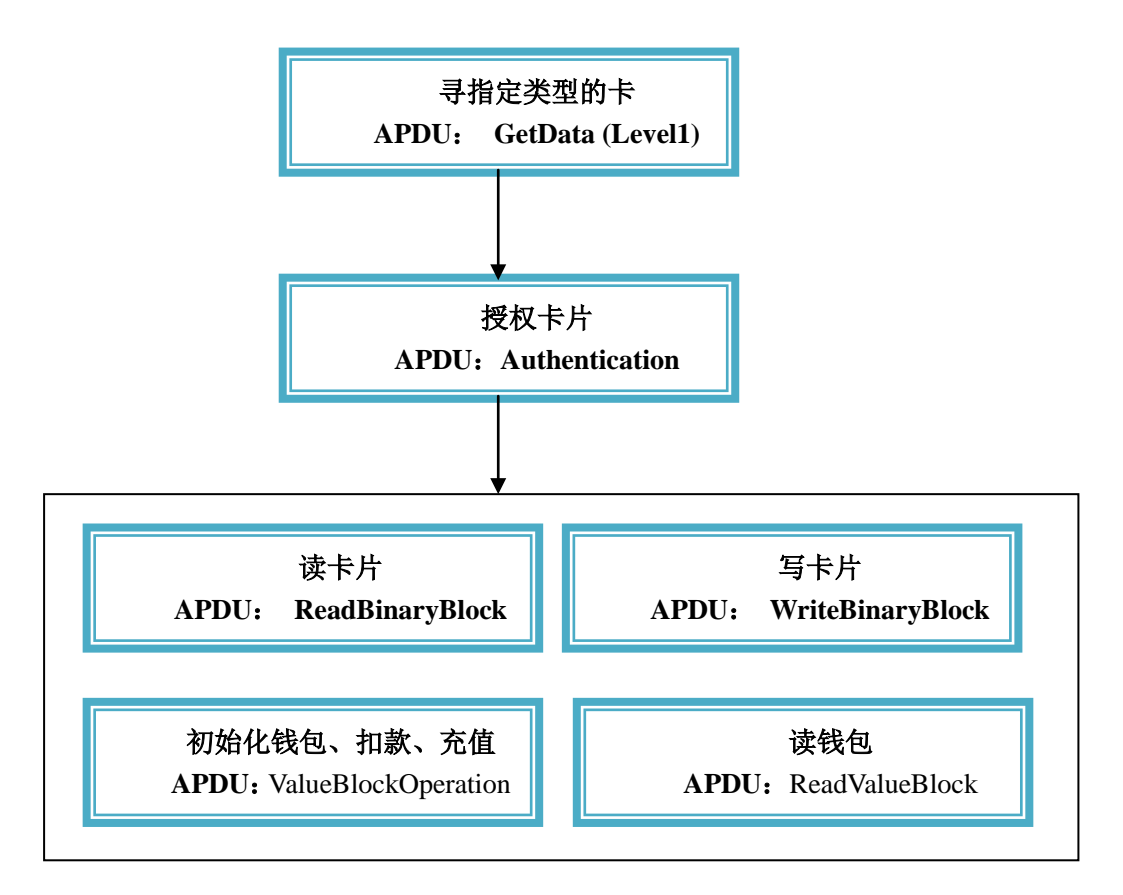

**Level1 Switch** 操作:

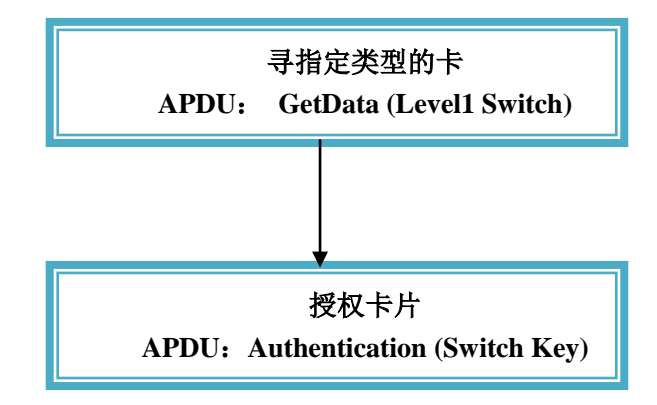

注意从 Level1 切换到其它 Level,GetData 寻卡类型有区别,假如想从 Level1 切换到 Level2, 那么 Switch Key 就用 Switch Key2。

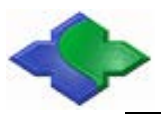

**Level2** 操作:

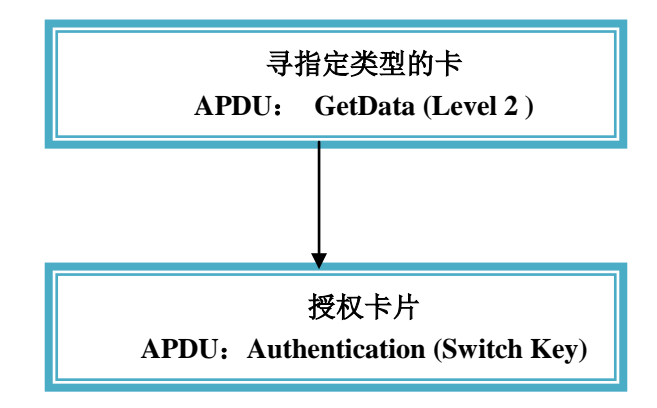

假如想从 Level2 切换到 Level3, 那么 Switch Key 就用 Switch Key3。

#### **Level3** 操作:

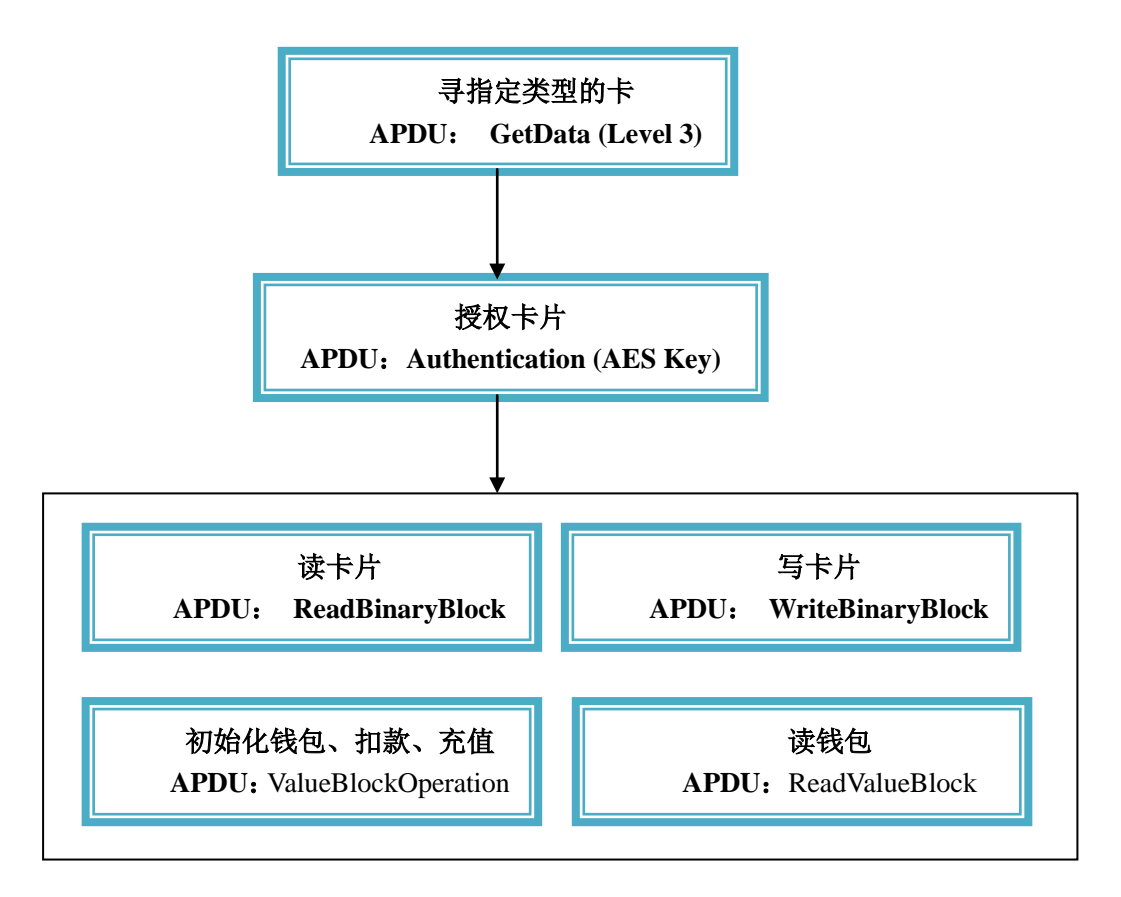

其他类别卡片操作基本类似,基本都是用到 GetData、ReadBinaryBlock、WriteBinaryBlock 指令操作,若需要对寻卡参数进行设定,请参考非标准 **APDU**(自定义部分)。

对于 LCD 操作、时钟操作、当前智能卡操作切换、SAM 复位 baudrate、LED、蜂鸣器等操 作请参考非标准 **APDU**(自定义部分)。

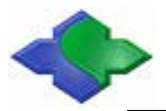

# 附录 **A**

MIFAREPlus Level3 的数据及密钥存储结构和 MIFARE One 有所区别,结构如下:

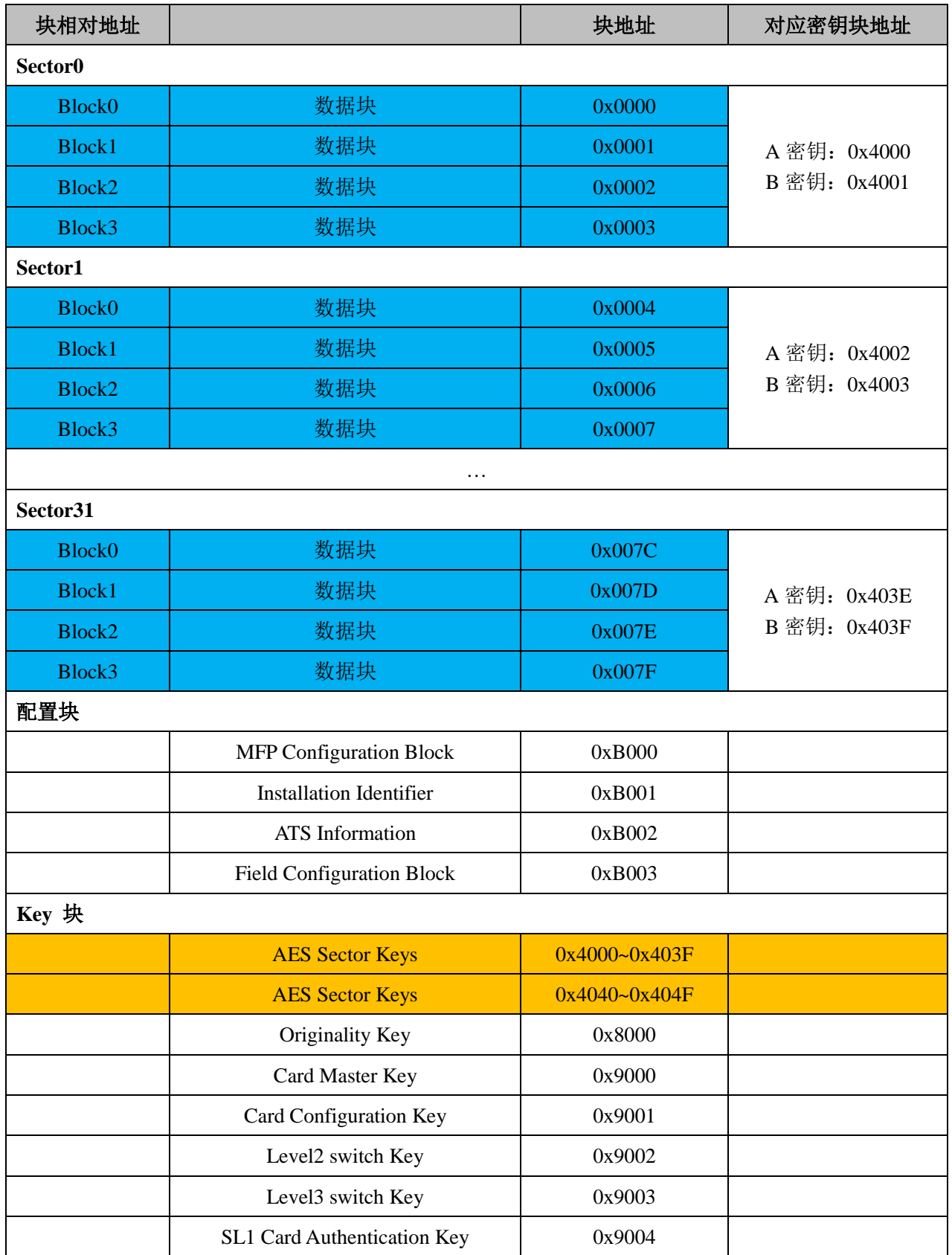
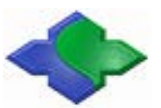

MIFARE & ISO14443A & ISO14443B & ISO15693 兼容型 PC/SC 接口读卡器 http:[//www.jinmuyu.com.cn](http://www.jinmuyu.com.cn/)

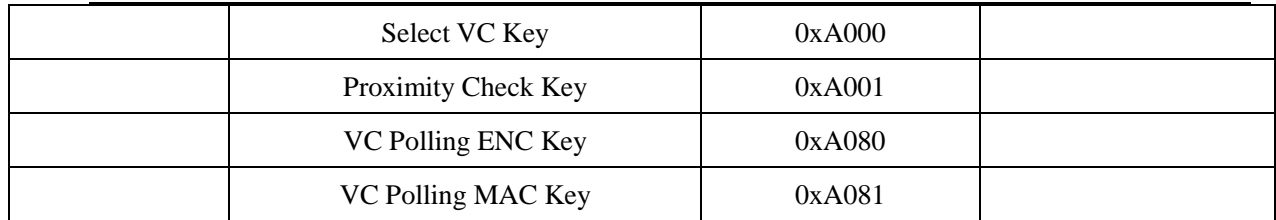

### 注意:

- 1、蓝色和黄色部分是关联部分。即数据区和密钥区对应部分(仅仅是在 Level 2/3 才对应,因只有 级别 2/3 才使用到 AES 密钥认证)。
- 2、 在安全级别 Level 1, 是和 MIFARE classic 兼容的, 每个扇区最后一块为密钥和配置块。
- 3、 AES 密钥分为 A/B 密钥是人为划分,是为了同 MIFARE classic 概念相同。在 PLUS 内部一个扇 区是对应地址连续的 AES 密钥块。
- 4、 主要掌握如下 key:

## **AES Sector Keys**:

在Level2/3 中对数据的授权采用AES Key授权。该密钥可以在Level0写入,或者通过AES Sector Keys 对卡片授权而修改 AES Key。

#### **CardMasterKey**:

通过对该 Key 的授权,可以改变 **Card Configuration Key** 和 **Level2/3 switch Key**

### **Card Configuration Key**:

通过对该 key 的授权,可以改变 MFP Configuration Block 配置块内容。

### **Level2 switch Key**:

通过对该 key 的授权,可以从 Level1 切换 Level2。

# **Level3 switch Key**:

通过对该 key 的授权,可以从 Level2 切换 Level3, 或从 Level1 切换到 Level3。

- 5、 在 Level0, 除了出厂写入的用户不能修改的密钥外, 都可以以明文方式写入, 一般在 Level0 做 初始化操作。注意,必须在该安全级别写入 0x9000~0x9003 块。
- 6、 Level3 级别支持明文、AES 加密、加密且带 MAC 方式读写方式。本读卡器采用的是最保密的 方式读写 MIFAREPlus 块: 加密且带 MAC 方式。